SSO Configuration Oracle Banking Liquidity Management Release 14.1.0.0.0 [May] [2018]

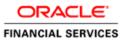

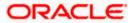

# **Table of Contents**

| 1. FN | MW 12.2.1.3.0 INFRASTRUCTURE INSTALLATION  |  |
|-------|--------------------------------------------|--|
| 1.1   | INTRODUCTION                               |  |
| 1.2   | INSTALLATION STEPS                         |  |
| 2. OI | IM CONFIGURATION                           |  |
| 2.1   | INTRODUCTION                               |  |
| 2.2   | INSTALLATION STEPS                         |  |
| 2.3   | OIM DOMAIN CREATION STEPS                  |  |
| 2.3   | 3.1 RCU Configuration                      |  |
| 2.3   | 3.2 OIM domain creation                    |  |
| 3. OI | RACLE UNIFIED DIRECTORY (OUD) INSTALLATION |  |
| 3.1   | INTRODUCTION                               |  |
| 3.2   | INSTALLATION STEPS                         |  |
| 3.3   | OUD SETUP STEPS                            |  |
| 3.4   | OUD DOMAIN CREATION STEPS                  |  |
| 3.5   | STEPS FOR OUDSM STATUS CHECKING            |  |
| 4. OI | HS INSTALLATION                            |  |
| 4.1   | INTRODUCTION                               |  |
| 4.2   | INSTALLATION STEPS                         |  |
| 4.3   | OHS DOMAIN CREATION STEPS                  |  |
| 4.4   | OHS CONFIGURATION STEPS                    |  |
| 4.5   | STEPS TO REGISTER WEBGATE                  |  |
| 4.6   | STEPS TO EXTERNAL LDAP IN OAM              |  |
| 5. CC | ONFIGURATION IN OBLM                       |  |

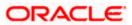

# 1. FMW 12.2.1.3.0 Infrastructure Installation

## 1.1 Introduction

This chapter details out the installation steps for Fusion Middleware 12.2.1.3.0.

All the installations in this document need jdk1.8.0\_144

## 1.2 Installation Steps

1. Execute the FMW executable jar using the following command:

>java -jar <filename.jar>

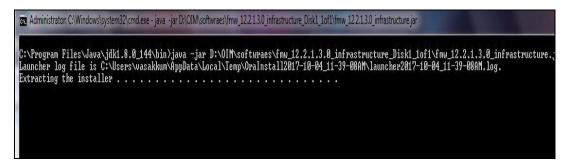

- 2. Click Next on the Welcome Screen.
- 3. Skip Auto updates
- 4. Enter Oracle Home path, where you want to install the middleware and click Next.

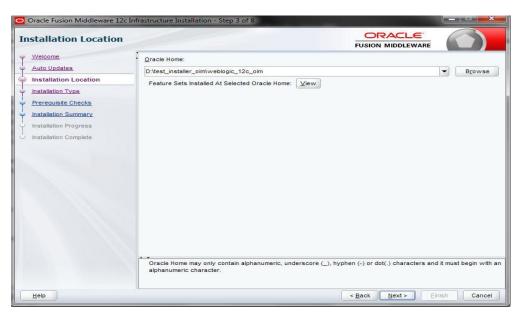

5. Select Fusion Middleware Infrastructure and click Next.

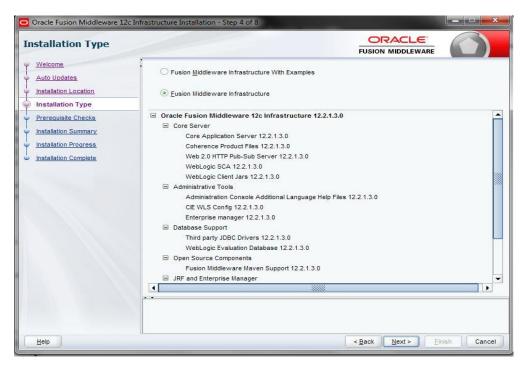

6. Click Next after the Prerequisites Check is successfully completed.

| Oracle Fusion Middleware 12c     Prerequisite Checks | ifrastructure Installation - Step 5 of 8                                                       |
|------------------------------------------------------|------------------------------------------------------------------------------------------------|
| <u>Welcome</u> <u>Auto Updates</u>                   | 100%                                                                                           |
| Installation Location     Installation Type          | Checking operating system certification     Checking Java version used to launch the installer |
| Prerequisite Checks                                  | Checking Java version used to launch the installer                                             |
| Installation Summary<br>Installation Progress        |                                                                                                |
| C Installation Complete                              |                                                                                                |
|                                                      | Stop     Rerun     Skip     View Successful Jasks     View Log <ul> <li></li></ul>             |
| Help                                                 | < <u>Back</u> <u>Next&gt;</u> <u>Finish</u> Cancel                                             |

7. Click Install.

| nstallation Summary   | y ORACLE<br>FUSION MIDDLEWARE                                                                                       |                               |
|-----------------------|----------------------------------------------------------------------------------------------------|-------------------------------|
| Welcome               | Install Oracle Fusion Middleware 12c Infrastructure                                                                 |                               |
| Auto Updates          | Installation Location                                                                                               |                               |
| Installation Location | Oracle Home Location: D:\test_installer_oim\weblogic_12c_oim                                                        |                               |
| Installation Type     | Log File Location: C:\Users\vasakkum\AppData\Local\Temp\Oralnstall2017-10-04_11-39-0<br>17-10-04_11-39-08AM.log     | J8AM\install20                |
| Prerequisite Checks   | Disk Space                                                                                                    |                               |
|                       | Required: 2097 MB                                                                                                   |                               |
| Installation Summary  | Available: 32815 MB                                                                                                 |                               |
| Installation Progress | E Feature Sets to Install                                                                                           |                               |
| Installation Complete | Fusion Middleware Maven Support 12.2.1.3.0                                                                          |                               |
|                       | FMW Platform Generic 12.2.1.3.0                                                                                     |                               |
|                       | OPatch 13.9.2.0.0                                                                                                   |                               |
|                       | Toplink Developer 12.2.1.3.0                                                                                        |                               |
|                       | WLS for FMW 12.2.1.3.0                                                                                              |                               |
|                       | Third party JDBC Drivers 12.2.1.3.0                                                                                 |                               |
|                       | WebLogic Evaluation Database 12.2.1.3.0                                                                             |                               |
|                       | Administration Console Additional Language Help Files 12.2.1.3.0                                                    |                               |
|                       | CIE WLS Config 12.2.1.3.0                                                                                           |                               |
|                       | Enterprise manager 12.2.1.3.0                                                                                       |                               |
|                       | Core Application Server 12.2.1.3.0                                                                                  |                               |
|                       | Coherence Product Files 12.2.1.3.0                                                                                  |                               |
|                       | Wah 2.0 HTTP Buh Sub Server 12.2.1.2.0                                                                              |                               |
|                       | Save Response File                                                                                                  |                               |
|                       | Select Install to accept the above options and start the installation.                                              |                               |
|                       | To change the above options before starting the installation, select the option to change in the left pa<br>button. | ane <mark>or use the l</mark> |

# 2. OIM Configuration

## 2.1 Introduction

This chapter details out the configuration of Oracle Fusion Middleware 12c Identity and Access Management (OIM).

## 2.2 Installation Steps

1. Execute the fmw\_12.2.1.3.0\_idmquickstart.jar file by running the following command in Command Prompt.

>java -jar fmw\_12.2.1.3.0\_idmquickstart.jar

2. Click Next.

| wh/f00brq.in.oracle.com:1 (oraofss) - Tiger | VNC                        |                                                                                                    |                                                                                                    |                               |                               |
|---------------------------------------------|----------------------------|----------------------------------------------------------------------------------------------------|----------------------------------------------------------------------------------------------------|-------------------------------|-------------------------------|
| Applications Places                         | le-sysman-olo-oloc-OlocOne | ClickInstaller                                                                                                    | 40 14                                                                                                    | on 07:32                      | GENERIC PE&O OFSS Support Use |
| Applications Places                         | le-sysman-olo-oloc-OlocOne | ClickInstaller<br>rare 12c Identity and Access Management QuickStar<br>Welcome to the Oracle Fusion Middleware 12c (12.2.1.3<br>Use this installer to create a new Oracle home that con<br>privages and protect applications with the Oracle IDM<br>evaluation.<br>Ror mare information, see install. Patch. and Uppunde in<br>documentation Ibrary.<br>Context-sensitive online help is available from the Help | rt Installation - Step 1 o<br>CRACLE<br>FUSION MIDDLEWARE<br>1.0/ IOM Suite Quick Start Instu-<br>tains everything you need to<br>Suite software for production<br>in the Oracle Fusion Middlewa | f 7<br>aller.<br>manage<br>sr |                               |
| 1                                           | Help                       | Copyright (c) 2010, 2017, Oracle and/or its affiliates. All                                                                                                    |                                                                                                    | Cancel                        |                               |
|                                             | 0 0 0                      | 📑 🥥 💽 🖬 🔮 🕨                                                                                                    |                                                                                                    |                               | sktop " - P 🕅 🕅 🚽 🌜 502 PM    |

| Applications Places                                                                                                    | Bracle-sys          | sman-olo-oloc-OlocOne                                                                                                    | ClickInstaller                                                                                                    | 40 Mon 07                               | 7:32 GENERIC PE&O OFSS Support Us |
|----------------------------------------------------------------------------------------------------|---------------------|----------------------------------------------------------------------------------------------------|----------------------------------------------------------------------------------------------------|-----------------------------------------|-----------------------------------|
| < > Scratch                                                                                                    |                     | Oracle Fusion Middles                                                                                                    | vare 12c Identity and Access Managemen                                                                                                    | t QuickStart Installation - Step 2 of 7 |                                   |
| Places  Places  Recent  Home  Documents  Downloads  Music  Pictures  Videos  Trash  Pevices  Computer Network  Connect to Server | fmw_12.<br>idmquick | Velcons<br>Auto Updates<br>Installation Location<br>Percensiste Checks<br>Installation Summary<br>Installation Progress<br>Installation Complete | Silp Juto Updates     Select patches from girectory     Location:     Search By Oracle Support for Updates     Upername     Basswork:     Prory Settings     Search | D                                       |                                   |
|                                                                                                    |                     | Help                                                                                                    |                                                                                                    | < Back Bent > Smith C                   | ancel                             |

3. Select Skip Auto Updates and click Next.

4. Enter Oracle Home path, where you have installed the FMW previously and click **Next**.

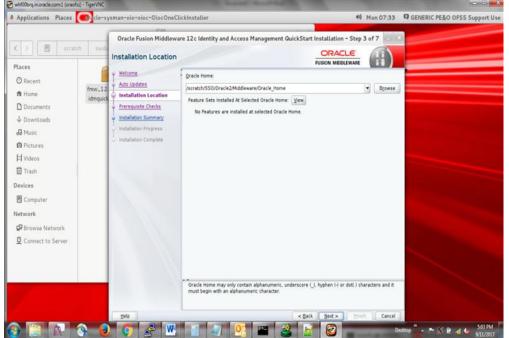

| Applications Places                                                                                                   | Gracle-sy          | sman-olo-oloc-OlocOne                                                                            | lickInsta | aller                                        | 40                            | Mon 07:33 | GENERIC PE&O OFSS Support Us |
|----------------------------------------------------------------------------------------------------|--------------------|--------------------------------------------------------------------------------------------------|-----------|----------------------------------------------|-------------------------------|-----------|------------------------------|
| < > Scratch                                                                                                    | swdu               |                                                                                                  |           | Identity and Access Management Q             | UICKSTart Installation - Step | 4 of 7    |                              |
| 🕑 Recent<br>🏚 Home                                                                                                    | fmw_12<br>idmquick | Auto Updates                                                                                     |           | 1<br>Checking operating system certification | 00%                           |           |                              |
| Documents Documents Downloads Music Dictures H Videos Trash Devices Computer Network Dearse Network Connect to Server |                    | Prerequisite Checks     Installation Summary     Installation Progress     Installation Complete |           | Checking Java version used to launch the     | e installer                   |           |                              |
|                                                                                                    |                    | Пер                                                                                              |           | Berun Step     Wh                            |                               | View Log  |                              |

5. Click Next after the Prerequisites Check is successfully completed.

6. Review the Installation Summery and click Install.

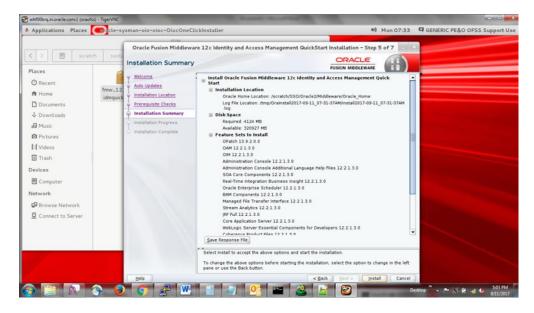

## 2.3 OIM Domain Creation Steps

### 2.3.1 RCU Configuration

### 2.3.1.1 Introduction

This chapter details out the configuration of RCU

### 2.3.1.2 Installation Steps

Follow the below mentioned steps:

- i. Open cmd (Command Prompt) as Administrator.
- ii. Open sql plus by executing the following command:

>sqlplus <schema\_name>/<schema\_password>@<db\_name>

iii. Connect as sys user.

SQL>conn sys as sysdba

- iv. Enter password.
- v. Now execute the following commands.

SQL>select name from v\$services;

SQL>alter pluggable database all open; SQL>alter system set processes = 500 scope = spfile; SQL>alter system set open\_cursors = 800 scope = both; SQL>grant execute on DBMS\_REPUTIL to public;

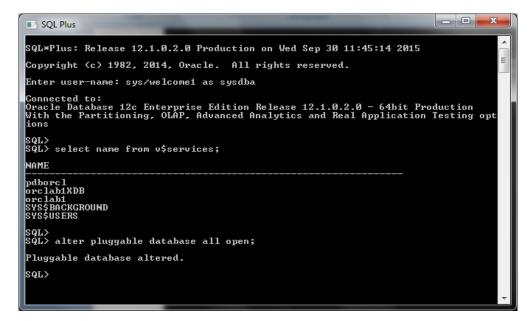

vi. Go to ...\Oracle\_Home\oracle\_common\bin path and run *rcu.bat* file.

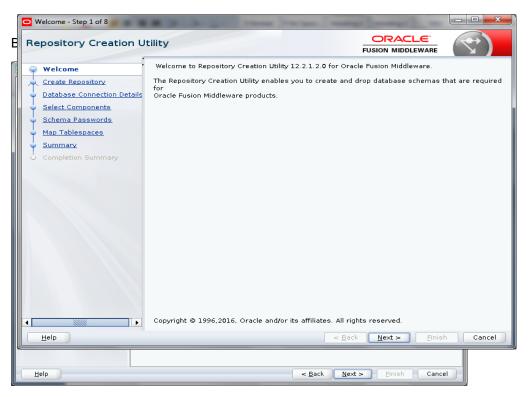

vii. Click on Next. Following screen will appear. Select System Load and Product Load.

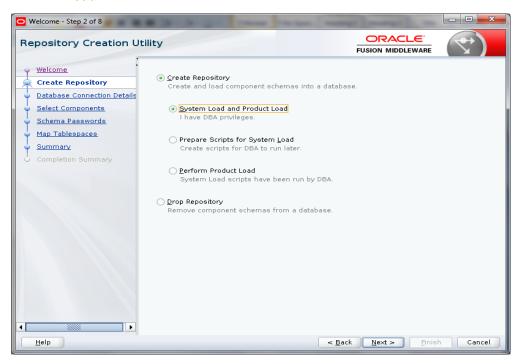

viii. Click on Next. The following screen will appear, enter the details.

Database Type: Oracle Database Host Name: IP Address of Database Port: Port Number of Database Service Name: Service Name of the DB (For ex. LMTESTDB.in.oracle.com) Username: sys Role: SYSDBA

| O Welcome - Step 3 of 8                                    |                                               |                                                                                                    |
|------------------------------------------------------------|-----------------------------------------------|----------------------------------------------------------------------------------------------------|
| Repository Creation Ut                                     | ility                                         |                                                                                                    |
| Welcome<br>Create Repository<br>Database Connection Det    | <u>D</u> atabase Type:<br>Host Na <u>m</u> e: | Oracle Database                                                                                                    |
| Select Components     Schema Passwords     Map Tablespaces | Port:                                         | For RAC database, specify VIP name or one of the Node name as Host name.<br>For SCAN enabled RAC database, specify SCAN host as Host name. |
| Completion Summary                                         | _<br><u>S</u> ervice Name:                    | LMTESTDB. in. oracle. com                                                                                                    |
|                                                            | <u>U</u> sername:                             | eys<br>User with DBA or SYSDBA privileges. Example:sys                                                                                     |
|                                                            | <u>P</u> assword:                             |                                                                                                    |
|                                                            | <u>R</u> ole:                                 | SYSDBA                                                                                                    |
|                                                            |                                               | One or more components may require SYSDBA role for the operation to                                                                        |
|                                                            |                                               |                                                                                                    |
| Help                                                       |                                               | < <u>Back</u> <u>Next</u> <u>Finish</u> Cancel                                                                                             |

#### ix. Click on Next.

| hecking Global Prerequisites                           |                |
|--------------------------------------------------------|----------------|
| 🖉 Initializing repository configuration metadata       | 00:01.415(sec) |
| Obtain properties of the specified database            | 00:00.402(ms)  |
| Check requirement for specified database               | 00:01.707(sec) |
|                                                        |                |
|                                                        |                |
| peration completed. Click OK to continue to next page. |                |

x. Click **OK** after the Prerequisites Check is successfully completed.

|                                                                                                    |                                                                             |                                         | FUSION MIDDLEWARE                         |         |
|----------------------------------------------------------------------------------------------------|-----------------------------------------------------------------------------|-----------------------------------------|-------------------------------------------|---------|
| Welcome                                                                                                    | <ul> <li>Specify a unique prefix for all sche<br/>schemas later.</li> </ul> | emas created in this session, so y      | ou can easily locate, reference, and mar  | age the |
| Create Repository                                                                                               | scientis later.                                                             |                                         |                                           |         |
| The second second second second second second second second second second second second second second second se |                                                                             |                                         |                                           |         |
| Database Connection Details                                                                                     | Select existing prefix:                                                     | DEV                                     |                                           | 1.0     |
| Select Components                                                                                               | Oreate new prefix:     DEV9                                                 |                                         |                                           |         |
| Schema Passwords                                                                                                |                                                                             |                                         |                                           |         |
| Map Tablespaces                                                                                                 |                                                                             | Alpha numeric only. Carino              | t start with a number. No special charact | ers.    |
|                                                                                                    | Component                                                                   |                                         | Schema Owner                              | 1       |
| Summary                                                                                                    | Component                                                                   |                                         |                                           |         |
| Completion Summary                                                                                              | Common Infrastructure Services *                                            |                                         | DEV9_STB                                  |         |
|                                                                                                    | Oracle Enterp                                                               |                                         | ESS                                       |         |
|                                                                                                    |                                                                             | m Security Services                     | DEV9_OPSS                                 |         |
|                                                                                                    | User Messag                                                                 |                                         | DEV9_UMS                                  |         |
|                                                                                                    | Audit Services                                                              | • · · · · · · · · · · · · · · · · · · · | DEV9_IAU                                  |         |
|                                                                                                    | Audit Services                                                              |                                         | DEV9_IAU_APPEND                           |         |
|                                                                                                    | Audit Services                                                              |                                         | DEV9_IAU_VIEWER                           |         |
|                                                                                                    | Metadata Ser                                                                |                                         | DEV9_MDS                                  |         |
|                                                                                                    | Weblogic Ser                                                                | vices *                                 | DEV9_WLS                                  |         |
|                                                                                                    | SOA Suite                                                                   |                                         |                                           |         |
|                                                                                                    | SOA Infrastru                                                               | cture                                   | DEV9_SOAINFRA                             |         |
|                                                                                                    | □ IDM Schemas                                                               |                                         |                                           |         |
|                                                                                                    | Oracle Identit                                                              |                                         | DEV9_OIM                                  |         |
|                                                                                                    | Oracle Acces                                                                | s Manager                               | DEV9_OAM                                  |         |
|                                                                                                    | * Mandatory component. Ma                                                   | ndatory components cannot be d          | eselected.                                |         |

xi. Select **Create new prefix.** Take a note of the prefix you have selected. Select all the component checkboxes present in the list. Click **Next**.

If prerequisities check fails at oim, check error log. If its xatransaction related tables missing run scripts of xaview.sql, initxa.sql present in database installation folder

Oracle\product\12.1.0\dbhome\_1\RDBMS\

| Common Infrastructure Services                       | 00:00.100(ms) |
|------------------------------------------------------|---------------|
| Oracle Platform Security Services                    | 00:00.100(ms) |
| Business Intelligence Platform                       | 00:00.100(ms) |
| User Messaging Service                               | 00:00.101(ms) |
| Audit Services                                       | 00:00.100(ms) |
| Audit Services Append                                | 00:00.100(ms) |
| Audit Services Viewer                                | 00:00.100(ms) |
| Metadata Services                                    | 00:00.101(ms) |
| Weblogic Services                                    | 00:00.101(ms) |
| ration completed. Click OK to continue to next page. |               |

xii. Click **OK** after the Prerequisites Check is successfully completed.

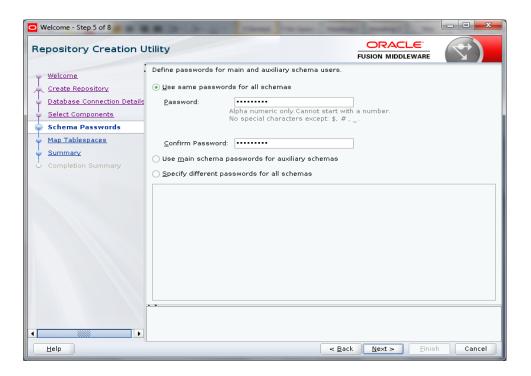

xiii. Click on **Use Same Password for all schemas,** enter and confirm the password and Click **Next.** 

| Repository Creation U                                                            | tility                                                       |                              |                              |                 |
|----------------------------------------------------------------------------------|--------------------------------------------------------------|------------------------------|------------------------------|-----------------|
| Velcome<br>Create Repository<br>Database Connection Details<br>Select Components | Default and temporary tables<br>To create new tablespaces or |                              |                              |                 |
| Schema Passwords                                                                 | Component                                                    | Schema Owner                 | Default Tablespace           | Temp Tablespace |
|                                                                                  | Common Infrastructur                                         | DEV9 STB                     | *DEV9 STB                    | *DEV9_IAS_TEMP  |
| Custom Variables                                                                 | Oracle Platform Securit                                      |                              | *DEV9_STB                    | *DEV9_IAS_TEMP  |
| Map Tablespaces                                                                  | SOA Infrastructure                                           | DEV9 SOAINFRA                | *DEV9 SOAINFRA               | *DEV9 IAS TEMP  |
| [                                                                                | Oracle Identity Manager                                      | DEV9 OIM                     | *DEV9 OIM                    | *DEV9 OIM TEMP  |
| Summary                                                                          | User Messaging Service                                       |                              | *DEV9 IAS UMS                | *DEV9 IAS TEMP  |
| Completion Summary                                                               | Oracle Access Manager                                        |                              | *DEV9 OAM                    | *DEV9 OAM TEMP  |
|                                                                                  | Audit Services                                               | DEV9_IAU                     | *DEV9_IAU                    | *DEV9_IAS_TEMP  |
|                                                                                  | Audit Services Append                                        | DEV9 IAU APPEND              | *DEV9 IAU                    | *DEV9 IAS TEMP  |
|                                                                                  | Audit Services Viewer                                        | DEV9_IAU_VIEWER              | *DEV9_IAU                    | *DEV9_IAS_TEMP  |
|                                                                                  | Metadata Services                                            | DEV9_MDS                     | *DEV9_MDS                    | *DEV9_IAS_TEMP  |
|                                                                                  | Weblogic Services                                            | DEV9_WLS                     | *DEV9_WLS                    | *DEV9_IAS_TEMP  |
|                                                                                  | *Default tablespaces (specifi                                | ed in the configuration file | s) are to be created upon co | nfirmation.     |
|                                                                                  |                                                              |                              |                              |                 |

#### xiv. Confirm and click Next.

| C Repository | Creation Utility - Confirmation                                                                                                    |
|--------------|----------------------------------------------------------------------------------------------------|
| ?            | Any tablespaces that do not already exist in<br>the selected schemas will be created.<br>Click OK to create tablespaces.<br>Click Cancel to return to the wizard. |
|              | <u>Q</u> K <u>C</u> ancel                                                                                                    |

xv. Click **OK**.

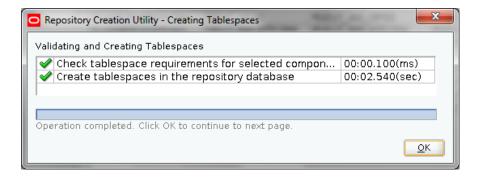

xvi. Click OK.

| ository Creation U         | tility                               |                   |                               | i                                       |                                                | $\checkmark$ |
|----------------------------|--------------------------------------|-------------------|-------------------------------|-----------------------------------------|------------------------------------------------|--------------|
| Velcome                    | Database details:                    |                   |                               |                                         |                                                |              |
| Create Repository          | Host Name                            |                   |                               | localhost                               |                                                |              |
| atabase Connection Details | Port                                 |                   |                               | 1521                                    |                                                |              |
| elect Components           | Service Name                         |                   |                               | PDBORCL                                 |                                                |              |
| chema Passwords            | Connected As                         |                   |                               | sys                                     |                                                |              |
| Custom Variables           | Operation                            |                   |                               | System and Data                         | Load concurrently                              |              |
| lap Tablespaces            | Prefix for (prefixable) Sch          | ema Owners        |                               | DEV9                                    |                                                |              |
| Summary                    | Component                            | Schema Owner      | Tablespac.                    |                                         | Tablespace Name                                |              |
| Completion Summary         | Common Infrastructure<br>Services    | DEV9_STB          | Default<br>Temp<br>Additional | DEV9_STB<br>DEV9_IAS_TEMP<br>[None]     | 2                                              |              |
|                            | Oracle Platform Security<br>Services | DEV9_OPSS         | Default<br>Temp<br>Additional | DEV9_IAS_OPS<br>DEV9_IAS_TEMP<br>[None] |                                                |              |
|                            | SOA Infrastructure                   | DEV9_SOAINF<br>RA | Default<br>Temp<br>Additional | DEV9_SOAINFR<br>DEV9_IAS_TEMP<br>[None] |                                                |              |
|                            | Oracle Identity Manager              | DEV9_OIM          | Default<br>Temp<br>Additional |                                         | P<br>3, DEV9_OIM_ARCH_DATA,<br>5_TEXT_IND_TAB] |              |
|                            | User Messaging Service               | DEV9_UMS          | Default<br>Temp               | DEV9_IAS_UMS<br>DEV9_IAS_TEMP           |                                                |              |
|                            | Save Response File                   |                   |                               |                                         |                                                |              |

#### xvii. Click Create.

| Execute pre create operations     | 00:00.289(ms)  |
|-----------------------------------|----------------|
| Common Infrastructure Services    | 00:02.575(sec) |
| Audit Services Append             | 0              |
| Audit Services Viewer             | 0              |
| Metadata Services                 | 0              |
| Weblogic Services                 | 0              |
| User Messaging Service            | 0              |
| Audit Services                    | 0              |
| Oracle Platform Security Services | 0              |
| Business Intelligence Platform    | 0              |
| Execute post create operations    | 0              |
|                                   |                |

| Welcome - Step 8 of 8<br>Repository Creation U | tility                                  | _              |                 | ORAC                             |                        |
|------------------------------------------------|-----------------------------------------|----------------|-----------------|----------------------------------|------------------------|
| repository creation o                          | cincy                                   |                |                 | FUSION MIDD                      |                        |
| 9 Welcome                                      | Database details:                       |                |                 |                                  |                        |
| Create Repository                              | Host Name                               | 10.184.157.22  | 1               |                                  |                        |
| Database Connection Details                    | Port                                    | 1521           |                 |                                  |                        |
| Select Components                              | Service Name                            | LMTESTDB.IN.   | DRACLE.COM      |                                  |                        |
| Schema Passwords                               | Connected As                            | sys            |                 |                                  |                        |
|                                                | Operation                               | System and D   | ata Load concur | rently                           |                        |
| Map Tablespaces                                | Execution Time                          | 2 minutes 25   | seconds         |                                  |                        |
| Summary                                        |                                         |                |                 |                                  |                        |
| Completion Summary                             | RCU Logfile                             | /tmp/RCU2017   | -03-27_10-34_1  | 861197 <b>0</b> 84/logs/rcu.lo   | )g                     |
| <u> </u>                                       | Component Log<br>Directory              | /tmp/RCU2017   | -03-27_10-34_1  | 861197 <b>0</b> 84 <b>/</b> logs |                        |
|                                                | View Log                                | rcu.log        |                 |                                  |                        |
|                                                | -                                       |                |                 |                                  |                        |
|                                                | Prefix for (prefixable<br>Schema Owners | ) DEV7         |                 |                                  |                        |
|                                                | Schema Owners                           |                |                 |                                  |                        |
|                                                | Comn                                    | onent          | Status          | Time                             | Loafile(Click to view) |
|                                                | Common Infrastruct                      |                | Success         | 00:10.215(sec)                   | stb.log                |
|                                                | Oracle Platform Sec                     | urity Services | Success         | 00:23.224(sec)                   | opss.log               |
|                                                | Business Intelligend                    | e Platform     | Success         | 00:19.660(sec)                   | biplatform.log         |
|                                                | User Messaging Se                       | rvice          | Success         | 00:13.888(sec)                   | ucsums.log             |
|                                                | Audit Services                          |                | Success         | 00:16.350(sec)                   | iau.log                |
|                                                | Audit Services Appe                     |                | Success         | 00:09.385(sec)                   | iau_append.log         |
|                                                | Audit Services View                     | er             | Success         | 00:09.220(sec)                   | iau_viewer.log         |
|                                                | Metadata Services                       |                | Success         | 00:16.398(sec)                   | mds.log                |
|                                                | Weblogic Services                       |                | Success         | 00:17.498(sec)                   | wis.log                |
|                                                |                                         |                |                 |                                  |                        |
|                                                |                                         |                |                 |                                  |                        |

xviii. The above screen will come after the Repository is successfully created. Review the above screen and Click **Close.** 

### 2.3.2 OIM domain creation

1. Open cmd (Command Prompt) as Administrator in OIM installed path (For ex. ...\oracle\_home\oracle\_common\bin\) and run config.cmd file.

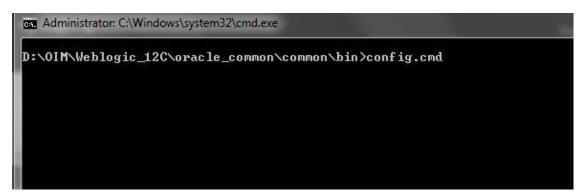

2. Enter the path where you want to create the domain and the domain name (**For ex.** oim\_domain) and click **Next**.

| W 品 ウ・ひ =                                                                                       |                                                                                                    | SSO in new box_hb.docx - Microsoft V                                                                                                | Word                               |           | - C X                                      |
|-------------------------------------------------------------------------------------------------|----------------------------------------------------------------------------------------------------|----------------------------------------------------------------------------------------------------|------------------------------------|-----------|--------------------------------------------|
| 😵 whf00brq.in.oracle.com:1 (oraofss) - TigerVNC                                                 |                                                                                                    |                                                                                                    |                                    |           |                                            |
| Applications Places                                                                             | le-cie-wizard-WizardCont                                                                                                    | troller                                                                                                    | 40                                 | Tue 02:02 | GENERIC PE&O OFSS Support Use              |
| oraofss@whf00brq:/scratch/550/0r<br>File Edit View Search Terminal H                            | acle2/Middleware/Oracle.                                                                                                    | Home/idm/common/bin<br>Fusion Middleware Configuration Wiza                                                                         | ard - Page 1 of 8                  |           |                                            |
| [oraofss@whf00brq bin]\$ ./confi<br>WARNING: This is a deprecated s<br>racle_common/common/bin. | Configuration Type                                                                                                    |                                                                                                    |                                    |           | •                                          |
|                                                                                                 | Create Domain     Create Domain     Administrator Account     Maninistrator Account     Domain Mode and DK     Advanced Configuration     Senfiguration Summary     Configuration Progress     End Of Configuration | What do you want to do?<br>(9) greate a new domain<br>(1) godate an existing domain<br>Domain Location: [Yracle2/Middleware/Oracle] | Home/user_projects/domains/lan(_do | T Browse  |                                            |
|                                                                                                 |                                                                                                    | Create a new domain.                                                                                                    |                                    |           |                                            |
|                                                                                                 | Help                                                                                                    |                                                                                                    | < Back Next > Emish                | Cancel    |                                            |
| 🚱 🚊 🕅 🔇 🔮                                                                                       |                                                                                                    |                                                                                                    |                                    | D         | esktop " - 🗣 🔪 🕯 ҧ 🌜 11:32 AM<br>9/12/2017 |

- 3. Select the Templates as given below:
  - Basic Weblogic Server Domain 12.2.1.3.0 [wlserver]
  - Oracle Access Management Suite 12.2.1.3.0 [idm]
  - Oracle Enterprise Manager 12.2.1.3.0 [em]
  - Oracle JRF 12.2.1.3.0 [oracle\_common]
  - Oracle Coherence Cluster Extension 12.2.1.3.0 [wlserver]

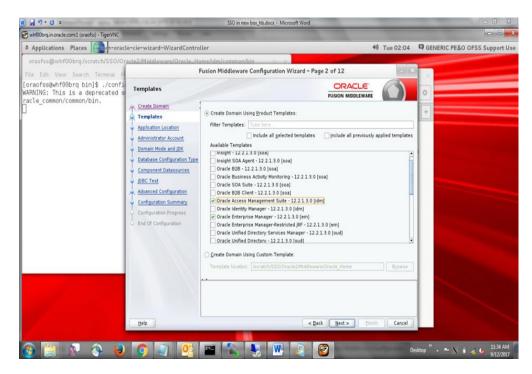

4. Enter domain location and click Next.

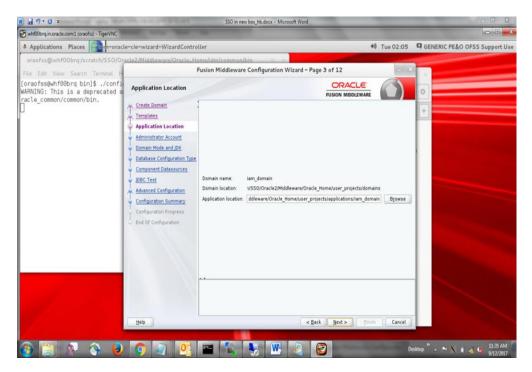

5. Enter Name and Password, this credentials will be used to login into OIM Domain Console. Please remember this User Name and Password as these will be used in many places.

| W 49.0 =                                                                                                    | 100.000.000                                                                                                    | SSO in n                             | www.box_hb.docx - Microsoft Word                          |                                                      |           | ○ ① ∑                              |
|----------------------------------------------------------------------------------------------------|----------------------------------------------------------------------------------------------------|--------------------------------------|-----------------------------------------------------------|------------------------------------------------------|-----------|------------------------------------|
| Swhf00brq.in.oracle.com:1 (oraofss) - TigerVNC                                                                                                    |                                                                                                    |                                      |                                                           |                                                      |           |                                    |
| Applications Places                                                                                                    | le-cie-wizard-WizardContr                                                                                                    | oller                                |                                                           | 40                                                   | Tue 02:05 | GENERIC PE&O OFSS Support Use      |
| oraofss@whf00brq/scratch/SSO/O<br>F&e Edt Vewy Sacch Termal H<br>[oraofss@whf00brq bin]\$ ./confi<br>wARNING: This is a deprecated s<br>racle_common/common/bin. | Administrator Account                                                                                                    | emelidm/commor<br>Fusion Middlewa    | n/bin<br>re Configuration Wizard – F                      |                                                      |           |                                    |
|                                                                                                    | Database Configuration Type     Database Configuration Type     Digestation     Digestation     Digestation     Configuration     Configuration     Configuration     Configuration     Configuration     Configuration | Name<br>Password<br>Confirm Password | weblogic                                                  |                                                      |           |                                    |
|                                                                                                    | Help                                                                                                    |                                      | es the password. Password must<br>r or special character. | contain at least 8 alphanumeric<br>Back Next > Bnish | Cancel    | ektop ** . ** X ii .4. 6. 912/2017 |

6. Select Production as Domain Mode and latest JDK. Click Next.

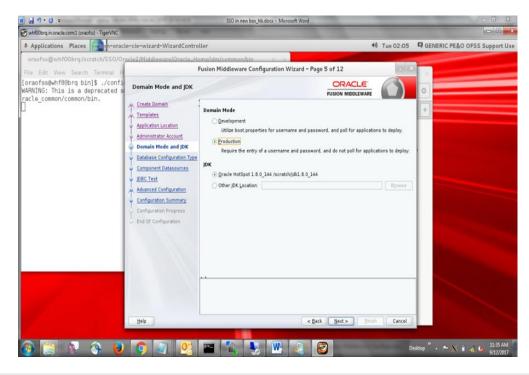

- Database Configuration Type Screen will appear, Select RCU Data. Give the RCU (Repository Creation Utility) Details that you have created already for OIM. Enter the rest of the details as follows:
  - Vendor. Oracle
  - Driver. Oracle's Driver (Thin) for Service connections
  - DBMS/Service: Enter the Service Name of your DB
  - Host Name: Enter the IP address of the system where your DB is installed
  - Port: Enter the Port Number of your DB
  - Schema Owner: Enter the Schema Owner created while RCU setup with suffix \_STB. Here DEV6 is the Schema Owner, suffix with \_STB it will be DEV6\_STB as Schema Owner
  - Schema Password: Enter the password as given while creating the RCU Click on Get RCU Configuration, if successfully done move to Next Step.

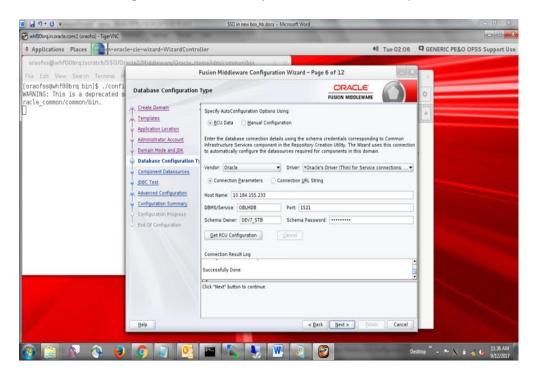

#### 8. Click Next.

| Applications Place     Applications Place     Applications     Applications       | whf00brq.in.oracle.com:1 (oraofss) - TigerVNC                       |                                                                                                    |                                                                                                    |                                                                                                    |                                                                                                    |            |           |                                                                                                    |                             |
|----------------------------------------------------------------------------------------------------|---------------------------------------------------------------------|----------------------------------------------------------------------------------------------------|----------------------------------------------------------------------------------------------------|----------------------------------------------------------------------------------------------------|----------------------------------------------------------------------------------------------------|------------|-----------|----------------------------------------------------------------------------------------------------|-----------------------------|
| File Edit View Starch Terminal II       Fusion Middleware Configuration Wizard - Page 7 of 12         [oraofss@whf96brg bin]\$ ./confi<br>MARNING: This is a deprecated<br>racle_common/common/bin.       IDBC Component Schema       IDBC Component Schema       IDBC Component Schema         Crede Domain       Crede Domain       Crede Domain       IDBC Component Schema       IDBC Component Schema         \frac{Crede Domain       Agbit don Location       Vendor:       Dower:       IDBC Component Schema       IDBC Component Schema         \frac{Crede Domain       Agbit don Location       Administrator Account       Occonection Barameters:       IDBC Component Datassures       IDBC Test         \fraceBarance       Batabase Configuration       Convertise Graduk       Cemporate RAC multi data source:       Dent taport         \fraceBarance       Batabase Configuration       Schema DBMStervice       First       Occent Schema       Dent taport         \fraceConfiguration       Configuration       Cemporate Schema       DBMStervice       First Market       Otion taport         \fraceConfiguration       Configuration       Configuration Schema       DBMStervice       First Market       Otion taport         \fraceConfiguration       Configuration Traperes       Configuration Schema       DBMStervice       First Market       Otion taport         \fraceConfiguration                                                                                                    | Applications Places                                                 | le-cie-wizard-WizardControl                                                                                                    | ler                                                                                                    |                                                                                                    |                                                                                                    |            | +         | Tue 02:07                                                                                                    | GENERIC PE&O OFSS Support U |
|                                                                                                    | oraofss@whf00brq:/scratch/SSO/0                                     | racle2/Middleware/Oracle_Ho                                                                                                    | me/idm/common/bin                                                                                                    |                                                                                                    |                                                                                                    |            |           |                                                                                                    |                             |
| [oraofss@whf08brg bin]\$ ./confi         MARNING: This is a deprecated some set of the set of the                                                          | File Edit View Search Terminal H                                    | F                                                                                                    | usion Middleware Cor                                                                                                    | figuration \                                                                                                    | Vizard - Page 7                                                                                                    | of 12      |           | - 8                                                                                                    |                             |
| Crede Contain     Yendor:     Yendor:      | [oraofss@whf00brq bin]\$ ./confi<br>WARNING: This is a deprecated s |                                                                                                    |                                                                                                    |                                                                                                    |                                                                                                    |            |           |                                                                                                    | •                           |
| Empletes     Acybication Lassaurce     Acybication Lassaurce     Dest Test     Advanced Configuration     Comparation Progress     End Of Configuration     Configuration      | racte_common/common/bin.                                            | A Create Domain                                                                                                    |                                                                                                    | 1.                                                                                                    |                                                                                                    |            |           | -                                                                                                    |                             |
| Application Location     Administrator Account     Administrator Account Accounter     Administrator     Administrato      | ć                                                                   | Templates                                                                                                    |                                                                                                    |                                                                                                    |                                                                                                    |            |           |                                                                                                    | <b>*</b>                    |
| Demain Mode and DK       OBMEDIService:       Pert:         Database Configuration Type       Schema Owner:       Schema Passwird:         Component Datassurces       UBBC Test:       Oracle RAC configuration for component schema:         Quarticle Configuration       Convert to GridLink       Ocenvert to GRC multi data source:       Dant convert         Component Datassurces       Convert to GridLink       Ocenvert to GRC multi data source:       Dant convert         Configuration Frogress       Component Schema OblitSifevice:       Host Name       Pert:       Dant Convert         End of Configuration       Component Schema OblitSifevice:       Host Name       Pert:       Dant Convert         OdM Infrastructure:       OBM Infrastructure:       OBM Infrastructure:       OBM Infrastructure:       Oblite Tis Scall       Districe:         OMM Infrastructure:       OBM Infrastructure:       OBM Infrastructure:       OBM Infrastructure:       Oblite Tis Scall       Districe:       Oracle Districe:       Districe:       Distr                                                                                                    |                                                                     | Application Location                                                                                                    | (e) Connection Earameters                                                                                                    |                                                                                                    | tion <u>V</u> er, String                                                                                                    |            |           |                                                                                                    |                             |
| Database Configuration Type:       Schema Owner:       Schema Password         Component Dataseurces       Used RAC configuration for component schemas:       Oracle RAC configuration for component schemas:         UBDC Test       Oracle RAC configuration       Convert to GridLink       Ocenvert to RAC multi data source       Dent convert         Configuration Progress       Component Schema DBMS/Service Hists Name       Port       Schema Password         Configuration Progress       Component Schema DBMS/Service Hists Name       Port       Schema Password         Must Schema OBLMS/Service Hists Name       OEV7_VS_RR       Noves Schema Password         UscaSkyrdish Schema OBLMS/Service Hists Science Schema DBMS/Service Hists Science OW, Schema Password       Schema Password         OPSS Audt Schema OBLMDB       10.144.155.233       1521       DEV7_MS_RR         OPSS Audt Schema OBLMDB       10.184.155.233       1521       DEV7_MAL_VR         OPSS Audt Schema COMDB       10.184.155.233       1521       DEV7_MAL_VR                                                                                                    |                                                                     | Administrator Account                                                                                                    | Host Name:                                                                                                    |                                                                                                    |                                                                                                    |            |           |                                                                                                    |                             |
| Database Configuration Type:       Schema Owner:       Schema Password:         Component Datassures:       Oracle RAC configuration for component schemas:       Oracle RAC configuration for component schemas:         Advanced Configuration Forgers:       Convert to GridLink       Ocenvert to GridLink       Ocenvert to GridLink         Component Datassures:       Convert to GridLink       Ocenvert to GridLink       Ocenvert to GridLink       Ocenvert to GridLink         Component Schema DBMS/Service Host Name       Port       Schema Daws:       Edits to the data above will affect all checked rows in the table below.         Component Schema DBMS/Service Host Name       Port       Schema Daws:       Edits to the data above will affect all checked rows in the table below.         UscaBbvrice Biotheria:       OBM Infrastructure       OBM/DB       10.144.155.233       15521       DEV7_MS_RI         OPSS Audt Schema OBLADE Schema Schema:       OBM/DB       10.184.155.233       15521       DEV7_MA_VE         OPSS Audt Vewer Si OBLADE       10.184.155.233       1521       DEV7_MA_VE       Environment                                                                                                    |                                                                     | Domain Mode and JDK                                                                                                    | DBMS/Service:                                                                                                    |                                                                                                    | ort:                                                                                                    |            |           |                                                                                                    |                             |
| Component Datassurces  Drade RAC component schemas:  Drade RAC component schemas:  Convert to GrdLink Convert to GrdLink Conve  |                                                                     | Database Configuration Type                                                                                                    |                                                                                                    |                                                                                                    |                                                                                                    |            |           |                                                                                                    |                             |
| BBC Test       Cracket RAC Component schema Recomponent schema Recom                                         |                                                                     | Component Datasources                                                                                                    | screme Owner, [                                                                                                    |                                                                                                    | contine reservore                                                                                                    |            |           |                                                                                                    |                             |
| Advanced Configuration Configuration Configu |                                                                     | and the second second se | Oracle RAC configuration I                                                                                                    | ler component                                                                                                    | schemas.                                                                                                    |            |           |                                                                                                    |                             |
| Configuration Summary:       Edits to the data above will affect all checked rows in the table below.         Configuration Progress       Component Schema       DBMS/Service       Host Name       Pot       Schema Passw         LocalSv:Tbl Schema       OBLMOB       10.184.155.233       1521       DEV7_STB       Image: Component Schema         WLS Schema       OBLMOB       10.184.155.233       1521       DEV7_STB       Image: Component Schema         OAM Infrastructure       OBLMOB       10.184.155.233       1521       DEV7_MS_RI       Image: Component Schema         OPSS Aude Viewer Si       OBLMOB       10.184.155.233       1521       DEV7_MIL_REF                                                                                                    |                                                                     | A second second s | O Convert to Gri                                                                                                    | fLink O Cer                                                                                                    | nvert to RAC multi r                                                                                                    | data souri | o ODant   | convert                                                                                                    |                             |
| Configuration         Composets         Composets                                                                                                    |                                                                     |                                                                                                    |                                                                                                    |                                                                                                    |                                                                                                    |            |           |                                                                                                    |                             |
| End Of Configuration         Component Schema Districture         Part         Schema Passw.           LocalSkyth Schema         Districture         Schema Passw.         Schema Passw.           WLS Schema         Districture         Schema Passw.         Schema Passw.           OHA         Mrdsstructure         OBLMOB         10.184.155.233         IS21         DeV7_MLS_RI           OHA         Mrdsstructure         OBLMOB         10.184.155.233         IS21         DeV7_MLS_RI           OPSS Aude Viewer Si         OBLMOB         10.184.155.233         IS21         DeV7_MLS_RI                                                                                                    |                                                                     |                                                                                                    | Edits to the data above wi                                                                                                    | I affect all che                                                                                                    | cked rows in the ta                                                                                                    | ble below  |           |                                                                                                    |                             |
| WLS 5chema         OBLMOB         10.184.155.233         1521         DEV/r MLS_RI         ************************************                                                                                                    |                                                                     |                                                                                                    |                                                                                                    |                                                                                                    |                                                                                                    |            |           | international second second second second second second second second second second second second second second |                             |
| OAM Infrastructure         OBL/NOB         10.184.155.233         1521         DEV7_OAM         ••••••••           OPSS Audit Schema         OBL/NOB         10.184.155.233         1521         DEV7_AM         ••••••••           OPSS Audit Schema         OBL/NOB         10.184.155.233         1521         DEV7_AM_APP         •••••••                                                                                                    |                                                                     | <ul> <li>End Of Configuration</li> </ul>                                                                                                    | The second second secon | and and a state of the second second s |                                                                                                    |            |           |                                                                                                    |                             |
| OPSS Audit Schema         OBLMOB         10.184.155.233         1521         DEV/T_AUL_API         ••••••••           OPSS Audit Viewer Sr.         OBLMOB         10.184.155.233         1521         DEV/T_AUL_API         ••••••••                                                                                                    |                                                                     |                                                                                                    | And Andrew Street Street Stree |                                                                                                    | and the second second se |            |           |                                                                                                    |                             |
| OPSS Audit Viewer Si OBLMDB 10.184.155.233 1521 DEV7_LAU_VE                                                                                                    |                                                                     |                                                                                                    | Terral Concentration Concentration                                                                                                    | and the state of the second second second second second second second second second second second second second                                                                                                    | survivante and does not be taken and                                                                                                    |            |           |                                                                                                    |                             |
|                                                                                                    |                                                                     |                                                                                                    | And a substant for the state of the substant state of the substant |                                                                                                    |                                                                                                    |            |           |                                                                                                    |                             |
|                                                                                                    |                                                                     |                                                                                                    |                                                                                                    |                                                                                                    |                                                                                                    |            |           |                                                                                                    |                             |
|                                                                                                    |                                                                     |                                                                                                    |                                                                                                    | OBUNUB                                                                                                    | 10.104.155.255                                                                                                    | 1951       | DEV/_OF55 |                                                                                                    |                             |
|                                                                                                    |                                                                     |                                                                                                    |                                                                                                    |                                                                                                    |                                                                                                    |            |           |                                                                                                    |                             |
|                                                                                                    |                                                                     |                                                                                                    |                                                                                                    |                                                                                                    |                                                                                                    |            |           |                                                                                                    |                             |
|                                                                                                    |                                                                     |                                                                                                    |                                                                                                    |                                                                                                    |                                                                                                    |            |           |                                                                                                    |                             |
|                                                                                                    |                                                                     |                                                                                                    |                                                                                                    |                                                                                                    |                                                                                                    |            |           |                                                                                                    |                             |
| Help < Back Next> British Cancel                                                                                                    |                                                                     | Help                                                                                                    |                                                                                                    |                                                                                                    | < <u>B</u> ack                                                                                                    | Nexto      | Brish     | Cancel                                                                                                    |                             |
|                                                                                                    |                                                                     |                                                                                                    |                                                                                                    |                                                                                                    |                                                                                                    |            | -         |                                                                                                    |                             |

9. Click Next once JDBC Test for all the components are successfully.

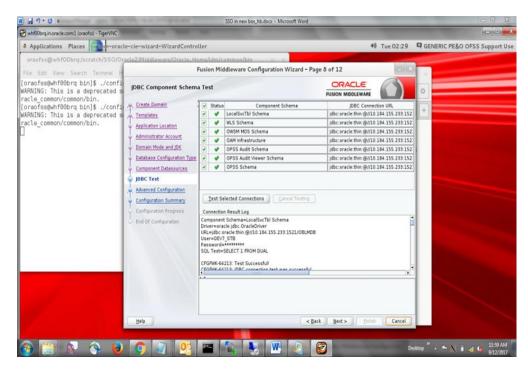

10. Select Administration Server and Topology and click Next.

| whf00brq.in.oracle.com:1 (oraofss) - TigerVNC                                                                                                    |                             |                                                                                                    |                                          |           | (C) (C) 🚅                    |
|----------------------------------------------------------------------------------------------------|-----------------------------|----------------------------------------------------------------------------------------------------|------------------------------------------|-----------|------------------------------|
| Applications Places                                                                                                    | cle-cie-wizard-WizardContro | ller                                                                                                    | 40                                       | Tue 02:29 | GENERIC PE&O OFSS Support Us |
| oraofss@whf00brq:/scratch/SSO/0                                                                                                    |                             |                                                                                                    |                                          |           |                              |
| File Edit View Search Terminal H                                                                                                    | 1                           | Fusion Middleware Configuration Wiz                                                                                                    | ard - Page 9 of 20                       | 1418      | 5 x                          |
| oraofss@whf00brg bin]\$ ./confi<br>ARNING: This is a deprecated<br>acle_common/common/bin.<br>oraofss@whf00brg bin]\$ ./confi<br>ARNING: This is a deprecated s<br>acle_common/common/bin. | Advanced Configuration      | Administration Server Modify Settings     Node Kanager     Configure Node Manager     Oropology     Add, Delete or Modify Settings for Manag     Dgmain Frontend Host Capture     Configure Domain Frontend Host     Beployments and Services     Target to Servers or Clusters     Target to Servers or Clusters     File Stage     Modify Settings | ed Servers. Clusters, Virtual Targets an |           |                              |

- 11. Enter the following details and leave other fields empty:
  - Server Name: AdminServer
  - Listen Address: All Local Addresses
  - Listen Port: Enter any port number which is not in use (For ex. 9001)

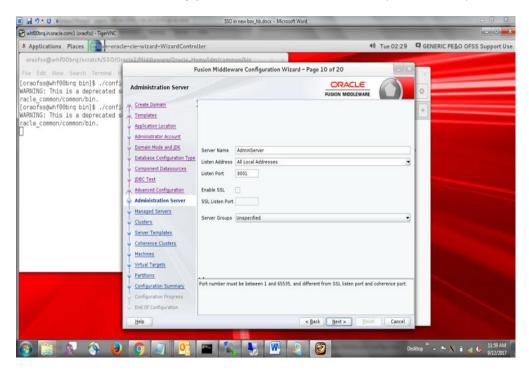

- 12. Add two managed servers. Enter the following details:
  - Server Name: oam\_server1 & oam\_policy\_mgr1
  - Listen Address: All Local Addresses
  - Listen Port: 14100 & 14150

**NOTE:** Use port numbers which are currently not in use, Server Groups are automatically updated.

| Applications Places                                                                       |                                                                                                    |                 |                      |             |               | 40                 | Tue 02:33        | 4 OLIVER | RIC PE&O OFSS S | support |
|-------------------------------------------------------------------------------------------|----------------------------------------------------------------------------------------------------|-----------------|----------------------|-------------|---------------|--------------------|------------------|----------|-----------------|---------|
| oraofss@whf00brq:/scratch/SSO/Or<br>Ie Edit View Search Terminal H                        |                                                                                                    |                 | Configuration Wiza   | rd - Page 1 | 1 of 20       |                    | - *              |          |                 |         |
| raofss@whf00brq bin]\$ ./confi<br>RNING: This is a deprecated s<br>cle_common/common/bin. | Managed Servers                                                                                                    |                 |                      |             |               |                    |                  | 0        |                 |         |
| raofss@whf00brq bin]\$ ./confi<br>RNING: This is a deprecated s                           |                                                                                                    | 📌 Add 🛛 🖻 C     | jone 🗙 Delete        |             |               | 🗐 Disga            | rd Changes       | +        |                 |         |
| cle_common/common/bin.                                                                    | Administrator Account                                                                                                    | Server Name     | Listen Address       | Listen Port | Enable<br>SSL | SSL Listen<br>Port | Server<br>Groups |          |                 |         |
|                                                                                           | Domain Mode and JDK                                                                                                    | oam_server1     | I Local Addresses 🔻  | 14100       |               | Disabled           | OAM-MGD          |          |                 |         |
|                                                                                           | Database Configuration Type                                                                                                    | oam_policy_mgr1 | All Local Address. 🔻 | 14150       |               | Disabled           | OAM-POLL.        |          |                 |         |
|                                                                                           | Administration Server     Administration Server     Administration Server     States     Server Templates     Server Templates     Machines     Virtual Targets     Virtual Targets     Partitions |                 |                      |             |               |                    |                  |          |                 |         |
| - 1 - 1 - 1 - 1 - 1 - 1 - 1 - 1 - 1 - 1                                                   | Configuration Summary<br>Configuration Progress<br>End Of Configuration                                                                                                    |                 |                      |             |               |                    |                  |          |                 |         |

13. Click **Next** until the section **Coherence Clusters.** Enter the following details:

- Cluster Name: defaultCoherenceCluster
- Cluster Port: 7674

**NOTE:** Use port numbers which are currently not in use.

| Coherence Clusters                |                         |                            |
|-----------------------------------|-------------------------|----------------------------|
| <u>Update Domain</u><br>Templates |                         | 🗐 Dis <u>c</u> ard Changes |
| Database Configuration Type       | Cluster Name            | Cluster Listen Port        |
| Component Datasources             | defaultCoherenceCluster | 7674                       |
| JDBC Test                         |                         |                            |
| Advanced Configuration            |                         |                            |
| Managed Servers                   |                         |                            |
| Clusters                          |                         |                            |
| Server Templates                  |                         |                            |
| Coherence Clusters                |                         |                            |
| Machines                          |                         |                            |
| Virtual Targets                   |                         |                            |
| Partitions                        |                         |                            |
| Configuration Summary             |                         |                            |
| Configuration Progress            |                         |                            |
| End Of Configuration              |                         |                            |
|                                   | **                      |                            |
|                                   |                         |                            |
|                                   |                         |                            |
| Help                              | L                       | < Back Next > Einish Cance |

14. If it is windows machine click machine

If it is a UNIX machine click UNIX machine

- Name: localhost
- Node Manager Listen Address: localhost
- Node Manager Listen Port: 5558

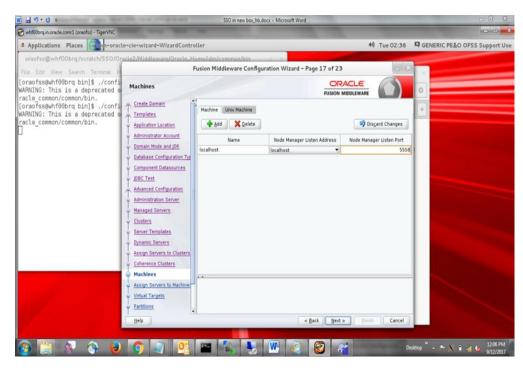

15. Assign managed servers to machines and click Next.

| Fusion Middleware Configuration            | Wizard - Page 12 of 17                              |         |                                     | - • ×               |
|--------------------------------------------|-----------------------------------------------------|---------|-------------------------------------|---------------------|
| Assign Servers to Machines                 |                                                     |         |                                     |                     |
| June Update Domain                         | Servers                                             |         | Machines                            |                     |
| Templates                                  | AdminServer                                         |         | Machine                             |                     |
| Database Configuration Type                |                                                     |         | new_Machine_1 i oam_policy_mgr1     |                     |
|                                            |                                                     |         | oam_boilcy_ligi1                    |                     |
| Component Datasources                      |                                                     |         |                                     |                     |
| UDBC Test                                  |                                                     |         |                                     |                     |
| Advanced Configuration                     |                                                     |         |                                     |                     |
| Managed Servers                            |                                                     | >       |                                     |                     |
| <u>Clusters</u>                            |                                                     |         |                                     |                     |
| Server Templates                           |                                                     |         |                                     |                     |
| Coherence Clusters                         |                                                     |         |                                     |                     |
| Machines                                   |                                                     |         |                                     |                     |
|                                            |                                                     | 8       |                                     |                     |
| Assign Servers to Machines                 |                                                     |         |                                     |                     |
| <ul> <li><u>Virtual Targets</u></li> </ul> |                                                     |         |                                     |                     |
| Partitions                                 |                                                     |         |                                     |                     |
| Configuration Summary                      |                                                     |         |                                     |                     |
| Configuration Progress                     |                                                     |         |                                     |                     |
| End Of Configuration                       |                                                     |         |                                     |                     |
|                                            | Select one or more servers in the left pane and one | machine | in the right pane. Then use the rig | ht arrow button (>) |
|                                            | to assign the server or servers to the machine.     |         |                                     |                     |
|                                            |                                                     |         |                                     |                     |
|                                            |                                                     |         |                                     |                     |
| Help                                       |                                                     |         | < <u>B</u> ack <u>N</u> ext > Ein   | sh Cancel           |

16. Review the Configuration Summery and click Create.

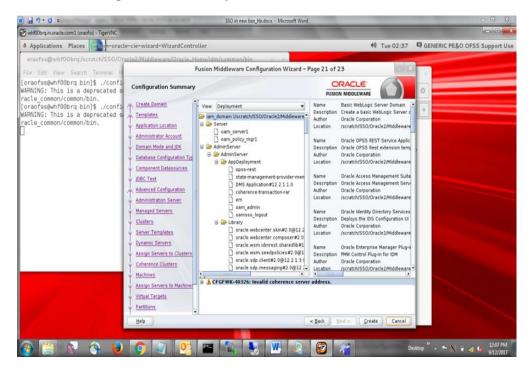

17. Take a note of the newly created domain details and click Finish.

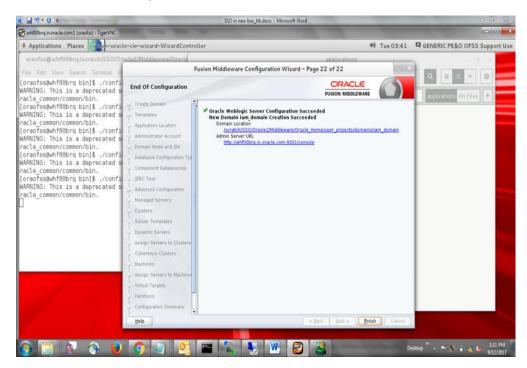

18. Open cmd (Command Prompt) as Administrator in OIM domain path (For ex. ...\oracle\_home\user\_projects\domains\oim\_domain\bin) and run startWeblogic.cmd file.

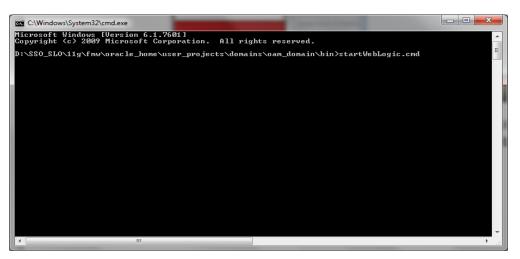

19. After the server moves into **Running Mode**, open another command prompt at the same location and run **startNodeManager.cmd** file.

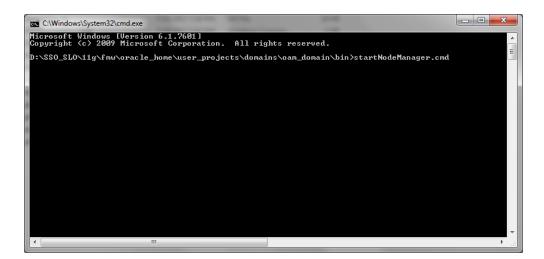

20. Open the following link in any web browser <u>http://<IP\_Address>:<OIM\_Port\_No>/console</u>

| DRACLE WebLogic Server A                                                                                                    | Iministration Console 12c                                                                                                    |                                                                                                    |                                                                                                    |
|----------------------------------------------------------------------------------------------------|----------------------------------------------------------------------------------------------------|----------------------------------------------------------------------------------------------------|----------------------------------------------------------------------------------------------------|
| hange Center                                                                                                    | A Home Log Out Preferences 🔛 Record Help                                                                                                    | 9                                                                                                    | Welcome, weblogic Connected to: itr2_d                                                                            |
| liew changes and restarts                                                                                                    | Home                                                                                                    |                                                                                                    |                                                                                                    |
| onfiguration editing is enabled. Future<br>hanges will automatically be activated as you<br>nodify, add or delete items in this domain. | Home Page - Information and Resources                                                                                                    |                                                                                                    |                                                                                                    |
| omain Structure                                                                                                    | Helpful Tools                                                                                                    | General Information                                                                                                    |                                                                                                    |
| 2_domain<br>* Domain Pathons<br>= Environment<br>Dopdoyments<br>* Services<br>* Security Realms<br>- Interoperability                   | Configure applications Configure 4 applications Configure 4 applications Configure 4 applications Configure 4 applications Resourt Task Status Resourt Task Status Set your console preferences Oracle Enterprise Nemager | Common Administration Task Descriptions     Read the documentation     Ask a question on Hy Grade Support                        |                                                                                                    |
| P-Diagnostics                                                                                                    | - Domain Configurations                                                                                                    |                                                                                                    |                                                                                                    |
|                                                                                                    |                                                                                                    |                                                                                                    | An address of the second states of the                                                                            |
|                                                                                                    | Domain<br>• Domain                                                                                                    | Resource Group Templates  Resource Group Templates                                                                               | Interoperability  • WTC Servers  • Job Connection Pools                                                           |
|                                                                                                    | Domain Partitions                                                                                                    | Resource Groups                                                                                                    |                                                                                                    |
| w do L 🛛 🖂                                                                                                    | Domain Partitions     Partition Work Managers                                                                                                    | Resource Groups                                                                                                    | Diagnostics   Log Files  Diagnostic Modules                                                                       |
| Gae die Change Cancel<br>Record WLST sorpts<br>Change Console entensions<br>Nanape Console entensions<br>Monitor servers                | Environment<br>- Serves<br>- Cluters<br>- Server Templates<br>- Hightable Targets                                                                                                    | Opployments     Services     Messaging     . 785 Servers                                                                         | Bult-to-Dispatch (Holdes     Dispatch (Holdes)     Reparate Federate     Reparate Federate     Actives     Custed |
| stem Status 🛛 🖂 alth of Running Servers as of 3:19 AM                                                                                   | Coherence Clusters     Machines     Virtual Hosts                                                                                                    | Store-and-Forward Agents     JHS Hodules     Path Services                                                                       | SMMP     Interceptors                                                                                             |
| Faled (0)<br>Critical (0)<br>Overloaded (0)<br>Warning (0)<br>OK (3)                                                                    | Virtual Targets     Work Hanagers     Concurrent Templates     Resource Hanagement     Startup And Shutdown Classes                                                                                                    | Bridges     Data Sources     Personnet Stores     XNR, Registres     XNR, Registres     XNR, Entry Codes     Foreix XND Providen | Charto and Gospha<br>• Hontoring Dathbard ®                                                                       |
|                                                                                                    | Application's Security Settings<br>• Security Reline                                                                                                    | - rotup: JILO Protects                                                                                                    |                                                                                                    |

21. Click on Servers.

| DRACLE WebLogic Server Ac                                                                 | 🙆 Home Log Out Preferences 🔛 Record Help | 9                                            | Welcome, weblogic Connected to: itr2 do     |
|-------------------------------------------------------------------------------------------|------------------------------------------|----------------------------------------------|---------------------------------------------|
| Nange Center                                                                              | Home                                     |                                              |                                             |
| onfiguration editing is enabled. Future                                                   | Home Page                                |                                              |                                             |
| anges will automatically be activated as you<br>odfy, add or delete items in this domain. | - Information and Resources              |                                              |                                             |
| main Structure                                                                            | Helpful Tools                            | General Information                          |                                             |
| _domain                                                                                   | Configure applications                   | Common Administration Task Descriptions      |                                             |
| oomain<br>Domain Partitions                                                               | Configure GridLink for RAC Data Source   | Read the documentation                       |                                             |
| Environment                                                                               | Configure a Dynamic Cluster              | Ask a question on My Grade Support           |                                             |
| Deployments                                                                               | Recent Task Status                       |                                              |                                             |
| Services<br>Security Realms                                                               | Set your console preferences             |                                              |                                             |
| Interoperability<br>Diagnostics                                                           | Oracle Enterprise Manager                |                                              |                                             |
| Diagnostics                                                                               | - Domain Configurations                  |                                              |                                             |
|                                                                                           | Domain                                   | Resource Group Templates                     | Interoperability                            |
|                                                                                           | Domain                                   | Resource Group Templates                     | WTC Servers                                 |
|                                                                                           |                                          |                                              | Jolt Connection Pools                       |
|                                                                                           | Domain Partitions                        | Resource Groups                              |                                             |
| w do L. 🛛                                                                                 | Domain Partitions                        | Resource Groups                              | Diagnostics                                 |
| Search the configuration                                                                  | Partition Work Managers                  |                                              | Log Files                                   |
| Use the Change Center                                                                     |                                          | Deployed Resources                           | Diagnostic Modules                          |
| Record WLST scripts                                                                       | Immunient                                | Deployments                                  | Built-in Diagnostic Modules                 |
| Change Console preferences                                                                | Servers                                  |                                              | Diagnostic Images                           |
| Manage Console extensions                                                                 |                                          | Services                                     | Request Performance                         |
| Monitor servers                                                                           | <ul> <li>Server Templates</li> </ul>     | Messaging                                    | Archives                                    |
|                                                                                           | Higratable Targets                       | <ul> <li>JMS Servers</li> </ul>              | Context                                     |
| stem Status 🛛                                                                             | Coherence Clusters                       | <ul> <li>Store-and-Forward Agents</li> </ul> | <ul> <li>Statip</li> </ul>                  |
| salth of Running Servers as of 3:19 AM                                                    | Machines                                 | <ul> <li>JHS Hodules</li> </ul>              | Interceptors                                |
| Falled (0)                                                                                | Virtual Hosts                            | <ul> <li>Path Services</li> </ul>            |                                             |
| Critical (0)                                                                              | Virtual Targets                          | Bridges                                      | Charts and Graphs                           |
| Overloaded (0)                                                                            | Work Managers                            | Data Sources                                 | <ul> <li>Monitoring Dashboard IP</li> </ul> |
| Warning (0)                                                                               | Concurrent Templates                     | <ul> <li>Persistent Stores</li> </ul>        |                                             |
| OK (3)                                                                                    | Resource Hanagement                      | <ul> <li>XML Registries</li> </ul>           |                                             |
|                                                                                           | Startup And Shutdown Classes             | <ul> <li>XML Entity Caches</li> </ul>        |                                             |
|                                                                                           |                                          | <ul> <li>Foreign JNDI Providers</li> </ul>   |                                             |
|                                                                                           | Application's Security Settings          | Work Contexts                                |                                             |
|                                                                                           | Security Realms                          | JCOM     Mail Sessions                       |                                             |
|                                                                                           |                                          | Mail sessions     Fletts                     |                                             |
|                                                                                           |                                          | <ul> <li>Fiet3</li> <li>JTA</li> </ul>       |                                             |
|                                                                                           |                                          | J14     OSGI Frameworks                      |                                             |
|                                                                                           |                                          | Osta Frameworks                              |                                             |

22. Click on **Control** tab, select servers except Adminserver and click **Start** button.

| ORACLE WebLogic Server*                                                                                  |                                                                                                   |                                                      |                                                |                                                           |                                        |
|----------------------------------------------------------------------------------------------------|---------------------------------------------------------------------------------------------------|------------------------------------------------------|------------------------------------------------|-----------------------------------------------------------|----------------------------------------|
| Change Center                                                                                            | n Home Log Out Preferences 🖾 Record Help                                                          | <u>A</u>                                             |                                                |                                                           | Welcome, weblogic Connected to: oam_do |
| View changes and restarts                                                                                | Home >Summary of Deployments >Summary of Servers                                                  |                                                      |                                                |                                                           |                                        |
| Click the Lock & Edit button to modify, add or<br>delete items in this domain.                           | Summary of Servers                                                                                |                                                      |                                                |                                                           |                                        |
| Lock & Edt                                                                                               | Configuration Control                                                                             |                                                      |                                                |                                                           |                                        |
| Release Configuration                                                                                    | Use this page to charge the state of the servers in this WebLox                                   | sic Server domain. Control operations on Managed Ser | ers require starting the Node Manager. Startin | g Managed Servers in Standby mode requires the domain-wid | Se administration port.                |
| Domain Structure                                                                                         |                                                                                                   |                                                      |                                                |                                                           |                                        |
| am_domain *                                                                                              | 0                                                                                                 |                                                      |                                                |                                                           |                                        |
| Servers                                                                                                  | P Customize this table                                                                            |                                                      |                                                |                                                           |                                        |
|                                                                                                    | Servers (Filtered - More Columns Exist)                                                           |                                                      |                                                |                                                           |                                        |
| Horatable Targets                                                                                        | [Start] [Resume] [Suspend v:] [Shuldown v:] [Restart 5]                                           | 161                                                  |                                                |                                                           | Showing 1 to 4 of 4 Previous   Next    |
| Coherence Servers<br>Coherence Clusters<br>MacRizzes                                                     | Server 🔿                                                                                          | Hachine                                              | State                                          | Status of Last Action                                     |                                        |
| Work Managers                                                                                            | Administerver(admin)                                                                              |                                                      | RUNNING                                        | Note                                                      |                                        |
| Startup and Shutdown Classes                                                                             | oam_policy_mgr1                                                                                   | localhost                                            | SHUTDOWN                                       | None                                                      |                                        |
| -Services                                                                                                | Ø cam_servers                                                                                     | localhost                                            | SHI/TDOWN                                      | None                                                      |                                        |
| How do L.                                                                                                | omm_server1                                                                                       | localhost                                            | SH/TDOWN                                       | None                                                      |                                        |
|                                                                                                    | [Stat] [Resume] [Suspendix] [Shutdownix] [Restart St                                              | 54. J                                                |                                                |                                                           | Showing 1 to 4 of 4 Previous   Next    |
| <ul> <li>Start and stop servers</li> <li>Start Managed Servers from the</li> </ul>                       |                                                                                                   |                                                      |                                                |                                                           |                                        |
| Administration Console                                                                                   |                                                                                                   |                                                      |                                                |                                                           |                                        |
| Start Managed Servers in Admin mode                                                                      |                                                                                                   |                                                      |                                                |                                                           |                                        |
| <ul> <li>Start Managed Servers in a cluster</li> <li>Configure the domain-wide administration</li> </ul> |                                                                                                   |                                                      |                                                |                                                           |                                        |
| port                                                                                                    |                                                                                                   |                                                      |                                                |                                                           |                                        |
| System Status                                                                                            |                                                                                                   |                                                      |                                                |                                                           |                                        |
|                                                                                                    |                                                                                                   |                                                      |                                                |                                                           |                                        |
| Health of Running Servers                                                                                |                                                                                                   |                                                      |                                                |                                                           |                                        |
| Failed (0)<br>Critical (0)                                                                               |                                                                                                   |                                                      |                                                |                                                           |                                        |
| Overloaded (0)                                                                                           |                                                                                                   |                                                      |                                                |                                                           |                                        |
| Warring (0)                                                                                              |                                                                                                   |                                                      |                                                |                                                           |                                        |
| OK (1)                                                                                                   |                                                                                                   |                                                      |                                                |                                                           |                                        |
| WebLopk Server Version: 10.3.6.0<br>Copyright (0 1996, 2013, Oracle and/or its alliates, All             | tight moved.                                                                                      |                                                      |                                                |                                                           |                                        |
|                                                                                                    | rights reserved.<br>and/or its affiliates. Other names may be trademarks of their respective some | •                                                    |                                                |                                                           |                                        |
|                                                                                                    |                                                                                                   |                                                      |                                                |                                                           |                                        |

23. This task might take time, wait until the servers' state change to **RUNNING**.

🐵 e 🞬 🔍 💽 ⊌ 🐷 🖆 🖆 🚢 📟 🚳

Goto weblogic console home page and click on deployments and Check the health of OAM related Deployments.

🛓 🦁 🎠 🚳 🕼 🍢 📽 🖗 🗠 🖘 7.38 PM

| O localhost:7001/console                                                 |   | vle.portal?_nfpb=true&_pageLabel=AppDeploymentsControlPage&nullhandle=com.bea. | onsole.handles.JMXHandle%28* | om.bea%3ANami | %3Doam_domain%2CType%3DDom | ain 19629<br>Showing 1 to 49 of 49 Previous   Ne |
|--------------------------------------------------------------------------|---|--------------------------------------------------------------------------------|------------------------------|---------------|----------------------------|--------------------------------------------------|
|                                                                          |   | stall Update Delete Start Stop -                                               | State                        | Health        | Туре                       | Deployment Order                                 |
|                                                                          |   |                                                                                | Active                       |               | Library                    | 100                                              |
|                                                                          |   |                                                                                | Active                       |               | Library                    | 100                                              |
|                                                                          |   |                                                                                | Active                       |               | Library                    | 100                                              |
| w do L. 🛛                                                                |   |                                                                                | Active                       | ✓ OK          | Web Application            | 5                                                |
| Install an Enterprise application<br>Configure an Enterprise application |   |                                                                                | Active                       | ✓ ok          |                            | 400                                              |
| Update (redeploy) an Enterprise application                              |   | B Dem                                                                          |                              | ✓ OK          | Enterprise Application     |                                                  |
| Start and stop a deployed Enterprise<br>application                      | E | -                                                                              | Active                       |               | Ubrary                     | 100                                              |
| Monitor the modules of an Enterprise                                     | 6 |                                                                                | Active                       |               | Library                    | 100                                              |
| application<br>Deploy EJB modules                                        | E | Cencore .                                                                      | Active                       |               | Ubrary                     | 100                                              |
| Install a Web application                                                | E | CO FMW Welcome Page Application (11.1.0.0.0)                                   | Active                       | ✓ OK          | Enterprise Application     | 5                                                |
|                                                                          | E | ©pw-common(11.1.1,11.1.1)                                                      | New                          |               | Ubrary                     | 100                                              |
| ystem Status 🛛                                                           | 6 | €(avers(1.1,1.9)                                                               | New                          |               | Ubrary                     | 100                                              |
| Failed (0)                                                               | E | €i#(1.2,1.2.9.0)                                                               | Active                       |               | Library                    | 100                                              |
| Critical (0)                                                             | E | €jstl(1.2,1.2.0.1)                                                             | Active                       |               | Ubrary                     | 100                                              |
| Overloaded (0)<br>Warning (0)                                            | E | 8 _ camsso_logout (11.1.2.0.0)                                                 | Active                       | OK            | Web Application            | 411                                              |
| OK (1)                                                                   | E | cam_admin (11.1.2.0.0)                                                         | Active                       | OK            | Enterprise Application     | 600                                              |
|                                                                          | E | eam_policy_mgr (11.1.2.0.0)                                                    | New                          |               | Enterprise Application     | 450                                              |
|                                                                          | E | cam_server (11.1.2.0.0)                                                        | New                          |               | Enterprise Application     | 410                                              |
|                                                                          | E | ohw-sd(5,5.0)                                                                  | Active                       |               | Library                    | 100                                              |
|                                                                          | E | chw-sis(5,5.0)                                                                 | Active                       | -             | Ubrary                     | 100                                              |
|                                                                          | Ε | omern (11.1.2.3.0)                                                             | New                          |               | Enterprise Application     | 500                                              |
|                                                                          | E | Coracle.adf.dcorfigbeans(1.0,11.1.1.2.0)                                       | Active                       |               | Ubrary                     | 100                                              |
|                                                                          | E | Coracle.adf.desktopintegration(1.0,11.1.1.2.0)                                 | Active                       |               | Ubrary                     | 100                                              |
|                                                                          | E | Coracle.adf.desktopintegration.model(1.0,11.1.1.2.0)                           | Active                       |               | Library                    | 100                                              |
|                                                                          | E | Coracle.adf.management(1.0,11.1.1.2.0)                                         | Active                       |               | Ubrary                     | 100                                              |
|                                                                          | E | oracle.bi.adf.model.slib(1.0,11.1.1.2.0)                                       | Active                       |               | Ubrary                     | 100                                              |
|                                                                          | E | oracle.bi.adf.view.slb(1.0,11.1.1.2.0)                                         | Active                       |               | Library                    | 100                                              |
|                                                                          | E | cracle.bl.adf.webcenter.slib(1.0,11.1.1.2.0)                                   | Active                       |               | Ubrary                     | 100                                              |
|                                                                          | E |                                                                                | Active                       |               | Library                    | 100                                              |
|                                                                          |   |                                                                                | Active                       |               | Ubrary                     | 100                                              |
|                                                                          |   |                                                                                | Active                       |               | Ubrary                     | 100                                              |

24. Check oamconsole URL <u>http://<IP\_Address>:<OIM\_Port\_No>/oamconsole</u> and u are able to login

# 3. Oracle Unified Directory (OUD) Installation

## 3.1 Introduction

This chapter details out the installation steps for Oracle Unified Directory (OUD).

## 3.2 Installation Steps

1. Execute the fmw\_12.2.1.3.0\_oud.jar file by running the following command in Command Prompt.

>java -jar fmw\_12.2.1.3.0\_oud.jar

| whf00brq.in.oracle.com:1 (oraofss) - TigerVNC                                                                                                    |                                                                                                    |                                                                                                    |                                  |                               |
|----------------------------------------------------------------------------------------------------|----------------------------------------------------------------------------------------------------|----------------------------------------------------------------------------------------------------|----------------------------------|-------------------------------|
| Applications Places                                                                                                    | /sman-oio-oioc-OiocOneCli                                                                                                    | ckinstaller 🔲 🕴                                                                                                    | Mon 08:17                        | GENERIC PE&O OFSS Support Use |
|                                                                                                    | 044-0102                                                                                                    |                                                                                                    |                                  |                               |
| oraofss@whf0<br>File Edit View Search Terminal                                                                                                    | Welcome                                                                                                    | Oracle Unified Directory Installation - Step 1 of 8 ORACLE RUSION MIDDLEWARE                                                                                                    |                                  |                               |
| Password:                                                                                                    | Welcome                                                                                                    |                                                                                                    |                                  |                               |
| Sorry, try again.<br>Password:<br>sudo: 2 incorrect password att.<br>[oraofss@whf00brq QAM-OUD2]\$.<br>bash: .: filename argument req.<br>.: usage: , filename [argument]<br>[oraofss@whf00brq QUUD2]\$ ccratc<br>ar<br>Launcher log file is /tmp/OraIr<br>16-53AM.log.<br>Extracting the installer<br>Checking if CPU speed is above<br>Checking sound this platform requi-<br>ot required)<br>Checking this platform requi-<br>ot required)<br>Checking this platform requi-<br>ot log: /tmp/OraInstall2017-09-11. | Auto Updates     Installation Location     Notallation Type     Prerequisite Checks     Installation Trogress     Installation Trogress     Installation Complete | Welcome to the Oracle Fusion Middleware 12c (12.2.1.3.0) Oracle Unified Directory<br>Use this installer to create a new Oracle home or to extend an existing Oracle Hom<br>contains everything you need to evaluate or develop applications with the Oracle Di<br>Directory subtrave.<br>For more information, ases <u>Install, Patch, and Upprade</u> in the Oracle Fusion Middlew<br>documentation library.<br>Context-sensitive online help is available from the <u>trelp</u> button. | ne th <mark>a</mark> t<br>nified | terconfig.                    |
| 1                                                                                                    | Help                                                                                                    | Copyright (c) 2010, 2017, Oracle and/or its affiliates. All rights reserved.                                                                                                    | Cancel                           |                               |
| 🚯 🔚 💽 🕎 🏮                                                                                                    |                                                                                                    |                                                                                                    | - III.                           | sktop 🦥 🔺 📭 🕅 🗊 📲 🌜 5:47 PM   |

2. Click Next.

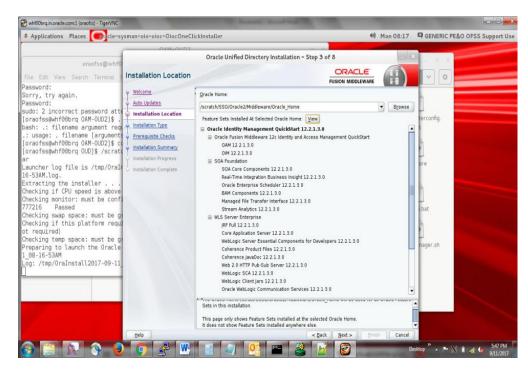

3. Enter Oracle Home path, where you have installed the FMW in the previous section and click **Next**.

| Oracle Unified Directory Installation – Step 4 of 8         Oracle Unified Directory Installation – Step 4 of 8         Oracle Unified Directory Installation – Step 4 of 8         Oracle Unified Directory Installation – Step 4 of 8         Oracle Unified Directory Installation – Step 4 of 8         Oracle Unified Directory Installation – Step 4 of 8         Oracle Unified Directory Installation – Step 4 of 8         Oracle Unified Directory Installation – Step 4 of 8         Oracle Unified Directory Server (Managed Independently of WebLogic server)         Math Updates         Oracle Unified Directory Server (Managed Independently of WebLogic server)         Oracle Unified Directory Server (Managed Independently of WebLogic server)         Oracle Unified Directory Server (Managed Independently of WebLogic server)         Oracle Unified Directory Server (Managed Independently of WebLogic server)         Oracle Unified Directory 12.2.1.3.0         Oracle Unified Directory 12.2.1.3.0         Oracle Unified Directory 12.2.1.3.0         Oracle Unified Directory 12.2.1.3.0         Oracle Common Configuration Infrastructure         Oracle Common Configuration Infrastructure         Oracle Unified Directory 12.2.1.3.0 <th>Applications Places</th> <th>/sman-oio-oioc-OiocOne0</th> <th>ClickInstaller 40 Mon</th> <th>08:18 GENERIC PE&amp;O OFSS Support Use</th> | Applications Places                                                                                                    | /sman-oio-oioc-OiocOne0                                                                                                    | ClickInstaller 40 Mon                                                                                                    | 08:18 GENERIC PE&O OFSS Support Use |
|----------------------------------------------------------------------------------------------------|----------------------------------------------------------------------------------------------------|----------------------------------------------------------------------------------------------------|----------------------------------------------------------------------------------------------------|-------------------------------------|
| 1.08-16-53AM<br>Log: /tmp/0raInstall2017-09-11                                                                                                    | oraofse@whf0<br>File Edt View Search Terminal<br>Password:<br>Sorry, try again.<br>Password:<br>sudo: 2 incorrect password att<br>[noraofss@whf00brq 0AM-0UD2]\$ .<br>bash: : filename [argument req<br>: usage: . filename [argument reg<br>[noraofss@whf00brq 0AM-0UD2]\$ .<br>[noraofss@whf00brq 0UD]\$ /scratt<br>ar<br>Launcher log file is /tmp/0raIr<br>16-53AM.log.<br>Extracting the installer<br>Checking if CPU speed is above<br>Extracting the installer<br>Checking if CPU speed is above<br>Checking if this platform requi<br>ot required)<br>Checking temp space: must be g<br>Preparing to launch the Oracle<br>1,08-16-53AM | Installation Type<br>Welcome<br>Anto Updates<br>Installation Location<br>Installation Symmary<br>Installation Progress<br>Installation Complete | Oracle Unified Directory Installation – Step 4 of 8  CRACLE  FUSION MIDDLEWARE  Standalone Oracle Unified Directory Server (Managed independently of WebLogic server)  Guilocated Oracle Unified Directory Server (Managed through WebLogic server)  Oracle Unified Directory 12.2.1.3.0  Gracle Unified Directory 12.2.1.3.0  Internal Features  OPatch 13.9.2.0.0  Oracle Common Configuration Infrastructure | er)                                 |

4. Select Collocated Oracle Unified Directory Server (Managed through Weblogic sever) option and click Next.

| Applications Places                                                                                                    |                                                                        | lickInstaller                                                                                 | 40 Mon 08:18               | GENERIC PE&O OFSS Support Use |
|----------------------------------------------------------------------------------------------------|------------------------------------------------------------------------|-----------------------------------------------------------------------------------------------|----------------------------|-------------------------------|
| oraofss@whf0<br>File Edit View Search Terminal                                                                                                    | Prerequisite Checks                                                    | Oracle Unified Directory Installation - S                                                     | Step 5 of 8                |                               |
| Password:<br>Sorry, try again.<br>Password:<br>sudo: 2 incorrect password attr<br>[cnoafosgehrf0bbrq 0AM-0UD2]\$ .<br>bash: : filename argument requ<br>[cnoafosgehrf0bbrq 0AM-0UD2]\$ .<br>[cnoafosgehrf0bbrq 0AM-0UD2]\$ .<br>[cnoafosgehrf0bbrq 0UD]\$ /scratt<br>ar<br>Launcher Log file is /tmp/OraIr<br>16-53AM.log.<br>Extracting the installer<br>Checking if CPU speed is above<br>Checking swap space: must be g<br>Checking if this platform requi<br>ot required) | Prerequisite Checks     Installation Summary     Installation Progress | Loo<br>Checking operating system certification<br>Checking Java version used to launch the is |                            | are                           |
| Preparing to launch the Oracle<br>1.08-16-53M<br>Log: /tmp/OraInstall2017-09-11                                                                                                    | Help                                                                   | Step Berun Ster Wiew                                                                          | < Back Next > Emish Cancel |                               |

5. Click **Next** after the Prerequisites Check is successfully completed.

| Applications Places                                                                                                    | ysman-oio-oioc-OiocOneCli                                                                                                    | ckinstaller                                                                                                    | 40) Mon 08                                                                                                    | :18 GENERIC PE&O OFSS Support Use |
|----------------------------------------------------------------------------------------------------|----------------------------------------------------------------------------------------------------|----------------------------------------------------------------------------------------------------|----------------------------------------------------------------------------------------------------|-----------------------------------|
|                                                                                                    | 04M-0002                                                                                                    | Oracle Unified Directory Installation – Step                                                                                                    | 6 of 8                                                                                                    |                                   |
| oraofss@whf0 File Edit View Search Terminal assword: oraofss@whf0Brq 04M-0UD21\$ sasword: usage: silename argument requirement randss@whf0Bbrq 04M-01D21\$ isage: filename argument requirement randss@whf0Bbrq 04M-01D21\$ isage: isage: isage | Oracle Unified Directory Installation - Step<br>Install Oracle Unified Directory<br>Installation Location<br>Oracle Home Location: /scratch/S50/Oracle2/M<br>Log File Location. /mp/Oranstal/2017-09-11_08<br> | USION MIDDLEWARE                                                                                                    | X X X X Core Lbat Description Description Descrip |                                   |
| 5g: /tmp/0raInstall2017-09-11                                                                                                    |                                                                                                    | Save Response File<br>Select install to accept the above options and start the i<br>To change the above options before starting the installa<br>pane or use the Back button. |                                                                                                    | left                              |

6. Review the Installation Summery and click Install.

| Applications Places                                                                                                    | rsman-oio-oioc-OiocOneClio | kinstaller                                          |  | 40                                                                 | Mon 08:20  | GENERIC PE&O OFSS Support Use                                                                                                    |
|----------------------------------------------------------------------------------------------------|----------------------------|-----------------------------------------------------|--|--------------------------------------------------------------------|------------|----------------------------------------------------------------------------------------------------|
| <pre>araptications Places araofss@whf0<br/>File Edit View Search Terminal<br/>Password:<br/>Sorry, try again.<br/>Password:<br/>sudo: 2 incorrect password att<br/>[oraofss@whf00brq 0AH-0UD2]\$ c<br/>bash: .: filename [argument req<br/>.: usage: . filename [argument req<br/>.: usage: . filename [argument req<br/>.: usage: . filename [argument red<br/>loraofss@whf00brq 0UD2]\$ c<br/>[oraofss@whf00brq 0UD2]\$ c<br/>[oraofss@whf00brq 0UD2]\$ c<br/>toraofss@whf00brq 0UD2]\$ c<br/>[oraofss@whf00brq 0UD2]\$ c<br/>cassed<br/>toraofsg@whf00brq 0UD2]\$ c<br/>[oraofss@whf00brq 0UD2]\$ c<br/>[oraofss@whf00brq 0UD2]\$ c<br/>[ora</pre> | OMOUR2                     | Oracle Unified Directory Installation - Step 7 of 8 |  |                                                                    | × v ¢      |                                                                                                    |
|                                                                                                    | Heb<br>Heb                 | View Messag                                         |  | w Successful Tasks Hardware and S Engineered to Wor Cack Next > En | k Together | extop <sup>™</sup> → I <sup>™</sup> <sup>™</sup> <sup>™</sup> <sup>™</sup> <sup>™</sup> <sup>™</sup> <sup>™</sup> <sup>™</sup> <sup>™</sup> <sup>™</sup> |

7. Click **Next** when all the steps are marked with green ticks.

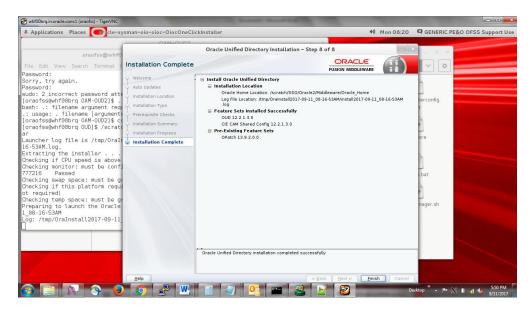

8. Click Finish.

## 3.3 OUD Setup Steps

2. Click Next.

1. Open cmd (Command Prompt) as Administrator in *oracle\_home\oud* folder and run **oud-setup.bat** file.

| Applications Places                                                                                                    | ava-lang-Thread                                                                                                    | ৰণ) Mon O                                                                                                    | 9:10 GENERIC PE&O OFSS Support Us                                                                                                    |
|----------------------------------------------------------------------------------------------------|----------------------------------------------------------------------------------------------------|----------------------------------------------------------------------------------------------------|----------------------------------------------------------------------------------------------------|
|                                                                                                    | oud                                                                                                    | _ 0 X                                                                                                    |                                                                                                    |
| oraofss@whf0                                                                                                    |                                                                                                    | Oracle Unified Directory Setup                                                                                                    | - • × ns/ • • ×                                                                                                    |
| File Edit View Search Ta<br>ash: /scratch/oraofss/<br>ash: /scratch/oraofss/<br>oraofss@whf00brq oud]\$<br>oraofss@whf00brq oud]\$<br>aunching graphical setu | Veccome Server Administration Settings Ports Topology Options Oracle Components Integration Server Tuning Review Progress Finished | Welcome<br>The Oracle Unified Directory Setup tool will ask you for some basic server and dat<br>configuration settings and will get your server up and running quickly. | a<br>Resiliency Ac<br>ServiceMBean><br>Resiliency Ac<br>the server n<br>Resiliency Ac<br>timeServiceMBe<br>Resiliency Ac<br>Resiliency Ac<br>Resiliency Ac<br>ralue: true> |
|                                                                                                    |                                                                                                    | Next>                                                                                                    | Quit                                                                                                    |
| [VNC config]                                                                                                    | vraofss@whf00brq:/scratch/F                                                                                                    | oud 😢 oraofss@whf00brq:/scratch/S                                                                                                    | Oracle Unified Directory Setup 1/4                                                                                                    |

3.Enter the **Host Name, LDAP Port & Password** and click **Next.** Keep a note of Root User DN, administration port this will be used further.

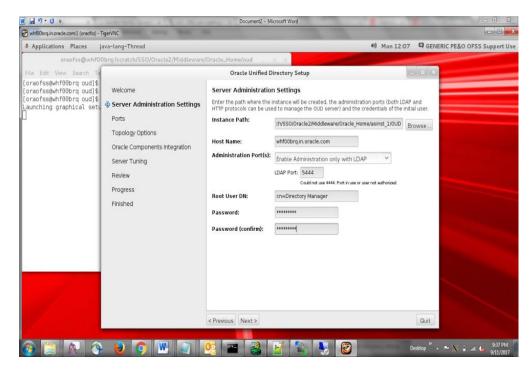

4. Enable LDAP and LDAPS, enter Port Numbers. Select Generate Self-Signed Certificate and click Next. Keep a note of LDAP Port this will be used further.

| ywhf00brq.in.oracle.com:1 (oraofss) - T 🕉                                                                       | ïgerVNC                                                                                                    |                                                                                                    |                                         |
|----------------------------------------------------------------------------------------------------|----------------------------------------------------------------------------------------------------|----------------------------------------------------------------------------------------------------|-----------------------------------------|
| Applications Places ji                                                                                          | ava-lang-Thread                                                                                                    | 40)                                                                                                    | Mon 12:09 GENERIC PE&O OFSS Support Use |
| oraofss@whf00                                                                                                   | 0brq:/scratch/SSO/Oracle2/Middlewa                                                                                                    | e/Oracle_Home/oud _ D X                                                                                                    |                                         |
| File Edit View Search Te                                                                                        |                                                                                                    | Oracle Unified Directory Setup                                                                                                    | _ E ×                                   |
| oraofss@whf00brq oud}\$<br>[oraofss@whf00brq oud]\$<br>[oraofss@whf00brq oud]\$<br>aunching graphical setu<br>] | Welcome<br>Server Administration Settings<br>Ports<br>Topology Options<br>Directory Data<br>Oracle Components Integration<br>Server Tuning<br>Review<br>Progress<br>Finished | Ports         Specify the different ports and protocols that clients can use to access the system of the contribution.         LDAP:       Image: The communication.         Could not use 389. Port in use or use not authorized.         LDAPS:       Image: The communication.         Could not use 389. Port in use or use not authorized.         LDAPS:       Image: The communication on the system of the certification.         Could not use 389. Port in use or use not authorized.         LDAPS:       Image: The communication on the system on the system of the certificate (recommended for tession).         Generate Self-Signed Certificate (recommended for tession).       Image: The certificate on the system of the system of | te that the server will                 |
| /                                                                                                    | i                                                                                                    | < Previous Next >                                                                                                    | Quit                                    |

5. Select This will be a stand alone server. Click Next.

| w 🗐 🕫 - 🖸 =                                                                                                  | And the loss of the Real                                                                                                    | Document2 - Microsoft Word                                                                                                    | I man of      | - 6 X                                                                 |
|----------------------------------------------------------------------------------------------------|----------------------------------------------------------------------------------------------------|----------------------------------------------------------------------------------------------------|---------------|-----------------------------------------------------------------------|
| 🖉 whf00brq.in.oracle.com:1 (oraofss) -                                                                       | TigerVNC                                                                                                    |                                                                                                    |               |                                                                       |
| Applications Places                                                                                          | java-lang-Thread                                                                                                    |                                                                                                    | 40) Mon 12:09 | GENERIC PE&O OFSS Support Use                                         |
| oraofss@whf0                                                                                                 | Obrq:/scratch/SSO/Oracle2/Middlewar                                                                                                   | re/Oracle_Home/oud _ p x                                                                                                    |               |                                                                       |
| File Edit View Search Te                                                                                     |                                                                                                    | Oracle Unified Directory Setup                                                                                                    | -             | I X                                                                   |
| [oraofss@whf00brq oud]\$<br>[oraofss@whf00brq oud]\$<br>[oraofss@whf00brq oud]\$<br>Launching graphical setu | Welcome Server Administration Settings Ports  Topology Options  Toracle Components Integration Server Tuning Review Progress Finished | Topology Options         Choose the Data Replication Options. You can change these sett "dseplication" command line. <ul> <li>This will be a stand alone server</li> <li>This server will be part of a replication topology</li> <li>Replication Port: [8989]</li> <li>Configure as Secure</li> <li>There is already a server in the topology</li> <li>Host Name:</li> <li>Administration Connector Port: [4444]</li> <li>Admin User:</li> <li>ConDirectory Manage</li> <li>Admin Password:</li> </ul> |               |                                                                       |
| 0 II 0 0                                                                                                    |                                                                                                    | < Previous Next >                                                                                                    | D             | Guit<br>extep <sup>20</sup> ~ № X ii at to <u>9:39 PM</u><br>9/11/007 |

6. In Directory Base DN, set **dc=oblm**, **dc=com**. Select **Import Automatically-Generated Sample Data**. Set **Number of User Entries** to 1000 and click **Next**. Keep a note of Directory Base DN this will be used further.

| whf00brq.in.oracle.com:1 (oraofss) -                                                                                         | TigerVNC        |                                |                                                                                                    |               |                                                   |
|----------------------------------------------------------------------------------------------------|-----------------|--------------------------------|----------------------------------------------------------------------------------------------------|---------------|---------------------------------------------------|
|                                                                                                    | ava-lang-Thread | weeks in the                   |                                                                                                    | 40) Mon 12:10 | GENERIC PE&O OFSS Support Use                     |
| oraofss@whf0<br>File Edit View Search Td<br>[Oraofss@whf08brq oud]\$<br>[Oraofss@whf08brq oud]\$<br>[aunching graphical setu | Welcome         | Oracle Unifi<br>Directory Data | ad Directory Setup eLDAP data to be hosted by the server. dc=oblm,dc=com Leave empty if you do not want to create a base DN. Only Create Base Entry (dc=oblm,dc=coc Leave Database Empty) Import Data Frile Path: Dimport Data Frile Path: Dimport Automatically-Generated Sample Number of User Entries: 1000 | m)<br>Browse  |                                                   |
| 0 T 0 0                                                                                                    |                 | < Previous Next >              |                                                                                                    | D             | Quit<br>tektop <sup>™</sup> - ₱• № ₽ ad 4s 940 PM |

7. Select No Specific Integration and click Next.

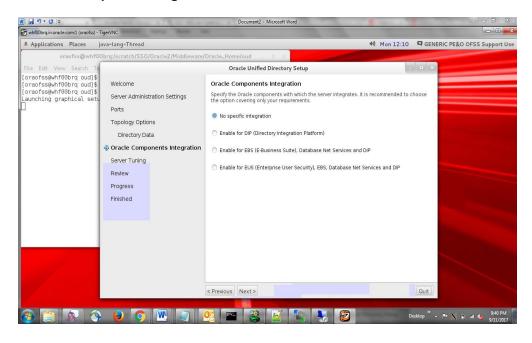

#### 8. Click Next.

| ₩   🛃 🧐 ་ 😈   ╤<br>🐼 whf00brq.in.oracle.com:1 (oraofss) - Ti                      | igerVNC                                                                                                    | Document2 - Microsoft Word                                                                                                    | -                                                                                                    |                                        |
|-----------------------------------------------------------------------------------|----------------------------------------------------------------------------------------------------|----------------------------------------------------------------------------------------------------|----------------------------------------------------------------------------------------------------|----------------------------------------|
|                                                                                   | ava-lang-Thread                                                                                                    |                                                                                                    | 40 Mon 12:10                                                                                                    | GENERIC PE&O OFSS Support Use          |
| oraofss@whf00                                                                     | brq:/scratch/SSO/Oracle2/Middlewa                                                                                                    | re/Oracle_Home/oud _ D X                                                                                                    |                                                                                                    |                                        |
| File Edit View Search Te                                                          |                                                                                                    | Oracle Unified Directory Setup                                                                                                    | -                                                                                                    | • ×                                    |
| [oraofss@whf00brq oud]\$<br>[oraofss@whf00brq oud]\$<br>[Launching graphical setu | Velcome<br>Server Administration Settings<br>Ports<br>Topology Options<br>Oracle Components Integration<br><b>♦ Server Tuning</b><br>Review<br>Progress<br>Finished | Server Tuning<br>Select how you want the OUD server to be tuned.<br>The default proposed settings are calculated based on the free<br>machine and the data to be generated automatically. This is this<br>not have special requirements. You can change these settings<br>command-line.<br>Options: Providing the Memory to be used for OUD ♥<br>The OUD server will be tuned based on the amount of memory<br>process and the estimated memory that will be required for the<br>off-line tools (such as import-diff) will use the same Java heap<br>System Memory: 29.47 G8<br>Dedicated Machine for OUD<br>1.01 GB (30.45% of System Memory):<br>1.01 GB (OUD Java Heap Size) + 0.01 GB (Estimated File<br>255 MB 768 MB 1 GB 150 GB 3 GB 6 GB<br>Reset to Default | e recommended value (f yc<br>later using the 'dstune'<br>y you want to use for it. Th<br>wa heap size of the OUD<br>helle system cache. The<br>size as the OUD server. |                                        |
| 1                                                                                 |                                                                                                    | Data Memory Requirements<br>You have chosen to generate sample data (1000 entries).                                                                                                    |                                                                                                    |                                        |
|                                                                                   |                                                                                                    | < Previous Next >                                                                                                    |                                                                                                    | Quit                                   |
| 🕘 😭 🔊 🔇                                                                           | و 💽 📀 😉                                                                                                    | 🤨 🔤 😤 📝 🕵 🍤 🧭                                                                                                    | Desi                                                                                                    | ktop 🎽 🔺 🏴 💥 🗊 atl 🌆 9:40 PM 9/11/2017 |

9. Review the summery, check **Start Server when Configuration has Completed** and click **Finish.** 

| Whf00brq.in.oracle.com:1 (oraofss) - T                                                                       | igerVNC                                                                                                    |                                                                                                    |                                                                                                    |                                                                              |             |                            |
|----------------------------------------------------------------------------------------------------|----------------------------------------------------------------------------------------------------|----------------------------------------------------------------------------------------------------|----------------------------------------------------------------------------------------------------|------------------------------------------------------------------------------|-------------|----------------------------|
| Applications Places ja                                                                                       | ava-lang-Thread                                                                                                    |                                                                                                    |                                                                                                    | 40 Mon 12:10                                                                 |             | ERIC PE&O OFSS Support Use |
| oraofss@whfOC                                                                                                | brq:/scratch/SSO/Oracle2/Middlewar                                                                                                    | re/Oracle_Home/oud _ D X                                                                                                    | 1                                                                                                    |                                                                              |             |                            |
| File Edit View Search Te                                                                                     |                                                                                                    | Oracle Unified Directory S                                                                                                    | etup                                                                                                    |                                                                              | _ 0 X       |                            |
| [oraofss@whf00brg oud]\$<br>[oraofss@whf00brg oud]\$<br>[oraofss@whf00brg oud]\$<br>Launching graphical setu | Welcome<br>Server Administration Settings<br>Ports<br>Topology Options<br>Directory Data<br>Oracle Components Integration<br>Server Tuning | Review<br>Review your settings and click Finish I<br>Host Name:<br>LDAP Administration Port:<br>Root User DN:<br>LDAPS Port:<br>Directory Data:<br>Integration with Oracle compone<br>Runtime Options: | whf00brq.in.<br>5444<br>cn=Directory<br>2389<br>2636<br>Create New I<br>Base DN Dat<br>a (1000 Entr<br>ents: No Integratii<br>1,02 GB (3,4 | y Manager<br>Base DN dc=oblm,dc=com<br>a: Import Automatically-Gener<br>ies) | GB (OUD J   |                            |
|                                                                                                    |                                                                                                    | V Start Server when Configuration h                                                                                                    | as Completed                                                                                                    |                                                                              |             |                            |
|                                                                                                    |                                                                                                    | < Previous Finish                                                                                                    |                                                                                                    |                                                                              | Quit        |                            |
| la 🙀 👔 📀                                                                                                    | ۱ 💽 💽 🌔                                                                                                    | 🤨 🔤 🏖 🗹 1                                                                                                    |                                                                                                    |                                                                              | Desktop 🔭 🔺 | 9:40 PM                    |

#### 10. Once complete click **Close.**

| 0 - 0 -                                                   | substitute a first the              | Document2 - Microsoft Word                                                                                                    |                                                                                                    |
|-----------------------------------------------------------|-------------------------------------|----------------------------------------------------------------------------------------------------|----------------------------------------------------------------------------------------------------|
| ywhf00brq.in.oracle.com:1 (oraofss) - T                   | ligerVNC                            |                                                                                                    |                                                                                                    |
| Applications Places ja                                    | ava-lang-Thread                     | 40 Mon 12:11                                                                                                    | GENERIC PE&O OFSS Support Us                                                                                                    |
| oraofss@whf00                                             | Obrq:/scratch/SSO/Oracle2/Middlewar | re/Oracle_Home/oud _ D X                                                                                                    |                                                                                                    |
| File Edit View Search Te                                  |                                     | Oracle Unified Directory Setup                                                                                                    | _ 0 X                                                                                                    |
| [oraofss@whf00brq oud]\$<br>[oraofss@whf00brq oud]\$      | Welcome                             | Finished                                                                                                    |                                                                                                    |
| [oraofss@whf00brq oud]\$<br>_aunching graphical setu<br>] | Server Administration Settings      | 1 Oracle Unified Directory Setup Completed Successfully.                                                                                            |                                                                                                    |
|                                                           | Ports<br>Topology Options           | Oracle Unified Directory is now installed in<br>/scratch/SSO/Oracle2/Middleware/Oracle_Home/asinst_1/OUD.<br>The server is started.                 |                                                                                                    |
|                                                           | Directory Data                      | Details:                                                                                                    |                                                                                                    |
|                                                           | Oracle Components Integration       | Creating instance directory                                                                                                    |                                                                                                    |
|                                                           | Server Tuning                       | /scratch/SSO/Oracle2/Middleware/Oracle_Home/asinst_1/OUD Done.<br>See /scratch/SSO/Oracle2/Middleware/Oracle_Home/asinst_1/OUD/logs/oud-setup for a |                                                                                                    |
|                                                           | Review                              | detailed log of this operation.                                                                                                    |                                                                                                    |
|                                                           | Progress                            | Configuring Directory Server Done.                                                                                                    |                                                                                                    |
|                                                           | 🕏 Finished                          | Configuring Certificates Done.<br>Importing Automatically-Generated Data (1000 Entries) Done.<br>Starting Directory Server Done.                    |                                                                                                    |
|                                                           |                                     |                                                                                                    |                                                                                                    |
|                                                           |                                     |                                                                                                    | Contraction of the local division of the local division of the loc |
|                                                           |                                     |                                                                                                    |                                                                                                    |
|                                                           |                                     |                                                                                                    |                                                                                                    |
|                                                           |                                     |                                                                                                    | Close                                                                                                    |
|                                                           |                                     |                                                                                                    |                                                                                                    |
| a 📉 a 🔊                                                   |                                     | 00 📼 🗶 📝 🧌 🐛 🧭                                                                                                    | Desktop 🎽 🔺 🏴 እ 🗊 .atl 🌜 9:41 PM<br>9/11/2017                                                                                                    |

# 3.4 OUD Domain Creation Steps

- 1. Create RCU as given in step 2.3.1
- 2. Open cmd (Command Prompt) as Administrator in oracle\_home\oracle\_common\common\bin folder and run **config.cmd** file. Enter the path where you want to create the domain and the domain name (**For ex.** oud\_domain).

| W 品 ヴ · び I=                                                                                                    |                                                                                                    | SSO in new box_hb.docx - Microsoft Word                                                                                                | Water Party                 |                                                                      |
|----------------------------------------------------------------------------------------------------|----------------------------------------------------------------------------------------------------|----------------------------------------------------------------------------------------------------|-----------------------------|----------------------------------------------------------------------|
| 🞯 whf00brq.in.oracle.com:1 (oraofss) - TigerVNC                                                                 | and they been                                                                                                    | -                                                                                                    |                             |                                                                      |
| Applications Places                                                                                             | e-cie-wizard-WizardCont                                                                                                    | roller                                                                                                    | 40) Mon 12:43               | GENERIC PE&O OFSS Support Use                                        |
| oraofss@whf00brq:/scratch/SSO/Oray<br>File Edit View Search Terminal H<br>[oraofss@whf00brq bin]\$ ./confi<br>] | Configuration Type                                                                                                    | Iome/oracle_common                                                                                                    | ge 1 of 8                   | × ×                                                                  |
|                                                                                                    | Administrator Account<br>Domain Mode and JDK<br>Advanced Configuration<br>Configuration Summary<br>Configuration Progress<br>End Of Configuration | What do you want to do?<br>@ greate a new domain<br>Q yolate an existing domain<br>Domain Location:  /recle2/Middleware/Oracle_Mome/us | er_projects/domains/oud_dom |                                                                      |
|                                                                                                    | Help                                                                                                    | Create a new domain.                                                                                                    |                             | ] ents)<br>Desktop <sup>30</sup> ∧ P+ X ⊕ .at (s 10:3 PM<br>911/2017 |

- 3. Select the Templates as given below:
  - Basic Weblogic Server Domain 12.2.1.3.0 [wlserver]
  - Oracle Unified Directory Services Manager 12.2.1.3.0 [oud]
  - Oracle JRF 12.2.1.3.0 [oracle\_common]

| Applications Place     Oracte-cie-wikard-WikardController     40 Mon 12:44 GENERIC PE&O OFSS Support Us     oracfss@whf00brq/scratch/SSO/Oracle2/Middleware/Oracle_common.     File Edit View Search Terminal     Oracfss@whf00brq bin]\$ ./conf1     Templates     Create Domain Using product Templates:     Templates     Administrater Account     Demain Mode and/scratch // Demain Mode and/scratch // Demain Mode And/scratch // Demain Mode And/scratch // Demain Mode And/scratch // Demain Mode And/scratch // Demain Mode And/scratch // Demain Mode And/scratch / | whf00brq.in.oracle.com:1 (oraofss) - TigerVNC |                                                                                                    |                                                                                                    |                       |                               |
|----------------------------------------------------------------------------------------------------|-----------------------------------------------|----------------------------------------------------------------------------------------------------|----------------------------------------------------------------------------------------------------|-----------------------|-------------------------------|
| File Edit View Search Terminal       Fusion Middleware Configuration Wizard - Page 2 of 11         Create Domain       Create Domain Using Product Templates:         Create Domain Note and JDK       Create Domain Using Product Templates:         Administrator Account       Ocreate Domain Using Product Templates:         Domain Mode and JDK       Detabase Configuration Type         Configuration Type       Create Dimain Templates         Advanced Configuration Type       Configuration Type         Detabase Configuration Type       Configuration Type         Detabase Configuration Type       Configuration Type         Detabase Configuration Type       Configuration Type         Detabase Configuration Type       Configuration Type         Configuration Summary       Configuration Type         Configuration Summary       Configuration Summary         Configuration Progress       End Of Configuration         End Of Configuration       Creade BF 50AP/MS Web Services 122.13.0 [oracle common]         Oracle BF SOAP/MS Web Services 122.13.0 [oracle common]       Creade BF 50AP/MS Web Service 122.13.0 [oracle common]         Oracle BF SOAP/MS Web Services 122.13.0 [oracle common]       Creade BF 50AP/MS Web Services 122.13.0 [oracle common]         Oracle Midel BF - 122.13.3 [oracle common]       Creade BF 50AP/MS Web Services 122.13.0 [oracle common]         Oracle Midele                                                                                                    | Applications Places                           | e-cie-wizard-WizardContr                                                                                        | oller                                                                                                    | 4) Mon 12:44          | GENERIC PE&O OFSS Support Use |
| Interesting     Interesting        Interesting <td>oraofss@whf00brq:/scratch/SSO/Orag</td> <td>le2/Middleware/Oracle_Ho</td> <td>ome/oracle_common</td> <td></td> <td></td>                                                                                                    | oraofss@whf00brq:/scratch/SSO/Orag            | le2/Middleware/Oracle_Ho                                                                                        | ome/oracle_common                                                                                                    |                       |                               |
| Coraofss@whf80brg bin]\$ ./conf1       Templates       Image: Configuration in the image: Configuration in the image: Conf                                             | File Edit View Search Terminal H              |                                                                                                    | Fusion Middleware Configuration Wizard - Page 2 of 11                                                                                                    | - 3                   |                               |
| Templates          • Create Domain Using groduct Templates:          Administrator Account          Domain Node and DK          Database Configuration Type           Include all gelected templates:          IBEC Test           Advanced Configuration          Advanced Configuration           Oracle Identity Manager - 122.13 0 [dm1]          Oracle Identity Manager - 122.13 0 [dm2]           Oracle Identity Manager - 122.13 0 [dm1]          Oracle Identity Manager - 122.13 0 [dm1]           Oracle Identity Manager - 122.13 0 [dm1]          Oracle Identity Manager - 122.13 0 [dm2]           Oracle Identity Manager - 122.13 0 [dm1]          Oracle Unified Directory Strates Manager - 122.13 0 [dm1]           Oracle Unified Directory Strates Manager - 122.13 0 [dm2]          Oracle Unified Directory Strates Manager - 122.13 0 [dm2]           Oracle Unified Directory Strates Strates Basic - 122.13 0 [dm2]          Oracle RAS Session Service - 122.13 0 [dracle_common]           Oracle RAS Session Service - 122.13 0 [dracle_common]          Oracle RAS Session Service - 122.13 0 [dracle_common]           Oracle RAS Session Service - 122.13 0 [dracle_common]          Oracle RAS Session Service - 122.13 0 [dracle_common]           Oracle RAS Session Service - 122.10 [dracle_common]          Oracle RAS Session Service - 122.13 0                                                                                                    |                                               | Templates                                                                                                    |                                                                                                    | RE                    | •                             |
| Portional Mode and DK         Portional Mode and DK         Database Configuration Type         Component Datasurces         PDC Test         Mainabe Templates         Advanced Configuration Type         Configuration Progress         End Of Configuration Progress         End Of Configuration         Configuration Progress         End Of Configuration         Configuration Progress         End Of Configuration         Configuration Progress         End Of Configuration         Configuration Progress         End Of Configuration         Configuration Progress         End Of Configuration         Configuration Progress         End Of Configuration         Configuration Progress         End Of Configuration         Configuration Progress         End Of Configuration         Configuration Progress         End Of Configuration         Configuration Progress         End Of Configuration         Configuration Progress         Configuration Progress         End Of Configuration         Configuration Progress         End Of Configuration         Configuration         Conc                                                                                                    |                                               |                                                                                                    | <ul> <li>Oreate Domain Using Product Templates:</li> </ul>                                                                                                    |                       | +                             |
| Component Datasources       Oracle Hentry ins Manager - 12.2.1.3 0 [em]         UBC Test       Gracle Enterprise Manager - 12.2.1.3 0 [em]         Oracle Enterprise Manager - 12.2.1.3 0 [em]       Gracle Enterprise Manager - 12.2.1.3 0 [em]         Oracle Enterprise Manager - 12.2.1.3 0 [em]       Gracle Enterprise Manager - 12.2.1.3 0 [em]         Oracle Unified Directory Services Manager - 12.2.1.3 0 [oud]       Gracle Enterprise Scheduler Service Basic - 12.2.1.3 0 [oud]         Oracle Unified Directory Services Manager - 12.2.1.3 0 [oracle_common]       Gracle Enterprise Scheduler Service Basic - 12.2.1.3 0 [oracle_common]         Oracle Berley Sension Service - 12.2.1.3 0 [oracle_common]       Gracle Restricted J# - 12.2.1.3 0 [oracle_common]         Oracle BF - 12.2.1.3 0 [oracle_common]       Gracle Restricted J# - 12.2.1.3 0 [oracle_common]         Oracle Restricted J# - 12.2.1.3 0 [oracle_common]       Gracle Restricted J# - 12.2.1.3 0 [oracle_common]         Oracle Restricted J# - 12.2.1.3 0 [oracle_common]       Gracle Restricted J# - 12.2.1.3 0 [oracle_common]         Oracle Restricted J# - 12.2.1.3 0 [oracle_common]       Gracle Restricted J# - 12.2.1.3 0 [oracle_common]         Oracle Restricted J# - 12.2.1.3 0 [oracle_common]       Gracle Restricted J# - 12.2.1.3 0 [oracle_common]         Oracle Restricted J# - 12.2.1.3 0 [oracle_common]       Gracle Restricted J# - 12.2.1.3 0 [oracle_common]         Oracle Restricted J# - 12.2.1.3 0 [oracle_common]       Gracle Restrice 12.2.1.3 0 [oracle_common] <td></td> <td>Domain Mode and JDK</td> <td>include all selected templates include all previou</td> <td>sly applied templates</td> <td></td>                                                                                                    |                                               | Domain Mode and JDK                                                                                             | include all selected templates include all previou                                                                                                    | sly applied templates |                               |
| Template location: [/scratch/SSO/Oracle2/Middleware/Oracle_Home Bgowse                                                                                                    |                                               | Component Datasources<br>JDBC Test<br>Advanced Configuration<br>Configuration Summary<br>Configuration Progress | Oracle Identity Manager - 12 2.1.3 0 [idm] Oracle Enterprise Manager - 12 2.1.3 0 [imm] Oracle Enterprise Manager - 12 2.1.3 0 [imm] Oracle Unified Directory Services Manager - 12 2.1.3 0 [oud] Oracle Unified Directory - 12 2.1.3 0 [oud] Oracle Unified Directory - 12 2.1.3 0 [oud] Oracle Unified Directory - 12 2.1.3 0 [oracle_common] Oracle User Messaging Service Basic - 12 2.1.3 0 [oracle_common] Oracle User Messaging Service - 12 2.1.3 0 [oracle_common] Oracle Directory Solving Web Services - 12 2.1.3 0 [oracle_common] Oracle Directory Solving Service - 12 2.1.3 0 [oracle_common] Oracle Directory Solving Service - 12 2.1.3 0 [oracle_common] Oracle Directory Solving Service - 12 2.1.3 0 [oracle_common] Oracle Directory Solving Service - 12 2.1.3 0 [oracle_common] Oracle Directory Solving Service - 12 2.1.3 0 [oracle_common] Oracle Directory Solving Service - 12 2.1.3 0 [oracle_common] Oracle Directory Solving Service - 12 2.1.3 0 [oracle_common] Oracle Directory Solving Service - 12 2.1.3 0 [oracle_common] |                       |                               |
| Help < Back Next > Brish Cancel arts)                                                                                                    |                                               |                                                                                                    |                                                                                                    | Browse                | -                             |
|                                                                                                    |                                               | Help                                                                                                    | < Back Next > B                                                                                                    | nish Cancel           | ems)                          |

4. Enter Name and Password, this credentials will be used to login into OUD Domain Console. Please remember this User Name and Password as these will be used in many places.

| 🗑 🖬 🤊 • ଓ 🖙                                                           | the second second                                                                                                    | SSO in n                                                     | ew box_hb.docx - Microsoft Word                         | the Married Road   |                 |                                               |
|-----------------------------------------------------------------------|----------------------------------------------------------------------------------------------------|--------------------------------------------------------------|---------------------------------------------------------|--------------------|-----------------|-----------------------------------------------|
| Swhf00brq.in.oracle.com:1 (oraofss) - TigerVNC                        | seal and here                                                                                                    |                                                              |                                                         |                    | 1               |                                               |
| Applications Places                                                   | le-cie-wizard-WizardContro                                                                                                    | ller                                                         |                                                         | 40)                | Mon 12:44       | GENERIC PE&O OFSS Support Use                 |
| oraofss@whf00brq:/scratch/SSO/Ora<br>File Edit View Search Terminal H |                                                                                                    |                                                              | on<br>re Configuration Wizard – P                       | age 3 of 11        | _ 2             |                                               |
| [oraofss@whf00brq bin]\$ ./confi                                      | Administrator Account Create Domain Administrator Account Domain Mode and JDK Database Configuration Type Component Datasources IDBC Test Advanced Configuration Configuration Summary | Name<br>Password                                             | weblogic                                                | PUSION MIDDLEWARE  |                 | •           +                                 |
|                                                                       | End of Configuration                                                                                                    | Confirm Password<br>Must be the same a<br>at least one numbe | as the password. Password must er or special character. | Back Next > Binish | characters with | ems)                                          |
| 🚱 📜 🔊 🔞                                                               | 9 🥥 👱                                                                                                    | <b>**</b>                                                    |                                                         | <b>W</b>           |                 | esktop ဳ 🔺 🏴 📉 🔒 .atl 🔥 10:14 PM<br>9/11/2017 |

5. Select Development as Domain Mode and latest JDK. Click Next.

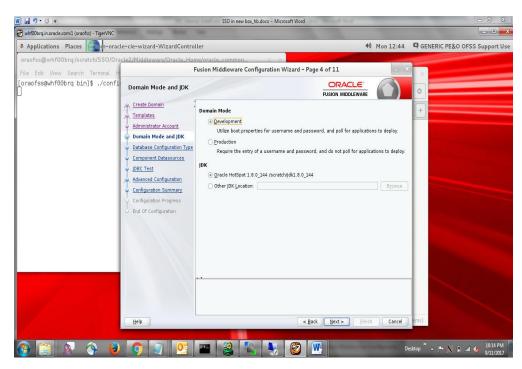

- Database Configuration Type Screen will appear, Select RCU Data. Give the RCU (Repository Creation Utility) Details that you have created already for OUD. Enter the rest of the details as follows:
  - Vendor: Oracle
  - Driver: Oracle's Driver (Thin) for Service connections
  - DBMS/Service: Enter the Service Name of your DB
  - Host Name: Enter the IP address of the system where your DB is installed
  - *Port:* Enter the Port Number of your DB
  - Schema Owner: Enter the Schema Owner created while RCU setup with suffix \_STB. Here DEV6 is the Schema Owner, suffix with \_STB it will be DEV6\_STB as Schema Owner
  - Schema Password: Enter the password as given while creating the RCU

Click on Get RCU Configuration, if successfully done move to Next Step.

| Applications Places                                                                                        | -cie-wizard-WizardControl | ller                                                                                                    | (U) Mon                                                                                                    | 12:45 🖸            | GENERIC PE&O OFSS Support Use    |
|----------------------------------------------------------------------------------------------------|---------------------------|----------------------------------------------------------------------------------------------------|----------------------------------------------------------------------------------------------------|--------------------|----------------------------------|
| oraofss@whf00brq:/scratch/SSO/Orag<br>File Edit View Search Terminal H<br>[oraofss@whf00brq bin]\$ ./confi | e2/Middleware/Oracle_Hon  | Peloracle.common<br>Eusion Middleware Configuration Wizard - Pag<br>Type<br>Specify AutoConfiguration Options Using:<br>@ BCU Data Manual Configuration<br>Enter the database connection details using the schem<br>Infrastructure Services component in the Repository Cr<br>to automatically configure the datasources required for | a credentials corresponding to Con<br>eation Utility. The Waard uses this<br>components in this domain.<br>'s Driver (Thin) for Service connect<br>ing | nmon<br>connection | GENERIC PE&O OFSS Support Use    |
|                                                                                                    | Help                      | Connection Result Log<br>Successfully Done.<br>Click "Next" button to continue.                                                                                                    | ik Next> Enish                                                                                                    |                    | ns)<br>ep * - * X 🔒 al & 1015 PM |

7. Click Next.

| ₩ 🕞 "? • Ŭ  =                                   |                                                    | SSO in new box            | _hb.docx - Mic    | rosoft Word              |                 |              |               | - 6 X                          |
|-------------------------------------------------|----------------------------------------------------|---------------------------|-------------------|--------------------------|-----------------|--------------|---------------|--------------------------------|
| 🞯 whf00brq.in.oracle.com:1 (oraofss) - TigerVNC |                                                    |                           |                   |                          |                 |              |               |                                |
| Applications Places                             | le-cie-wizard-WizardContro                         | ller                      |                   |                          |                 | #()          | Mon 12:46     | GENERIC PE&O OFSS Support Use  |
| oraofss@whf00brq:/scratch/SSO/Ora               | cle2/Middleware/Oracle_Hor                         | ne/oracle_common          | . 0 .             |                          |                 |              |               |                                |
| File Edit View Search Terminal H                | F                                                  | usion Middleware Co       | nfiguration       | Wizard - Page 6          | of 11           |              | - X           |                                |
| [oraofss@whf00brq bin]\$ ./confi                | JDBC Component Schema                              |                           |                   |                          |                 |              |               | •                              |
|                                                 | Create Domain                                      | Vendor:                   |                   | Driver:                  |                 |              | 4             | +                              |
|                                                 | Templates                                          | ( Connection Parameter    | s () Conne        | ction URL String         |                 |              |               |                                |
|                                                 | <u>Administrator Account</u>                       | Host Name:                |                   |                          |                 |              |               |                                |
|                                                 | Domain Mode and JDK<br>Database Configuration Type | DBMS/Service:             |                   |                          |                 |              |               |                                |
|                                                 | Component Datasources                              | Schema Owner:             |                   | Port<br>Schema Password: |                 |              |               |                                |
|                                                 | JDBC Test                                          | Schema uwher:             |                   | Schema Password:         |                 |              |               |                                |
|                                                 | Advanced Configuration                             | Oracle RAC configuration  |                   |                          |                 |              |               |                                |
|                                                 | Configuration Summary                              | O Convert to Gri          | dLink O Co        | invert to RAC multi i    | data soun       | ce O Don't   | convert       |                                |
|                                                 | Configuration Progress                             | Edits to the data above w | ill affect all ch | ecked rows in the ta     | ible below      | d            |               |                                |
|                                                 | 5 End Of Configuration                             | Component Schema          | DBMS/Servic       | e Host Name              | Port            | Schema Ow    | Schema Passw. |                                |
|                                                 |                                                    | LocalSvcTbl Schema        | OBLMDB            | 10.184.155.233           | 1521            | DEV6_STB     |               |                                |
|                                                 |                                                    | WLS Schema                | OBLMDB            | 10.184.155.233           | 1521            | DEV6 WLS RU  |               |                                |
|                                                 |                                                    | OPSS Audit Schema         | OBLMDB            | 10.184.155.233           | 1521            | DEV6 IAU APP |               |                                |
|                                                 |                                                    | OPSS Audit Viewer So      | OBLMDB            | 10.184.155.233           | 1521            | DEV6_IAU_VIE |               |                                |
|                                                 |                                                    | OPSS Schema               | OBLMDB            | 10.184.155.233           | Constant Sector | DEV6_OPSS    |               |                                |
|                                                 |                                                    |                           |                   |                          |                 |              |               |                                |
|                                                 |                                                    |                           |                   |                          |                 |              |               |                                |
|                                                 |                                                    |                           |                   |                          |                 |              |               |                                |
|                                                 |                                                    |                           |                   |                          |                 |              |               |                                |
|                                                 | Hele                                               |                           |                   | < Back                   | Next :          | Einish       | Cancel        | ems)                           |
| Warnen and a state                              | Help                                               | _                         | _                 |                          | Hext :          | Emsn         | Cancel        |                                |
|                                                 |                                                    |                           |                   |                          |                 |              |               | »                              |
| 🚱 📄 🔍 📎 😉                                       | 9 4 🤒                                              |                           |                   | 1 🙋 朓                    |                 |              |               | esktop 🔺 🏴 📉 🔒 .all 🌜 10:10 PM |

8. Click **Next** once JDBC Test for all the components are successfully.

| ₩  <b>                    </b>                                                                             | A CONTRACTOR OF THE OWNER                                                                                                    | SSO                                                                                                    | in new box_hb.docx - Microsoft Word                                                                                                    | and the second second s |                                                                          | - C X                                       |
|----------------------------------------------------------------------------------------------------|----------------------------------------------------------------------------------------------------|----------------------------------------------------------------------------------------------------|----------------------------------------------------------------------------------------------------|----------------------------------------------------------------------------------------------------|--------------------------------------------------------------------------|---------------------------------------------|
| 🛃 whf00brq.in.oracle.com:1 (oraofss) - TigerVNC                                                            | and they have                                                                                                    | -                                                                                                    |                                                                                                    |                                                                                                    |                                                                          |                                             |
| Applications Places                                                                                        | e-cie-wizard-WizardControl                                                                                                    | ler                                                                                                    |                                                                                                    | 40                                                                                                    | Mon 12:46                                                                | GENERIC PE&O OFSS Support Use               |
| oraofss@whf00brq:/scratch/SSO/Orag<br>File Edit View Search Terminal H<br>[oraofss@whf66brq bin]\$ ./confi | Advanced Configuration     Software (Oracle - Hom     F      JDBC Component Schema     Sreate Demain     Iemplates     Administrator Account     Domain Mode and JDX     Domain Mode and JDX | e/oracle_com<br>usion Middlev<br>Test<br>♥ Status<br>♥ ♥ Locc<br>♥ ♥ Usc<br>♥ ♥ Usc<br>♥ ♥ OPS<br>♥ ♥ ♥ OPS<br>♥ ♥ ♥ OPS | vare Configuration Wizard -<br>Component Schema<br>Schema<br>Schema<br>S Audt Schema<br>S Audt Schema<br>S Audt Schema<br>S Schema<br>S Schema<br>S Schema<br>d Connections<br>Cancel Testing<br>dublog<br>manalocalSvr. Di Schema<br>bc. OracloPiver<br>thim @//10.184 155: 239:1521/0BLM | DRACLE<br>FUSION MIDDLEWARE<br>jBC: corract bin: @//IL<br>jdbc: coracte bin: @//IL<br>jdbc: coracte bin: @//IL<br>jdbc: coracte bin: @//IL<br>jdbc: coracte bin: @//IL                                                                                                    | 184.155.233:152<br>184.155.233:152<br>184.155.233:152<br>184.155.233:152 | *                                           |
|                                                                                                    | Help                                                                                                    |                                                                                                    | <                                                                                                    | Back Next > Einisi                                                                                                    | Cancel                                                                   | ems)                                        |
|                                                                                                    |                                                                                                    | <b>-</b>                                                                                                    |                                                                                                    | <b>W</b>                                                                                                    | De                                                                       | esktop <sup>**</sup> 🔺 🏴 💥 🗑 ail 🌆 10:16 PM |

- 9. Enter the following details and leave other fields empty:
  - Server Name: AdminServer
  - Listen Address: All Local Addresses
  - Listen Port: Enter any port number which is not in use (For ex. 8001)

| W 日 ヴ · び -                                                                                                    |                            | SSO in new box_hb.docx -                                                                                                    | - Microsoft Word          | 1 1 1 1 1 1 1 1 1 1 1 1 1 1 1 1 1 1 1 |             |                                 |
|----------------------------------------------------------------------------------------------------|----------------------------|----------------------------------------------------------------------------------------------------|---------------------------|---------------------------------------|-------------|---------------------------------|
| whf00brq.in.oracle.com:1 (oraofss) - TigerVNC                                                                                                    |                            |                                                                                                    |                           |                                       |             |                                 |
| Applications Places                                                                                                    | le-cie-wizard-WizardContro | ller                                                                                                    |                           | 40) M                                 | on 12:46    | GENERIC PE&O OFSS Support Use   |
| oraofss@whf00brq:/scratch/SSO/Ora<br>File Edit View Search Terminal H                                                                                                    |                            | ne/oracle_common<br>Fusion Middleware Configurat                                                                                             | tion Wizard - Page 9 of 1 | 2                                     | _ ×         | *                               |
| Fie Edit View Search Terminal H<br>[oraofss@whf00brq bin]\$ ./confi<br>]                                                                                                    |                            | Server Name AdminServer<br>Listen Address Al Local Address<br>Listen Port 8001<br>Enable SSL<br>SSL Listen Port<br>Server Groups Unspecified | es                        |                                       | rence port. |                                 |
| 1                                                                                                    | Help                       |                                                                                                    | < Back Ne                 | <b>t &gt;</b> Einish                  | Cancel      | ems)                            |
| A      A     A  A     A     A | <b>9</b>                   |                                                                                                    | V 🕑 💌                     | -                                     | De          | esktop 🎽 🔺 🏴 🕅 🔒 ail 🏍 10:16 PM |

10. Review the Configuration Summary and click Create.

| 🛛 🔄 " <sup>1</sup> - U  =                       |                                                                                                    | SSO in new box_hb.docx - Microsoft Word                                                                                                    |                                                                                                    |                                  |
|-------------------------------------------------|----------------------------------------------------------------------------------------------------|----------------------------------------------------------------------------------------------------|----------------------------------------------------------------------------------------------------|----------------------------------|
| 😵 whf00brq.in.oracle.com:1 (oraofss) - TigerVNC |                                                                                                    |                                                                                                    |                                                                                                    |                                  |
| Applications Places                             | le-cie-wizard-WizardContro                                                                                                    | ller                                                                                                    | 40) Mon 12:46                                                                                                    | GENERIC PE&O OFSS Support Us     |
| oraofss@whf00brq:/scratch/SSO/Or                | cle2/Middleware/Oracle_Ho                                                                                                    | ne/oracle_common 0 x                                                                                                    |                                                                                                    |                                  |
| File Edit View Search Terminal H                | F                                                                                                    | usion Middleware Configuration Wizard - F                                                                                                    | age 10 of 12                                                                                                    | X                                |
| [oraofss@whf00brq bin]\$ ./confi<br>]           | Configuration Summary                                                                                                    |                                                                                                    |                                                                                                    | •                                |
|                                                 | Create Domain<br>Templates<br>Administrator Account<br>Domain Mode and JDX<br>Database Configuration Type<br>Component Datasources<br>JDBC Test<br>Administration Server<br>Configuration Server<br>Configuration Servers<br>End Of Configuration | View.         Deployment           Dud. domain (tscrach/SSO/Oracle2AHidlewar           Dud. domain (tscrach/SSO/Oracle2AHidlewar           Dud. Momisever           Dud. Momisever           Dud. Admisever           Dud. Admisever           Dud. Admisever           Dud. Admisever           Dud. Sover           Outberger.           Outberger.           Disser.           Outberger.           Disser.           Disser. | Name         Basic WebLogic Server Domain           Description         Create a basic WebLogic Server o           Author         Oracle Corporation           Location         //scratch/SSO/Oracle2/Middleware           Name         Oracle Unified Directory Services           Author         Oracle Unified Directory Services           Author         Oracle Directory Services           Author         Oracle Corporation           Location         //scratch/SSO/Oracle2/Middleware           Name         Oracle Directory Coracle2/Middleware           Location         //scratch/SSO/Oracle2/Middleware           Name         Oracle PB Base           Description         Required for Fusion Middleware C           Author         //scratch/SSO/Oracle2/Middleware           Name         Oracle Corporation           Location         //scratch/SSO/Oracle2/Middleware           Description         Required for Fusion Middleware C           Author         //scratch/SSO/Oracle2/Middleware           Description         Required for Pusion Middleware           Description         Corporation           Description         /scratch/SSO/Oracle2/Middleware           Author         Oracle Corporation           Location         /scratch/SSO/Oracle2/Middl |                                  |
|                                                 |                                                                                                    | change the above configuration before starting Dom<br>selecting its name in the left pane, or by using the <b>E</b>                                                                                                    | ain Creation, go back to the relevant page by<br>a <b>ck</b> button.                                                                                                    |                                  |
|                                                 | Help                                                                                                    |                                                                                                    | < Back Next > Create Cancel                                                                                                    | ems)                             |
|                                                 |                                                                                                    |                                                                                                    |                                                                                                    |                                  |
| 🚱 🚞 💫 🚫 😆                                       |                                                                                                    | 🔤 🧏 🛝 💺 🎯                                                                                                    | D                                                                                                    | esktop ဳ 🔺 🏴 📉 🔒 .nll 🕼 10:16 PM |

11. Click **Next** once the configuration completes successfully.

| W 🚽 🤊 - ଓ 🖛                                                                                                    | 1.000                           | SSO in new box_hb.docx - Micros | oft Word  |                   | _ © X                             |
|----------------------------------------------------------------------------------------------------|---------------------------------|---------------------------------|-----------|-------------------|-----------------------------------|
| 🗑 whf00brq.in.oracle.com:1 (oraofss) - TigerVNC                                                                                      | and the loss                    | -                               |           |                   |                                   |
| Applications Places                                                                                                    | le-cie-wizard-WizardContro      | ller                            | 40) Mon J | 12:48 🛛 GENERIC P | PE&O OFSS Support Use             |
| Applications Places<br>oraofss@whf00brq/scratch/SSO/Orr<br>File Edit View Search Terminal H<br>[oraofss@whf00brq bin]\$ ./confi<br>] | cle2/Middleware/Oracle_Hor<br>F | 1                               |           |                   | <sup>*</sup> Έ&Ο OFSS Support Use |
|                                                                                                    |                                 |                                 |           |                   |                                   |

12. Take a note of the newly created domain details and click Finish.

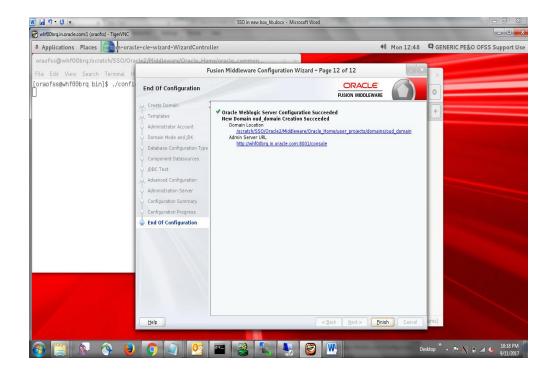

### 3.5 Steps for OUDSM Status Checking

- 1. Open cmd (Command Prompt) as Administrator in OUD installed path (For ex. ...\oracle\_home\asinst\_1\OUD\bat) and run **start-ds or start-ds.bat** file.
- 2. Run status.bat

Enter choice as 1

Click enter in the administrator field

Type password and hit enter

Check server run status is started, Idap and Idaps are enabled

| Administrator:          | C:\Windows\sys                            | tem32\cmd.exe  |                  | 3.5        | 514 |
|-------------------------|-------------------------------------------|----------------|------------------|------------|-----|
| D:\OIM\Weblog           | gic_12C\oud                               | \bat>status.ba | ıt               |            |     |
| >>>> Specify            | Oracle Uni                                | fied Directory | LDAP connection  | parameters |     |
| How do you wa           | ant to trus                               | t the server o | ertificate?      |            |     |
| 2) Use a                | matically t<br>a truststor<br>ally valida | e              |                  |            |     |
| Enter choice            | [3]: 1                                    |                |                  |            |     |
| Administrato            | r user bind                               | DN [cn=Direct  | ory Manager]:    |            |     |
| Password for            | user 'cn=D                                | irectory Manag | er':             |            |     |
| <u> </u>                | - Server St                               | atus           |                  |            |     |
| Server Run St           |                                           | Started        |                  |            |     |
| Open Connect:           | ions:                                     | 1              |                  |            |     |
|                         |                                           |                |                  |            |     |
| Host Name:              | - Server De                               | UASAKKUM-PC    |                  |            |     |
| Administrativ           | Leave -                                   | cn=Director    |                  |            |     |
| Installation            |                                           | D:\OIM\Web]    | ogic_12C\oud     |            |     |
| Instance Patl           |                                           | D:\OIM\Web]    | ogic_12C\asinst_ | 1 NOUD     |     |
| Version:                |                                           | Oracle Unif    | ied Directory 12 |            |     |
| Java Version            | =                                         | 1.8.0_144      |                  |            |     |
| Administratio           | on Connecto                               | r: Port 4444 ( | LDAPS>           |            |     |
|                         | - Connectio                               | saelbook o     |                  |            |     |
| Address:Port            |                                           |                |                  |            |     |
|                         | = LDIF                                    | : Disabled     |                  |            |     |
| 0.0.0.0:161             |                                           | : Disabled     |                  |            |     |
|                         | : LDAP                                    | : Enabled      |                  |            |     |
|                         | = LDAPS                                   | : Enabled      |                  |            |     |
| 0.0.0.0:1689            | = JMX                                     | : Disabled     |                  |            |     |
|                         | - Data Sour                               |                |                  |            |     |
| Base DN:                | cn=virtual                                |                |                  |            |     |
| Backend ID:             |                                           |                |                  |            |     |
| Entries:                | Ø                                         |                |                  |            |     |
| Replication:            | Disabled                                  |                |                  |            |     |
| Desa Dhia               | aa. a.                                    |                |                  |            |     |
| Base DN:<br>Backend ID: | dc=oblm,dc<br>userRoot                    | -com           |                  |            |     |
| Entries:                | 1002                                      |                |                  |            |     |
| Replication:            |                                           |                |                  |            |     |
|                         |                                           |                |                  |            |     |
| D:\OIM\Weblog           | gic_12C\oud                               | \bat>          |                  |            |     |
|                         |                                           |                |                  |            |     |
|                         |                                           |                |                  |            |     |

3. Open cmd (Command Prompt) as Administrator in **OUD Domain path** (For ex. ...\oracle\_home\user\_projects\domains\oud\_domain\bin) and run startWeblogic.cmd file.

(startweblogic.sh in case of linux)

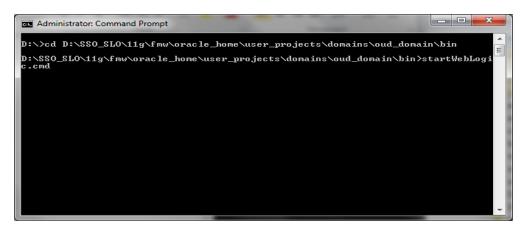

4. After the server moves into Running Mode, open the following link in any web browser.

http://<IP\_Address>:<OUD\_Port\_No>/oudsm/faces/odsm.jspx

5. Enter name as **oblmOUD**, enter server name, User Name and Password, administration port same as given during OUD domain creation and click **Login**.

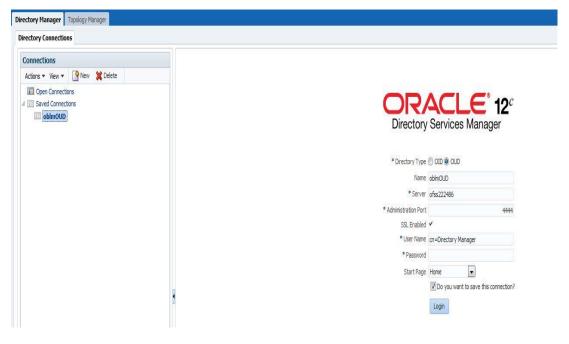

6. Click on Yes, trust always.

| Summary of Deployment × 🕒 ODSM                          | × 📼                         |                                                                                                    | - 0 <b>- X</b>                                        |
|---------------------------------------------------------|-----------------------------|----------------------------------------------------------------------------------------------------|-------------------------------------------------------|
|                                                         |                             |                                                                                                    |                                                       |
| ORACLE Directory Services Manager                       |                             |                                                                                                    | Open Connections + Accessibility + Help Reset Session |
|                                                         |                             |                                                                                                    |                                                       |
| Directory Manager Topology Manager                      |                             |                                                                                                    |                                                       |
| Directory Connections                                   |                             |                                                                                                    |                                                       |
| Actions + View + Prew 30 Deconnect                      |                             |                                                                                                    |                                                       |
| Gene Connections     Soviet Connections                 |                             | Directory Services Manager                                                                                                    |                                                       |
|                                                         |                             | Server Certificate Validation                                                                                                    |                                                       |
|                                                         |                             | Certificate 0                                                                                                    |                                                       |
|                                                         |                             | Conffract Bit Coll         The Statistical Statistical Statiste Statistical Statistical Statistical Statistical Statis |                                                       |
|                                                         |                             |                                                                                                    | abort 1 Pr                                            |
| ocalhost9001/odom/faces/odom jopv7gafri oop-22887078718 | 1846, afrWindowMode=06, afr | Windowldwnaife, part chi-states in 76 alle, 14                                                                                                    |                                                       |
| 🚳 🥝 📋 🔍 🕥 🍯                                             |                             |                                                                                                    | 🗼 🚣 🤍 🍢 🔳 🚭 🎊 🇞 🗞 🚳 🎌 🖘 🕴 🕺 👫                         |

7. Click on **Data Browser** tab, the username and password maintained here will be used as SSO credentials. Go to organizational information and select password and change password.

| tory Manager     Topology Manager     Topology Manager        Topology Manager                                       <                                                                                                    | CLE Unified Directory Services Manager |                          |                           |            | Open Connecti         | ons ♥ Accessibility ♥ Help Reset Se |
|----------------------------------------------------------------------------------------------------|----------------------------------------|--------------------------|---------------------------|------------|-----------------------|-------------------------------------|
| Notice To ball Browser   Internet Configuration   Internet Configuration   Internet Internet   Internet Internet <td< th=""><th></th><th></th><th></th><th></th><th></th><th></th></td<>                                                                                                    |                                        |                          |                           |            |                       |                                     |
| It blanck Group It blanck Group   It blanck Group It blanck Group                                                                                                    |                                        | tion 🛛 🖁 Schema 👌 Securi | bd Metrics                |            |                       |                                     |
|                                                                                                    | Natural Graun antwork graun            | 👌 uid=user.0             |                           |            |                       | Refresh Apply R                     |
| Werv       Werv       Werver       Werver                                                                                                    |                                        |                          |                           |            |                       | *Rec                                |
| Etry Crate of at - Modified at - Ver Page Attributes  Crate of at - Ver Page Attributes User Data of at - Ver Page Attributes User Data of attributes User Data of attributes User Name Crate of at - Ver Page Attributes User Data of attributes User Name Crate of attributes User Name Crate of attributes User Name Crate of attributes User Name Crate of attributes User Name Crate of attributes Crate of attributes User Name Crate of attributes Crate of attributes User Name Crate of attributes Crate of attributes User Name Crate of attributes User Name Crate of attributes User Name Crate of attributes Crate of attributes User Name Crate of attributes Crate of attributes User Name Crate of attributes Crate of attributes User Name Crate of attributes Crate of attributes Crate of attributes User Name Crate of attributes Crate of attributes User Name Crate of attributes Crate of attributes Crate of attributes User Name Crate of attributes Crate of attributes Crat |                                        | Distinguished Name       | uid=user.0,ou=People,dc=o | blm,dc=com |                       |                                     |
| Image: State of the section of the section of the                                 | View 🗸 📑 🖌 😭 🧪 🗶 🌾 🖓 🖓 🏄 🏦 🗘           |                          |                           |            |                       |                                     |
| Image: Control of the sector of the sector of the secto                                |                                        | Created at - M           | odified at -              |            |                       |                                     |
| Image: Common Name       Aacd Amar       User ID         Image: Common Name       Aacd Amar       User ID         Image: Common Name       Image: Common Name       Image: Common Name         Image: Common Name       Image: Common Name       Image: Common Name         Image: Common Name       Image: Common Name       Image: Common Name         Image: Common Name       Im                                                                                                    |                                        | User Page Attributes     |                           |            |                       |                                     |
| > g       ud=use: 0         > g       ud=use: 10         > g       ud=use: 101         > g       ud=use: 101         > g       ud=use: 101         > g       ud=use: 101         > g       ud=use: 101         > g       ud=use: 101         > g       ud=use: 105         > g       ud=use: 106         > g       ud=use: 106         > g       ud=use: 106         > g       ud=use: 106         > g       ud=use: 108         > g       ud=use: 108         > g       ud=use: 110         > g       ud=use: 110         > g       ud=use: 111         > g       ud=use: 112             > g       ud=use: 112                                                                                                    |                                        |                          |                           |            |                       |                                     |
| >       Ud=user.10         >       Ud=user.10         >       Ud=user.100         >       Ud=user.100         >       Ud=user.110         >       Ud=user.110         <                                                                                                    |                                        |                          |                           |            |                       |                                     |
| > gid=uer.10       // Basic User Information         > gid=uer.101       // Common Name       Accf Amar       User 1D         > gid=uer.101       // Common Name       Accf Amar       User 1D         > gid=uer.103       // User Name       Tele       // Delemand         > gid=uer.105       // User Name       Accf       Email       User Sugeraldomain.net         > gid=uer.106       // User Name       Accf       Email       User Sugeraldomain.net         > gid=uer.106       // User Name       Accf       Email       User Sugeraldomain.net         > gid=user.103       // User Name       Accf       Email       User Sugeraldomain.net       Delemand         > gid=user.110       // User.112       // Dreganizational Information       Delemand       Delemand       Delemand       Delemand                                                                                                    |                                        | User Details:            |                           |            |                       |                                     |
| >       ud=user.100         >       ud=user.100         >       ud=user.100         >       ud=user.100         >       ud=user.101         >       ud=user.102         >       ud=user.103         >       ud=user.103         >       ud=user.104         >       ud=user.105         >       ud=user.107         >       ud=user.107         >       ud=user.107         >       ud=user.109         >       ud=user.110         >       ud=user.110         >       ud=user.110         >       ud=user.110         >       ud=user.110         >       ud=user.110         >       ud=user.110         >       ud=user.110                                                                                                    |                                        | A Basic User Informa     | tion                      |            |                       |                                     |
| >       ud=user.101         >       ud=user.102         >       ud=user.102         >       ud=user.103         >       ud=user.104         >       ud=user.105         >       ud=user.106         >       ud=user.107         >       ud=user.108         >       ud=user.107         >       ud=user.108         >       ud=user.108         >       ud=user.109         >       ud=user.110         >       ud=user.110         >       ud=user.112                                                                                                    |                                        |                          |                           |            |                       |                                     |
| > 0     ud=user.102       > 0     ud=user.104       > 0     ud=user.104       > 0     ud=user.104       > 0     ud=user.104       > 0     ud=user.105       > 0     ud=user.104       > 0     ud=user.104       > 0     ud=user.104       > 0     ud=user.104       > 0     ud=user.104       > 0     ud=user.104       > 0     ud=user.104       > 0     ud=user.104       > 0     ud=user.110       > 0     ud=user.110       > 0     ud=user.110                                                                                                    |                                        |                          |                           |            |                       |                                     |
| > 0       ud=user.103         > 0       ud=user.104         > 0       ud=user.105         > 0       ud=user.105         > 0       ud=user.107         > 0       ud=user.108         > 0       ud=user.109         > 0       ud=user.110         > 0       ud=user.110         > 0       ud=user.110         > 0       ud=user.110         > 0       ud=user.110         > 0       ud=user.110         > 0       ud=user.110         > 0       ud=user.110                                                                                                    |                                        | * Common Name            | Annal Annas               | Liser ID   |                       |                                     |
| > 0       ude-user.104         > 0       ude-user.105         > 0       ude-user.105         > 0       ude-user.105         > 0       ude-user.107         > 0       ude-user.107         > 0       ude-user.107         > 0       ude-user.108         > 0       ude-user.109         > 0       ude-user.109         > 0       ude-user.110         > 0       ude-user.110         > 0       ude-user.110         > 0       ude-user.110    > Organizational Information                                                                                                    |                                        | * Common Name            | Aaccr Amar                | 03010      | user.u                | ,                                   |
| >     0 uld=user:105       >     0 uld=user:105       >     0 uld=user:107       >     0 uld=user:107       >     0 uld=user:109       >     0 uld=user:110       >     0 uld=user:110       >     0 uld=user:110                                                                                                    |                                        | User Name                |                           | Title      |                       |                                     |
| > 0       ud=user.108         > 0       ud=user.107         > 0       ud=user.107         > 0       ud=user.108         > 0       ud=user.109         > 0       ud=user.110         > 0       ud=user.111         > 0       ud=user.112                                                                                                    | b uid=user.105                         |                          |                           |            |                       |                                     |
| > 0     uid=user.110       > 0     uid=user.110       > 0     uid=user.110       > 0     uid=user.110         > 0     uid=user.110         > 0     uid=user.110         > 0     uid=user.110         > 0     uid=user.110         > 0     uid=user.110         > 0     uid=user.112                                                                                                    | > 👌 uid=user.106                       | First Name               | Aaccf                     | Email      | user.0@maildomain.net |                                     |
| > 0     ud-user.108       > 0     ud-user.109       > 0     ud-user.110       > 0     ud-user.111       > 0     ud-user.112                                                                                                    | id=user.107                            | * Last Name              | Amar                      | Makila.    |                       |                                     |
| > 0     uid=user.11       > 0     uid=user.10       > 0     uid=user.11       > 0     uid=user.12                                                                                                    | j uid=user.108                         | case manie               | 1000                      | Pioblic    | +1 010 154 5228       |                                     |
| > 0         uid=user.11           > 0         uid=user.110           > 0         uid=user.111           > 0         uid=user.12                                                                                                    | b g uid=user.109                       | Initials                 | ASA                       |            |                       | People Infoad                       |
| Organizational Information     Organizational Information                                                                                                    | b g uid=user.11                        |                          |                           |            |                       | e_ opiolu                           |
| > § uld=user.112                                                                                                    |                                        |                          |                           |            |                       |                                     |
|                                                                                                    |                                        | Organizational Info      | ormation                  |            |                       |                                     |
|                                                                                                    |                                        | -                        |                           |            |                       |                                     |
|                                                                                                    |                                        |                          |                           |            |                       |                                     |
|                                                                                                    |                                        |                          |                           |            |                       |                                     |

# 4. OHS Installation

### 4.1 Introduction

This chapter details out the installation steps for Oracle HTTP Server (OHS).

#### 4.2 Installation Steps

- 1. Install **FMW 12.2.1.3.0.infrastructure.jar** following the steps mentioned in Section 2 giving another different **oracle\_home** path other than previous install. This will be used solely for OHS' purpose.
- 2.Run OHS installation file setup\_fmw\_12.2.1.3.0\_ohs\_win64.exe.

3. Click Next.

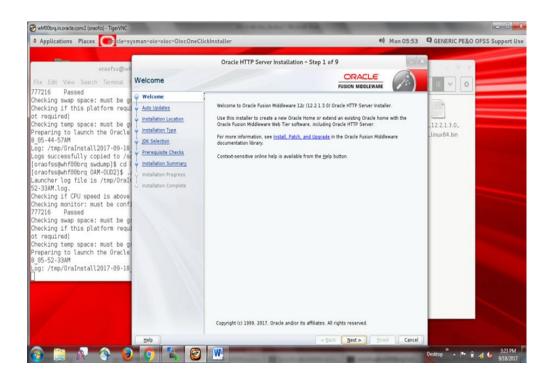

4. Select Skip Auto Updates

| Particular Parks     Provide Signature Concentrations     Oracle HTTP Server Installation - Step 2 of 9     Oracle HTTP Server Installation - Step 2 of 9     Oracle HTTP Server Installation - Step 2     Oracle HTTP Server Instep 2     Oracle HTTP Server Installation - Step 2     Oracle HTTP |                                                                                                    | un and a size Olar One | flicklasheller                                | Man OF FR       | Strates and |
|----------------------------------------------------------------------------------------------------|----------------------------------------------------------------------------------------------------|------------------------|-----------------------------------------------|-----------------|-------------|
| Help < Back Host > Brish Cancel                                                                                                    | File Edit View Search Terminal 1<br>777216 Passed<br>Checking if this platform requi-<br>ot required)<br>Checking this platform requi-<br>ot required)<br>Checking temp space: must be gi<br>Preparing to launch the Oracle<br>8 (65-44-57AM<br>Lög: /tmp/OraInstall2017-09-18<br>Logs successfully copied to /si<br>(craofss@hf@bbrg sudump)\$ cd (<br>[oraofss@hf@bbrg oXM=002]\$ .<br>Louncher Log file is /tmp/OraIn<br>52-33AM.log.<br>Checking if CPU speed is above<br>Checking unitor: must be conf.<br>777216 Passed<br>Checking sup space: must be g<br>Checking if this platform requi<br>ot required)<br>Checking temp space: must be g<br>Preparing to launch the Oracle<br>8 (65-52-33AM | Auto Updates           | Oracle HTTP Server Installation - Step 2 of 9 | MEDLEWARE       | II 2213.0.  |
|                                                                                                    |                                                                                                    | Help                   | < Back Nex                                    | t> Enish Cancel |             |

5. Enter Oracle Home path (**ohs\_home**), where you have installed FMW middleware and click **Next**.

| Applications Places                                                                                                    | sman-olo-oloc-OlocOne( | lickinstaller 😽                                                                                                    | Mon 05:53                                     | GENERIC PE&O OFSS Support Use |
|----------------------------------------------------------------------------------------------------|------------------------|----------------------------------------------------------------------------------------------------|-----------------------------------------------|-------------------------------|
| Applications Places Calcie-sy<br>craofss@wf<br>File Edt View Search Terminal<br>777216 Passed<br>Checking sway space: must be g<br>Checking this platform requi<br>ot required)<br>Checking temp space: must be g<br>Preparing to launch the Oracle<br>8 65-44-57M<br>Logs: /tmp/OraInstall2017-09-18<br>8 65-44-57M<br>Logs successfully copied to /s<br>[oraofss@whf0@brg 0AM-0UD2]\$ .<br>Launcher Log file is /tmp/OraIn<br>52-33M Log.<br>Checking if CPU speed is above<br>Checking if CPU speed is above<br>Checking if CPU speed is above<br>Checking if this platform requi<br>Checking this platform requi<br>Checking the pasce: must be g<br>Checking the pasce: must be g<br>Checking this platform requi<br>Checking that platform requi<br>Checking that back the Oracle<br>8 05-52-33M<br>Log: /tmp/OraInstall2017-09-18 | Installation Location  | Oracle HTTP Server Installation - Step 3 of 9                                                                                                    | <ul> <li>Men 05:53</li> <li>Browse</li> </ul> | GENERIC PE&O OFSS Support Use |
| 1                                                                                                    |                        | Sets in this installation. This page only shows Feature Sets installed at the selected Oracle Home. It does not how Feature Sets installed anywhere else. | WY MEN'N Y KANAN Y                            |                               |
|                                                                                                    |                        |                                                                                                    |                                               |                               |

6. Select Collocated HTTP Server (Managed through weblogic server) option and click Next.

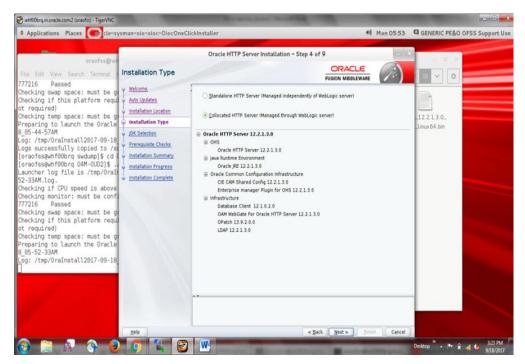

7. Enter jdk home path and click Next.

| Swhf00brq.in.oracle.com/2 (oraofss) - TigerVNC                                                                                                    | State of the local division of the local division of the local div | Research Station                                                                                                    |                                                                                                    |                                                |
|----------------------------------------------------------------------------------------------------|----------------------------------------------------------------------------------------------------|----------------------------------------------------------------------------------------------------|----------------------------------------------------------------------------------------------------|------------------------------------------------|
| Applications Places                                                                                                    | sman-olo-oloc-OlocOn                                                                                                    | eClickInstaller                                                                                                    | 40 Mon 05:53                                                                                                    | GENERIC PE&O OFSS Support Use                  |
| craofss@wh<br>File Edit View Search Terminal<br>777216 Passed<br>Checking swap space: must be g<br>Checking if this platform requi<br>ot required)<br>Checking temp space: must be g<br>Preparing to launch the Oracle<br>8 @5-44-57AM<br>Log: /tmp/OraInstall2017-09-18<br>Logs successfully copied to 5<br>(oraofss@whf0&brg oAM-OUD2]\$.<br>Loancher Log file is /tmp/OraIf<br>52-33AM.log.<br>Checking monitor: must be conf.<br>777216 Passed<br>Checking monitor: must be g<br>Checking if this platform requi<br>ot required)<br>Checking temp space: must be g<br>Preparing to launch the Oracle<br>8 @5-52-33AM<br>Log: /tmp/OraInstall2017-09-18 | Installation Location     Installation Type     Installation Type     Prerequists Checks     Installation Summay     Installation Progres     Installation Complete                                                                                                    | Oracle HTTP Server Installation - Step 5 of 9         Image: Distribution         Image: Distribution | and a second second sec | 2 12.2.1.3.0.<br>Linux64.bin                   |
|                                                                                                    | Help                                                                                                    | < Back Next >                                                                                                    | Errish Cancel                                                                                                    |                                                |
| 🚳 🗎 🕅 😚 🥹                                                                                                    | 9 4 6                                                                                                    |                                                                                                    | garma gara                                                                                                    | Desktop ** • • • • • • • • • • • • • • • • • • |

8. Click Next after the Prerequisites Check is successfully completed.

| Applications Places                                                                                                    | man-olo-oloc-OlocOneC |                                                                                                    | GENERIC PE&O OFSS Support Us                             |
|----------------------------------------------------------------------------------------------------|-----------------------|----------------------------------------------------------------------------------------------------|----------------------------------------------------------|
| 777216 Passed<br>Checking swap space: must be g<br>Checking if this platform requi<br>t required)<br>Checking temp space: must be g<br>Preparing to launch the Oracle<br>8 05-44-57AM<br>Log: /tmp/OraInstall2017-09-18<br>Logs successfully copied to /sc.<br>[oraofss@whf00brg oxM-UD2]\$ .<br>Launcher log file is /tmp/OraIn<br>52-33AM.log.<br>Checking the CPU speed is above<br>Checking monitor: must be confi<br>772216 Passed<br>Checking if this platform requi<br>t required) | Prerequisite Checks   | Oracle HTTP Server Installation - Step 6 of 9                                                                                                    | 12213.0.<br>Jinur 64 bin                                 |
| Checking temp space: must be g<br>Proparing to launch the Oracle<br>8 05-52-33M<br>Log: /tmp/OraInstall2017-09-18                                                                                                    | 1349<br>1             | Stop     Wew Successful Tasks       Wew Successful Tasks     Wew Log       Week Successful Tasks     Wew Log       Week Successful Tasks     Wew Successful Tasks       Week Successful Tasks     Wew Successful Tasks       Week Successful Tasks     Wew Successful Tasks       Week Successful Tasks     Wew Successful Tasks       Week Successful Tasks     Wew Successful Tasks       Week Successful Tasks     Wew Successful Tasks       Week Successful Tasks     Wew Successful Tasks       Week Successful Tasks     Wew Successful Tasks       Week Successful Tasks     Wew Successful Tasks       Week Successful Tasks     Wew Successful Tasks       Week Successful Tasks     Wew Successful Tasks       Week Successful Tasks     Wew Successful Tasks | Pektop <sup>11</sup> · · · · · · · · · · · · · · · · · · |

9. Review the Installation Summary and click Install.

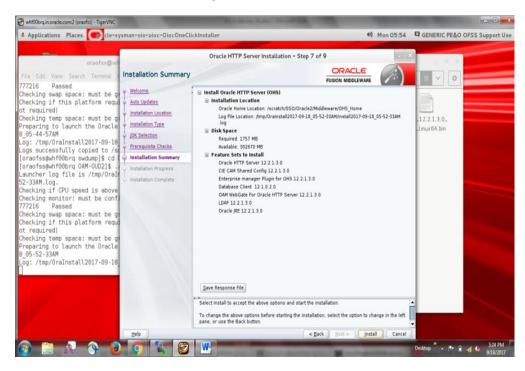

10. Click **Next** once installation is done.

| Applications Places                                                                                                    | sman-oio-oioc-OiocOneClic                                                                                                    | dinstaller 41 Mon 05:57 Oracle HTTP Server Installation - Step 8 of 9                                                                                | GENERIC PE&O OF55 Support Use |
|----------------------------------------------------------------------------------------------------|----------------------------------------------------------------------------------------------------|----------------------------------------------------------------------------------------------------|-------------------------------|
| craofss@wf<br>File Edt View Search Terminal in<br>777216 Passed<br>Checking sway space: must be g<br>Checking sway space: must be g<br>Checking temp space: must be g<br>Preparing to launch the Oracle<br>8 (65-44-57AM<br>Logs: /tmp/OraInstall2017-09-18<br>Logs successfully copied to /ss<br>(oracfss@wff8btrg ouAM-oUD2]\$<br>Logas successfully copied to /ss<br>Logs: /tmp/OraInstall2017-09-18<br>Logs successfully copied to /ss<br>(oracfss@wff8btrg ouAM-oUD2]\$<br>Logs file is /tmp/OraInstall2017-09-18<br>Logs outcessfully copied to /ss<br>Checking if CPU speed is above<br>Checking way space: must be g<br>Checking if this platform requi<br>ot required)<br>Checking if ms space: must be g | Installation Progress<br>Welcome<br>Auto Updates<br>Installation Type<br>Upt Selecton<br>Prerequisite Checks<br>Installation Progress<br>Installation Complete | Prepare     Copy     Copy     Generating Libraries     Performing String Substitutions     Licking     Saving the inventory     Post install scripts | 12.2.1.3.0.<br>Linux64.bin    |
| Preparing to launch the Oracle<br>8-05-22-33AM<br>Log: /tmp/OraInstall2017-09-10                                                                                                    | Help                                                                                                    | View Hessages View Successful Tasks View Log<br>Hardware and Software<br>Engineered to Work Together<br>relars Bex> Prish Cancel                     |                               |

11. Review the details and click **Finish.** 

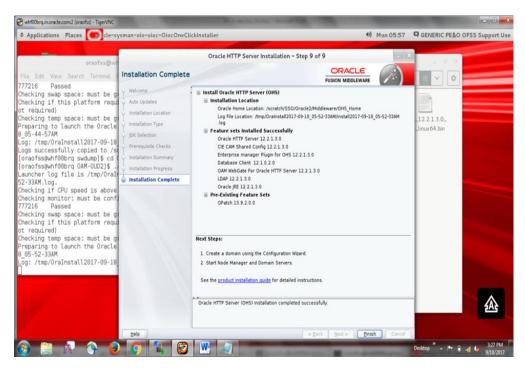

## 4.3 OHS Domain Creation Steps

 Navigate to ...\ohs\_home\oracle\_common\common\bin\ folder in the cmd >set QS\_TEMPLATES=<path-to-wls\_jrf.jar>

(For ex. set QS\_TEMPLATES=D:\fmw\ohs\_home\wlserver\common\templates\wls\wls\_jrf.jar) execute qs\_config.cmd file.

Enter Name, Password, Domain Location, Port Numbers and click Create.

NOTE: Use port numbers which are currently not in use. Linux users do the following

|                                 | WedowiSystem32cmd.exe - qs.configured - qs.configured - qs.con | Properties<br>© Text                    |
|---------------------------------|----------------------------------------------------------------------------------------------------|-----------------------------------------|
|                                 | v/Oracle_NOTE:/veroincempiaces.via.via.urvi.urvi.urvi.urvi.urvi.urvi.urvi.urvi                                                                                                    | Times New Roman 💌 12                    |
| D:\Security\fr<br>ty\frw\Oracle | Versiels JURE Verseile "comen-Somen-Sinhiste (G_TERUATES-Di-Securi<br>UREE's Lorenzer-Romen Versightet's ville Jurt - Jan<br>Versels JUREE verse Le comen-Komen-Ninge_conf.gr.cmd                                                                                                    | B/U·A A                                 |
|                                 | z verde za junie z verde za junie na ostali zgo juni zgo cina                                                                                                    | 8 Paragraph                             |
| Configuration                   |                                                                                                    | E = = = = = = = = = = = = = = = = = = = |
| Configuration                   |                                                                                                    | Spering   bdont<br>12 22                |
| Biep                            | <(ask (pat) (pase Great                                                                                                    |                                         |

For Linux set as below

[bij@ofss220180 bin]\$ setenv QS\_TEMPLATES /scratch/Softwares/INSTALL/OHS\_WEBLOGI C\_12/wlserver/common/templates/wls/wls\_jrf.jar [bij@ofss220180 bin]\$ ./qs\_config.sh

2. Click Next after configuration finishes.

| oraafss@whf00brg!srztch/S50/Oracle2/Middleware/OHS_Home/oracle_common/c                                                                                                    | whf00brq.in.oracle.com/2 (oraofss) - TigerVNC<br>Applications Places Place p-oracle                                                              | e-cie-wizard-WizardContr | oller                                                                                                 | 40 Mon 06:00              | GENERIC PE&O OFSS Support Us                                                                |
|----------------------------------------------------------------------------------------------------|----------------------------------------------------------------------------------------------------|--------------------------|----------------------------------------------------------------------------------------------------|---------------------------|---------------------------------------------------------------------------------------------|
| [oraofss@whf0bbrq bin]\$ export<br>Home/xlserver/common/templates/<br>(oraofss@whf0bbrq bin]\$ ./qs_co       Configuration Progress       ORACLE<br>Fusion Middleware Configuration Wizard - Page 2 of 3         [oraofss@whf0bbrq bin]\$ ./qs_co       Configuration Progress       ORACLE<br>Fusion Modelware       Image: Configuration Progress         [oraofss@whf0bbrq bin]\$ ./qs_co       Configuration Progress       Image: Configuration Progress       Image: Configuration Progress         [oraofss@whf0bbrq bin]\$ ./qs_co       Configuration Progress       Image: Configuration Progress       Image: Configuration Progress         [oraofss@whf0bbrq bin]\$ ./qs_co       Configuration Progress       Image: Configuration Progress       Image: Configuration Progress         [oraofss@whf0bbrq bin]\$ ./qs_co       Configuration Progress       Image: Configuration Progress       Image: Configuration Progress         [oraofss@whf0bbrq bin]\$ ./qs_co       Configuration Progress       Image: Configuration Progress       Image: Configuration Progress         [oraofss@whf0bbrq bin]\$ ./qs_co       Configuration Progress       Image: Configuration Progress       Image: Configuration Progress       Image: Configuration Progress         [oraofss@whf0bbrq bin]\$ ./qs_co       Configuration Progress       Image: Configuration Progress       Image: Configuration Progress       Image: Configuration Progress       Image: Configuration Progress       Image: Configuration Progress       Image: Configuration Progress       Image: Configuration | oraofss@whf00brq:/scratch/S50/Orac                                                                                                    | le2/Middleware/OH5_Hom   | ne/oracle_common/c 0 K                                                                                |                           |                                                                                             |
|                                                                                                    | [oraofss@whf00brq_bin]\$ export<br>Home/wlserver/common/templates/<br>[oraofss@whf00brq_bin]\$ echo \$Q<br>/scratch/SSO/Oracle2/Middleware<br>ar | Configuration            | 100<br>Copy Unprocessed Att/acts<br>Security Processing<br>Attfacts Generation<br>String Substitution |                           | ommEnv.sh<br>pommEnv.sh<br>pommEnv.sh<br>pommEnv.sh<br>pompe.common.<br>sh<br>recustomProvi |
| billing (Best > Best > Best > Carcel                                                                                                    | /                                                                                                    | Help                     |                                                                                                    | < Reck Best> Roush Cancel | onfig_internal.                                                                             |

3. Review the domain details and click Finish.

| Propriedzowa Praces Providence Prevented Provided Provid                                                                                                    | whit00brqin.oracle.com2 (oraofss) - TigerVNC Applications Places                                                                            | e-cie-wizard-WizardContr | reller                                                                                     | 40 Mon 06:00         | GENERIC PE&O OFSS Support Use                                            |
|----------------------------------------------------------------------------------------------------|----------------------------------------------------------------------------------------------------|--------------------------|--------------------------------------------------------------------------------------------|----------------------|--------------------------------------------------------------------------|
| Feel View Search Terminil    Fusion Middleware Configuration Wizard - Page 3 of 3                                                                                                    |                                                                                                    |                          |                                                                                            | te Plan 00.00        | 4 GENERIC FERO OF 33 Support Ose                                         |
| ar<br>proofss@whf98brq.bin}\$ ./qs_co<br>Cenfiguration Progress<br>Configuration Success<br>Configuration Success<br>Configur | File Edit View Search Terminal H<br>[oraofss@whf00brq bin]\$ export<br>Home/wlserver/common/templates/<br>[oraofss@whf00brq bin]\$ echo \$0 |                          | Fusion Middleware Configuration Wizard - Page 3 of 3                                       |                      |                                                                          |
| [Oraof 5s@whf90Drq_bin]\$./qs_colConfiguration Progress<br>Configuration Success<br>Domain Location: /scratch/S50/Oracle2/Middleware/OH5_Home/user_projects/domains/ohs_domain<br>Satur: Successful<br>Admin Server URL <u>http://whf00bra.in.oracle.com.7600(console</u><br>+                                                                                                    | ar                                                                                                    |                          | Configuration Details                                                                      |                      | (A)                                                                      |
| Next Step                                                                                                    | [oraofss@whf80brq bin]\$ ./qs_co                                                                                                    |                          | Domain Location: /scratch/SSO/Oracle2/Middleware/OHS_Home/user_proje<br>Status: Successful | xcts/domains/ohs_dom | ar<br>hfg_builder_<br>nternal_sh<br>bonfg_common.<br>sh<br>reCustomProvi |
|                                                                                                    |                                                                                                    |                          |                                                                                            | 1                    | ionfig_internal.                                                         |
| Hep < Each Hed > Deish Cancel >1                                                                                                    |                                                                                                    | Help                     | < [lack   Next >                                                                           | Enish Cancel         | sh.                                                                      |

4. Open cmd (Command Prompt) as Administrator in ....\ohs\_home\oracle\_common\common\bin folder and run config.cmd.

|                                                                                                    | e-cie-wizard-WizardCon                                                                                                    | 1                                                                                                    | 40 Mon                                       | 06:01 GENERIC PE&O OFSS Support Use |
|----------------------------------------------------------------------------------------------------|----------------------------------------------------------------------------------------------------|----------------------------------------------------------------------------------------------------|----------------------------------------------|-------------------------------------|
| eraofss@whf00brq./scratch/SSO/Orac<br>File Edit View Search Terminal H<br>[oraofss@whf00brq bin]\$ export<br>Home/wiServe/common/templates/<br>[oraofss@whf00brq bin]\$ echo \$0<br>/scratch/SSO/Oracle2/Middleware | Configuration Type                                                                                                    | ome/oracle_common/cO                                                                                                    | izard - Page 1 of 6 ORACLE FUSION MIDDLEWARE |                                     |
| ar<br>[oraofss@whf00brq bin]\$ ./qs_co<br>[oraofss@whf00brq bin]\$ ./confi                                                                                                    | Opdate Domain     Opdate Domain     Opdate     Opdate Domain     Opdate     Opdate Domain     Opdate     Opdate     Opdat | What do you want to do?<br>_ Create a new domain<br>@ Lipdate an existing domain<br>Domain Location: 1222016G/emarg/Critis.94 | meluser, projectsidomainsiohs, domail 👻 🛛 🖻  | recustonProvi<br>der.sh             |
| 1                                                                                                    | Help                                                                                                    | Update an existing domain.                                                                                                    | < Back Next > Dash                           | onfiginternal.                      |

5. Select Update an existing domain, enter Domain Location of ohs\_domain and click Next.

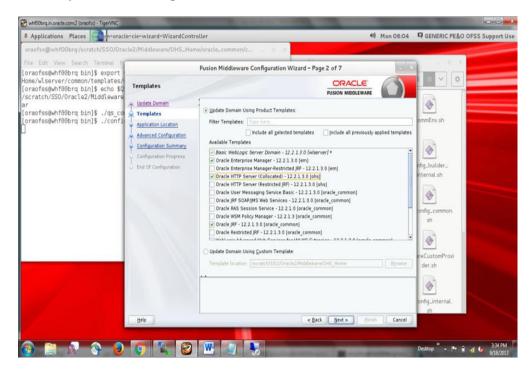

6. Select the following templates and click Next.

- Oracle enterprise manager
- Basic Weblogic Server Domain 12.2.1.3.0 [wlserver]
- Oracle HTTP Server (Collocated) 12.2.1.3.0 [ohs]
- Oracle JRF 12.2.1.3.0 [oracle\_common]
- Oracle Coherence Cluster Extension 12.2.1.3.0 [wlserver]

| Swhf00brq.in.oracle.com2 (oraofss) - TigerVNC                                                           | State of the local division of the local division of the local div | Read and Address of the                                                                                                    |           | - 0 <b>- X</b>                |
|----------------------------------------------------------------------------------------------------|----------------------------------------------------------------------------------------------------|----------------------------------------------------------------------------------------------------|-----------|-------------------------------|
| Applications Places                                                                                     | e-cie-wizard-WizardCont                                                                                                    | oller                                                                                                    | Mon 06:04 | GENERIC PE&O OFSS Support Use |
| oraofss@whf00brq/scratch/SSO/Orac                                                                       | le2/Middleware/OHS_Hor                                                                                                    | e/oracle_common/cB =                                                                                                    |           |                               |
| File Edit View Search Terminal H<br>[oraofss@whf00brg bin]\$ export                                     |                                                                                                    | Fusion Middleware Configuration Wizard - Page 3 of 7                                                                                                    |           |                               |
| Home/wlserver/common/templates/<br>[oraofss@whf80brq bin]\$ echo \$0<br>/scratch/SS0/0racle2/Middleware | Application Location                                                                                                    |                                                                                                    |           |                               |
| ar<br>[oraofss@whf00brq bin]\$ ./qs_co<br>[oraofss@whf00brq bin]\$ ./confi<br>]                         | Hodats Domain     Templats     Application Location     Advanced Configuration     Configuration Summary     Configuration Progress     End Of Configuration                                                                                                    | Domain name: ohs_domain<br>Domain location: tohy550)Oracle2/Middleware/OHS_Home/user_projects/dom<br>Application location: [Hiddleware/OHS_Home/user_projects/applications/ohs_dom |           | ammEnv sh                     |
| 1                                                                                                    |                                                                                                    |                                                                                                    |           | .onfig_internal.              |
| Water and the                                                                                           | Help                                                                                                    | < Back Next > Down                                                                                                    | Cancel    |                               |
| 🚯 🚞 🔊 🕹                                                                                                 | <b>(</b>                                                                                                    | W 🕢 🕏                                                                                                    |           | Desitop * - * 🕯               |

7. Click Next.

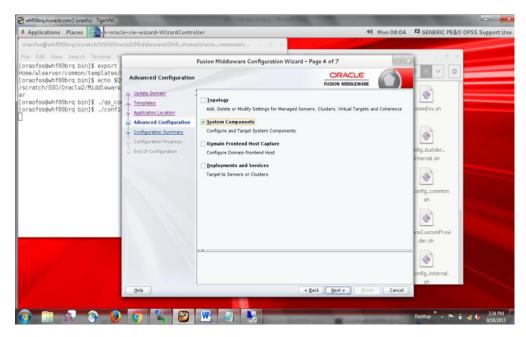

8. Select System Components and click Next.

| whif00brq.in.oracle.com2 (oraofss) - TigerVNC                                                                                                    | State of the Owner of the Owner | A COLOR OF A COLOR OF A COLOR OF A COLOR OF A COLOR OF A COLOR OF A COLOR OF A COLOR OF A COLOR OF A COLOR OF A                                                                                                    | - 0                                                                                                |
|----------------------------------------------------------------------------------------------------|----------------------------------------------------------------------------------------------------|----------------------------------------------------------------------------------------------------|----------------------------------------------------------------------------------------------------|
| Applications Places                                                                                                    | e-cie-wizard-WizardContro                                                                                                    | 40 Mon 06:04                                                                                                    | GENERIC PE&O OFSS Support Use                                                                      |
| oraofss@whf00brq/scratch/S50/0rac                                                                                                    | le2/Middleware/OHS_Hom                                                                                                    | e/oracle_common/cB                                                                                                    |                                                                                                    |
| File Edit View Search Terminal H<br>[oraofss@whf00brq bin]\$ export<br>Home/wlserver/common/templates/<br>[oraofss@whf00brq bin]\$ echo \$0<br>/scratch/SS0/Oracle2/Middleware | Advanced Configuration                                                                                                    | Fusion Middleware Configuration Wizard - Page 4 of 7                                                                                                    |                                                                                                    |
| ar<br>[oraofss@whf00brq bin]\$ ./qs_co<br>[oraofss@whf00brq bin]\$ ./coñfi                                                                                                    | Volata Domain<br>Tempiata<br>Tempiata<br>Advanced Configuration<br>Configuration Summary<br>Configuration Progress<br>End Of Configuration                                                                                                    | Iopology Add, Delete or Modify Settings for Managed Servers, Clusters, Virtual Targets and Coherence System Components Organia Frontend Host Capture Configure Domain Frontend Host Deployments and Services Target to Servers or Clusters | ommEnu.sh<br>hftg_builder_<br>http://www.enumerationalish<br>config_common.<br>sh<br>reCustomProvi |
| /                                                                                                    | Help                                                                                                    | < gark Best > from Cancel                                                                                                    | der.sh<br>onfig_internal.                                                                          |
| a 🗈 🖉 a O                                                                                                    | 0                                                                                                    | W 4 N                                                                                                    | Desktop ** - 📭 🔒 -d 🌜 3:34 PM                                                                      |

9. Add system component and click Next.

| TigerVNC (oraofss) - TigerVNC                                                                                                    |                                                                                              | Real                 | Add North Street Street | 1                           | 1                     |                              | - 0 <mark>- X</mark> |
|----------------------------------------------------------------------------------------------------|----------------------------------------------------------------------------------------------|----------------------|-------------------------|-----------------------------|-----------------------|------------------------------|----------------------|
| Applications Places monoracl                                                                                                    | e-cie-wizard-WizardConti                                                                     | oller                |                         |                             | 40 Mon 06:05          | GENERIC PE&O C               | FSS Support Use      |
| oraofss@whf00brq:/scratch/550/Ora                                                                                                    | cle2/Middleware/OHS_Hor                                                                      | ne/oracle_common/c   | 2.6.8                   |                             |                       |                              |                      |
| File Edit View Search Terminal H<br>[oraofss@whf00brq bin]\$ export<br>Home/wlserver/common/templates/<br>[oraofss@whf00brq bin]\$ echo \$0 | System Components                                                                            | Fusion Middleware C  | onfiguration Wizard     | - Page 5 of 9               |                       |                              |                      |
| /scratch/SSO/Oracle2/Middleware<br>ar<br>[oraofss@whf00brg bin]\$ ./gs_co                                                                   | Tupdate Domain                                                                               | Add X Delet          |                         |                             | Disgard Changes       | •                            |                      |
| [oraofss@whf00brq bin]\$ ./confi                                                                                                    | Application Location                                                                         | System Component     | Component Type          | Restart Interval<br>Seconds | Restart Delay Seconds | ommEnv.sh                    |                      |
|                                                                                                    | Advanced Configuration<br>System Components                                                  | ohs_SystemComponent_ | OHS •                   | 3600                        |                       |                              |                      |
|                                                                                                    | <u>Machines</u> <u>Configuration Summary</u> Configuration Progress     End Of Configuration |                      |                         |                             |                       | nfig_builder_<br>internal.sh |                      |
|                                                                                                    |                                                                                              |                      |                         |                             |                       | config_common.               |                      |
|                                                                                                    |                                                                                              |                      |                         |                             |                       | reCustomProvi                |                      |
|                                                                                                    |                                                                                              |                      |                         |                             |                       | der.sh                       |                      |
| 1                                                                                                    | Help                                                                                         |                      |                         | < Back Next >               | Finish Cancel         | onfig_internal.              |                      |
| Contract in the                                                                                                    | Пеф                                                                                          |                      |                         | e Rare User a               | Carcel                |                              |                      |
| 🚯 🗎 🔊 🔕 🔕                                                                                                    | <b>(</b> )                                                                                   |                      | 3                       |                             | -                     | Desktop 🔭 🔺 🗎                | 3:35 PM<br>9/18/2017 |

10. Enter the details as given below and click **Next**:

- System Components: ohs\_SystemComponent\_1
- Admin Host: keep default
- Admin Port: 7779
- Listen Address: Host Name of the system( Ex ofss222486)
- Listen Port: 7777
- SSL Listen Port: 4443
- Server Name: <u>http://<listen Address>:7777</u>

NOTE: Use these port numbers if they are currently not in use.

| OHS Server                                                                |                                |                        |                     |           |
|---------------------------------------------------------------------------|--------------------------------|------------------------|---------------------|-----------|
| <u>Update Domain</u><br><u>Templates</u><br><u>Advanced Configuration</u> | System Component               | ons_system component_1 |                     | -         |
| System Components<br>OHS Server                                           | Admin Host<br>Admin Port       | 127.0.0.1              |                     |           |
| <u>Machines</u><br><u>Configuration Summary</u>                           | Listen Address                 | ofss222486             |                     |           |
| Configuration Progress<br>End Of Configuration                            | Listen Port<br>SSL Listen Port | 4443                   |                     |           |
|                                                                           | Server Name                    | http://ofss222486:7777 |                     |           |
|                                                                           |                                |                        |                     |           |
|                                                                           |                                |                        |                     |           |
|                                                                           |                                |                        |                     |           |
|                                                                           |                                |                        |                     |           |
| Help                                                                      |                                |                        | < Back Next > Eini: | sh Cancel |

- 11. Click **Add** button and enter the following details: If UNIX machine click on unix machine and click add
  - *Name:* ohs\_machine\_local
  - Node Manager Listen Address: localhost
  - Node Manager Listen Port: 5557

NOTE: Use port numbers which are currently not in use.

| oraofss@whf00brg:/scratch/550/Orai                                                                                                    | 1e2/Middleware/OHS Hom | elorarie commonic | and the second second sec |                                                                           |                                                                               |
|----------------------------------------------------------------------------------------------------|------------------------|-------------------|----------------------------------------------------------------------------------------------------|---------------------------------------------------------------------------|-------------------------------------------------------------------------------|
| eraofseglvhf00brq/scratch/S50/Oran<br>File Edit View Search Termoal H<br>(Graofseglvhf08brq bin]\$ export<br>Home/ulserver/common/templates/<br>(Jarofseglvhf08brq bin] echo \$Q<br>/scratch/S50/Oracle2/Middleware<br>ar<br>[oraofseglvhf08brq bin]\$ ./qs_co<br>[oraofseglvhf08brq bin]\$ ./qs_co |                        |                   |                                                                                                    | ACLE<br>ACCLEWARE<br>Constant Changes<br>Node Manager Listen Fort<br>2007 | I I V O<br>omnErre sh<br>I V<br>I V<br>I V<br>I V<br>I V<br>I V<br>I V<br>I V |
|                                                                                                    | Help                   |                   | < linet liest                                                                                                    | Enter     Cancel                                                          | der.sh<br>Defig_internal.<br>Detros <sup>10</sup> • 10 d. 238.PM              |

12. Assign system component to ohs\_machine\_local and click Next.

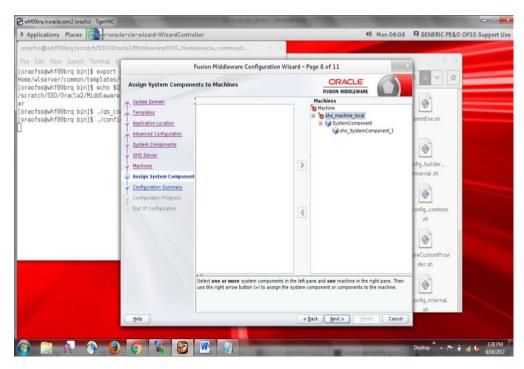

#### 13. Click Update.

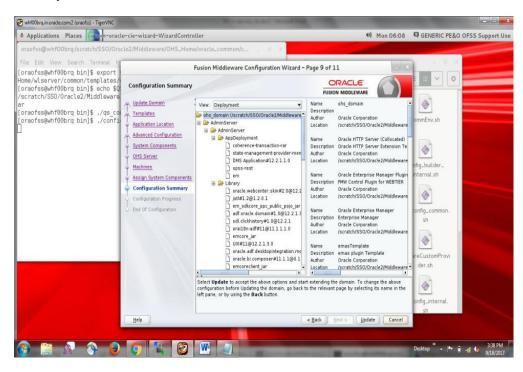

14. Click **Next** after the configuration completes successfully.

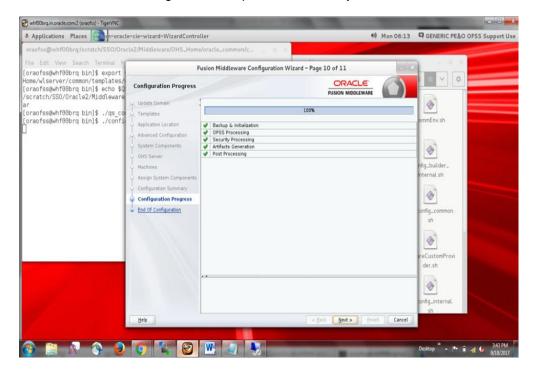

15. Review the domain details and click Next.

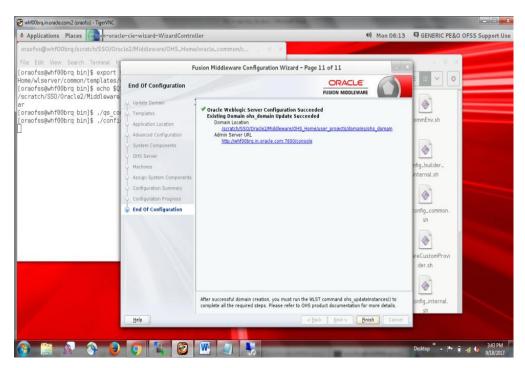

16. Click Finish.

# 4.4 OHS Configuration Steps

1. Open cmd (Command Prompt) as Administrator in OHS domain bin path (**For ex.** ...\ohs\_home\user\_projects\domains\ohs\_domain\bin) and run **startWeblogic.cmd.** 

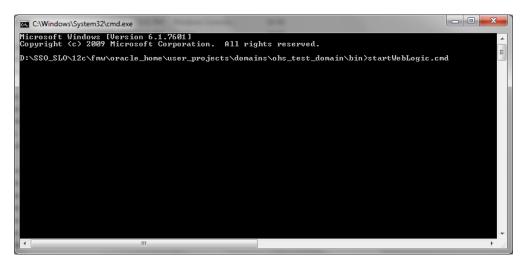

2. After the server moves into Running Mode, open another command prompt at the same location and run **startNodeManager.cmd** file.

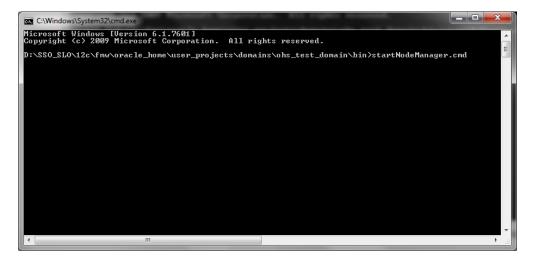

3. Open the following link in any web browser and login.

http://<ip\_address>:<ohs\_port>/em/faces

4. Click on Weblogic -> Administration -> ohs instances.

| OR/   | ACLE <sup>®</sup> Enterprise Manage | r Fusion Middlewar | e Control 12c           |            |         |         | 🔚 WebLogic Doma | n 🔻 weblogic 🔻           |      |
|-------|-------------------------------------|--------------------|-------------------------|------------|---------|---------|-----------------|--------------------------|------|
|       | DHS_domain ()                       |                    |                         |            |         |         | 🄓 🔻 🖂 v         | Auto Refresh Off         | i 🖣  |
| _     | 冒 WebLogic Domain 🔻                 |                    |                         |            |         |         | N               | ov 16, 2017 5:34:30 PM I | ST 🖒 |
| Serve | Home                                | on Serv            |                         |            |         |         |                 |                          |      |
|       | Monitoring                          | )<br>)             |                         |            |         |         |                 |                          |      |
|       | Diagnostics                         | •                  | Name AdminServer        |            |         |         |                 |                          |      |
|       | Control                             | •                  | Host ofss222486.in.     | oracle.com |         |         |                 |                          |      |
|       | Logs                                | • L                | isten Port 9001         |            |         |         |                 |                          |      |
| Clust | Environment                         | •                  |                         |            |         |         |                 |                          |      |
|       | Deployments                         | Ge                 | neral Settings          | v G        |         |         |                 |                          |      |
|       | JDBC Data Sources                   | Jav                | a Transaction API (JTA) | . =1       |         |         |                 |                          |      |
|       | Messaging                           | ▶ Jav              | a Persistence API (JPA) | Cluster    | Machine | State   | Health          | Listen Port              | CPU  |
|       | Cross Component Wiring              | ▶ EJE              | Bs                      |            |         | Running | ОК              | 9001                     |      |
| Deplo | Web Services                        | ▶ We               | b Applications          |            |         |         |                 |                          |      |
|       | Other Services                      | ⊳ он               | S Instances             |            |         |         |                 |                          |      |
|       | Administration                      | No                 | tes                     |            |         |         |                 | _                        |      |
|       | Refresh WebLogic Domain             |                    |                         |            | III     |         |                 |                          | +    |
|       | Security                            |                    | Columns Hidden 34       |            |         |         |                 | Servers 1                | of 1 |

5. Click on OHS\_SystemComponent and click start

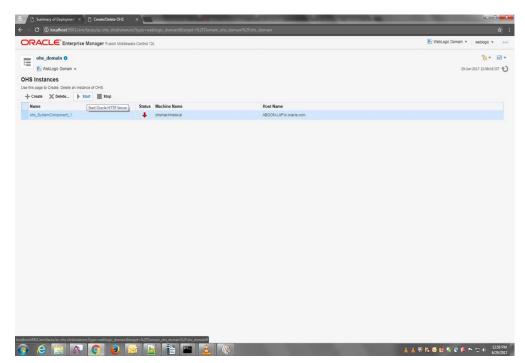

6. Close the Confirmation Message box.

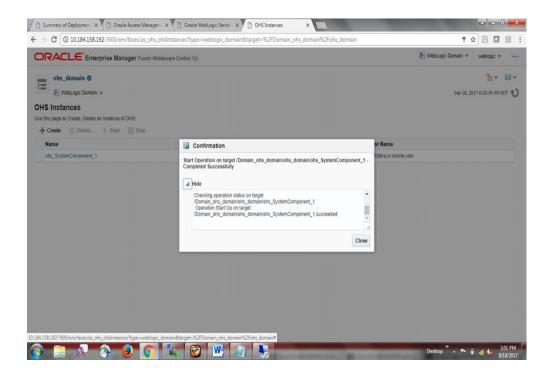

 Click on ohs\_SystemComponent\_1. Click on Oracle HTTP Server -> Administration -> mod\_wl\_ohs Configuration in the new page.

| Mont     Home     General     Response and Lod       Virtue     Component Name     oh, SystemComponent, 1     Weise on 12.2.10       State     NUNNO     State     NUNNO       State     NUNNO     Mediate     Dop response Name     Oh, SystemComponent, 1       State     NUNNO     Mediate     Dop response Name     Oh, SystemComponent, 1       State     Nunno     Mediate     Dop response Name     Oh, SystemComponent, 1       State     Nunno     Mediate     Dop response Name     Oh, SystemComponent, 1       State     Nunno     Nute     Oh, SustemComponent, 1       State     Nunno     Nute     Oh, SustemComponent, 1       Mediates     Nunno     Nute     Oh, SustemComponent, 1       Nute     Configuration     Auto Bisterit     Nunno       Nute     Configuration     Nute     Configuration       Nute     Configuration     Nute     Nute     Configuration       Nute     Configuration     Nute     Nute     Configuration       Nute     Configuration     Nute     Nute     Nute       Nute     Configuration     Nute     Nute     Nute       Nute     Configuration     Nute     Nute     Nute       Nute     Co                                                                                                    | = .   | hohs_SystemCompon                 | ent_1 0                                                             |                              |                                                               | 🎦 🔻 📾<br>30-3m-2012 12:54:58 157 -6                                                                                                    |
|----------------------------------------------------------------------------------------------------|-------|-----------------------------------|---------------------------------------------------------------------|------------------------------|---------------------------------------------------------------|----------------------------------------------------------------------------------------------------|
| Volume         State:         FUNNING           Here:         State:         FUNNING           Here:         State:         FUNNING           Becury         Notal Holds         Here:           Becury         Post Instance Otentines         Posts:           Becury         Post Instance Otentines         Posts:           Becury         Post Instance Otentines         Posts:           Becury         Post Instance Otentines         Posts:           Becury         Notal Holds:         Post:           Becury         Notal Holds:         Post:           Becury         Notal Holds:         Post:           Modeline         Post:         Otecury/HinacOlaccia; Holds:           Modeline         Discury/HinacOlaccia; Holds:         Post:           Butter Processes:         1         Discury/HinacOlaccia; Holds:           Modeline         Discury/HinacOlaccia; Holds:         Post:           Envirol         Post:         Discury:         Post:           Modeline:         1         Discury:         Post:           Envirol         Post:         Discury:         Post:           Envirol         Post:         Discury:         Post:           Enviro: <th>- 1</th> <th>Home<br/>Monitoring &gt;<br/>Control &gt;</th> <th></th> <th></th> <th></th> <th>Response and Load</th> | - 1   | Home<br>Monitoring ><br>Control > |                                                                     |                              |                                                               | Response and Load                                                                                                    |
| Amministrian       Visual Holds       Niska AdDONL-APIn stacks coll         Becury       Performance Directives       Log Configuration         Big of Edemain       Log Configuration         Multice       Multice       Multice         Multice       Multice         Multice       Discrit/TimeChances_HOMCE1         Multice       Discrit/TimeChances_HOMCE1         Multice       Discrit/TimeC                                                                                               | _     |                                   |                                                                     |                              |                                                               | 0                                                                                                    |
| edules ME Configuration<br>Mode Sond Configuration<br>Mode Sond Sond Sond Sond Sond Sond Sond Sond                                                                                                    | irtuz | Security +<br>Target Stemap       | Performance Directives<br>Log Configuration<br>Server Configuration | Ports<br>Machine Name        | localhost.7777 localhost 4443 localhost.7779<br>ons_Machine_1 | 30 June 2017                                                                                                    |
| Enror Rate (N)         0.17           Connection Duration (seconds)         6           35.5 mm 2023         65.04         65.04         65.04         65.04         65.04         65.04         65.04         65.04         65.04         65.04         65.04         65.04         65.04         65.04         65.04         65.04         65.04         65.04         65.04         65.04         65.04         65.04         65.04         65.04         65.04         65.04         65.04         65.04         65.04         65.04         65.04         65.04         65.04         65.04         65.04         65.04         65.04         65.04         65.04         65.04         65.04         65.04         65.04         65.04         65.04         65.04         65.04         65.04         65.04         65.04         65.04         65.04         65.04         65.04         65.04         65.04         65.04         65.04         65.04         65.04         65.04         65.04         65.04         65.04         65.04         65.04         65.04         65.04         65.04         65.04         65.04         65.04         65.04         65.04         75.04         75.04         75.04         75.04         75.04         75.04                                                 | odule | 49                                | Ports Configuration<br>mod_wi_ons Configuration                     | Idle Processes               | 1                                                             | 0.8<br>0.4                                                                                                    |
| Request Throughput (per second) 0.04                                                                                                    |       |                                   |                                                                     | onnection Duration (seconds) | 6                                                             | 0<br>05/36 /mt<br>30 June 2007<br>06/34<br>05/36<br>05/36<br>05/36<br>05/36<br>05/36<br>05/46<br>05/46<br>0 |
|                                                                                                    |       |                                   |                                                                     |                              |                                                               | Table Mew                                                                                                    |

8. Select radio button Provide weblogic server host and port details and Click on the Search button of **Weblogic Host**, select **AdminServer** and click **OK**.

|                                                                | se Manager Fusion Middleware Control 12c                                          | er-Röpper-onade "apachekturget «KaPDomain, ohe, domainKaPohe, SontenKaPohe, SystemComponent, 3<br>🔣 WebLopic Domain 🔻 🛛 👐 weboge 💌                                                                         |
|----------------------------------------------------------------|-----------------------------------------------------------------------------------|----------------------------------------------------------------------------------------------------|
| 1 ohs_SystemCompo                                              | onent_1 0                                                                         | b+                                                                                                    |
| 🐻 Oracle HTTP Server 👻                                         | Start Up Shut Down                                                                | 30-Jun-2017 17/45/20                                                                                                    |
| formation                                                      | require a server restart to take effect.                                          |                                                                                                    |
|                                                                |                                                                                   |                                                                                                    |
| d_wl_ohs Configura                                             | ation                                                                             | Apply R                                                                                                    |
| VebLogic Host are defined, We<br>Provide WebLogic Cluster Deta | bLogic Cluster will be used.<br>alls   Provide WebLogic Server Host and Po        | o Cracle WebLopic Bener: Specify parameters common for all URLs directed to the mod_all_one handler, and use the Math/Expression and Location sections to specify any overrides. If both WebLopic Chark in |
| WebLogic Host                                                  | ٩                                                                                 | Select WebLogic Server X                                                                                                    |
| WebLogic Port                                                  |                                                                                   | This table lists Gracle WebLogic servers in current domain. Select the server to which you want to route traffic.                                                                                          |
|                                                                | Dynamic Server List ON                                                            | Server Name Host Port                                                                                                    |
| Error Page                                                     |                                                                                   | AdminServer localhost 9001                                                                                                    |
| WebLogic Temp Directory                                        |                                                                                   | OK Cancel                                                                                                    |
|                                                                |                                                                                   |                                                                                                    |
| Exclude Path or Mime Type                                      |                                                                                   |                                                                                                    |
|                                                                |                                                                                   |                                                                                                    |
| Match Expressions                                              |                                                                                   |                                                                                                    |
| + Add Row 🗙 Remov                                              | ve                                                                                |                                                                                                    |
| Expression                                                     |                                                                                   |                                                                                                    |
| No data to display                                             |                                                                                   |                                                                                                    |
| STIP * jsp WebLogicHost=                                       | xpresssion can have the following value:<br>myHost/WebLogicPort=7001/PathPrepend= |                                                                                                    |
|                                                                |                                                                                   |                                                                                                    |
| ocations                                                       |                                                                                   |                                                                                                    |

- 9. In the Match Expression section enter the following:
  - \*.jsf
  - \*.jspx
  - \*.html
  - \* \*\*
  - \*.\*
  - \*\*

In the Locations section enter the following:

• GLM

Click Apply.

| I_wI_ohs Config |                                                                        |                                    |                      |                |                                           |        |  |
|-----------------|------------------------------------------------------------------------|------------------------------------|----------------------|----------------|-------------------------------------------|--------|--|
|                 |                                                                        |                                    |                      |                |                                           |        |  |
| + Add Row X Re  | move                                                                   |                                    |                      |                |                                           |        |  |
| Expression      |                                                                        |                                    |                      |                |                                           |        |  |
| *.jsf           |                                                                        |                                    |                      |                |                                           |        |  |
| *.jspx          |                                                                        |                                    |                      |                |                                           |        |  |
| *.html          |                                                                        |                                    |                      |                |                                           |        |  |
| * **            |                                                                        |                                    |                      |                |                                           |        |  |
| **              |                                                                        |                                    |                      |                |                                           |        |  |
| **              |                                                                        |                                    |                      |                |                                           |        |  |
| For example Mat | chExpresssion can have the followir<br>ost=myHost WebLogicPort=7001 Pa | ng value:                          |                      |                |                                           |        |  |
| *.jsp WebLogicH | ost=myHost WebLogicPort=7001 Pa                                        | athPrepend=/test2                  |                      |                |                                           |        |  |
| cations         |                                                                        |                                    |                      |                |                                           |        |  |
|                 | he valid WebLogic server end point lo                                  | cations. This will update any exis | ting location with t | he same name a | nd add all the new locations to the below | table. |  |
| Add Row 🗙 Re    | move 🕂 Auto Fill                                                       |                                    |                      |                |                                           |        |  |
|                 | WebLogic Cluster                                                       | WebLogic Host                      | WebLogic             | Path Trim      | Path Prefix                               |        |  |
| location        | WebLogie cluster                                                       | Trobeogle Host                     | Port                 | r dar min      |                                           |        |  |
| Location        |                                                                        |                                    |                      |                |                                           |        |  |
| SampleApp       |                                                                        |                                    |                      |                |                                           |        |  |

10. Restart OHS component by clicking on **Oracle HTTP Server ->control -> Restart...** 

| DA    |                                                               | A Manager Com        | fathering Archive 174                                                                              | 🔚 WebLogc Domain * 🛛 weblogc * 🛶                                                                                                    |
|-------|---------------------------------------------------------------|----------------------|----------------------------------------------------------------------------------------------------|----------------------------------------------------------------------------------------------------|
|       |                                                               |                      | NUMBER OF OF ALL                                                                                   |                                                                                                    |
|       | ohs_SystemComp                                                |                      |                                                                                                    | 🎦 * 🗃                                                                                                    |
|       | Oracle HTTP Server +                                          | Start Up             | Shut Down                                                                                          | 30-3un 2007 13/96/97 151 -                                                                                                    |
| Co    | Home Montoring I                                              | ages saved for /D    | in_ohs_domainiohs_domainiohs_SystemComponent_1.                                                    |                                                                                                    |
| Infr  | Control (                                                     | Start Lo             |                                                                                                    |                                                                                                    |
| All . | Logs                                                          | Shut Down            | t to take effect.                                                                                  |                                                                                                    |
|       | PortUsage                                                     | Restart              |                                                                                                    |                                                                                                    |
| d     | Administration                                                |                      |                                                                                                    | Apply Reven                                                                                                    |
| G     | Security I                                                    |                      |                                                                                                    |                                                                                                    |
| 10    | Target Sitemap                                                | equests to be prov   | tom an Oracle HTTP Server to Oracle WebLopic Server. Specify parameters common for all URLs direct | ted to the mod_wi_ons handler, and use the MatchExpression and Location sections to specify any overrides. If both WebLogic Cluster |
| Pi    | Target Information                                            | Logic Cluster will b | eed.<br>gic Server Host and Port Details                                                           |                                                                                                    |
|       | Error Page<br>bLogic Temp Directory<br>tode Path or Mime Type |                      | LIN ON                                                                                             |                                                                                                    |
| Matci | h Expressions                                                 |                      |                                                                                                    |                                                                                                    |
| +     | Add Row 🗙 Remo                                                | ve                   |                                                                                                    |                                                                                                    |
| 6     | xpression                                                     |                      |                                                                                                    |                                                                                                    |
|       | * [st                                                         |                      |                                                                                                    |                                                                                                    |
|       |                                                               |                      |                                                                                                    |                                                                                                    |

11. Open cmd (Command Prompt) as Administrator and navigate to the path ....\ohs\_home\webgate\ohs\tools\deployWebGate and execute the following command.

>deployWebGateInstance.bat -w <path\_to\_ohs\_SystemComponent\_1> -oh
<path\_to\_ohs\_home>

(For ex. >deployWebGateInstance.bat -w

D:\SSO\fmw\ohs\_home\user\_projects\domains\ohs\_domain\config\fmwconfig\components\O HS\instances\ohs\_SystemComponent\_1 -oh D:\SSO\fmw\ohs\_home)

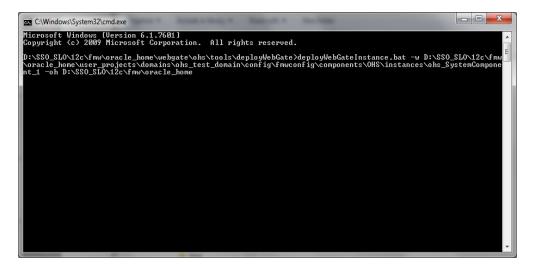

NOTE: Linux users refer the following screenshot.

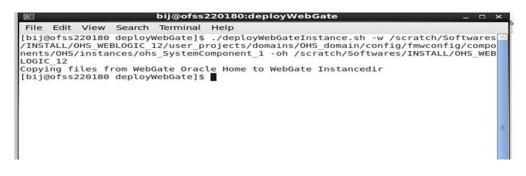

12. Edit path variable of system environment variables to add oracle home path. (This step for windows machine only)

| Ce: Dat "W D': Socurnty funtwrofracte_from<br>mwconfig'e components/OHS instances to<br>Lind MET I<br>System Rogerts<br>Formace<br>Formace<br>Use fulles<br>Use fulles<br>Det fulles<br>Det full | hs_SystemCom | 4 3 5 0 0 0 0 0 0 0 0 0 0 0 0 0 0 0 0 0 0 | E 1\bin;<br>details | Properties       Imme How Remain     12.       B     J     1 | - |
|----------------------------------------------------------------------------------------------------|--------------|-------------------------------------------|---------------------|--------------------------------------------------------------|---|
|----------------------------------------------------------------------------------------------------|--------------|-------------------------------------------|---------------------|--------------------------------------------------------------|---|

13. For Windows machine only Open cmd (Command Prompt) as Administrator and navigate to the path ...\ohs\_home\webgate\ohs\tools\EditHttpConf and execute the following command.

>set PATH=%PATH%;<path\_to\_ohs\_home/bin>;<path\_to\_ohs\_lib>;

(For ex. >set

PATH=%PATH%;D:\SSO\fmw\ohs\_home\bin;D:\SSO\fmw\ohs\_home\webgate\ohs\lib)

| le <u>E</u> dit ⊻iew Ins | et Format Tgble Iools Window Help                       |                                         |
|--------------------------|---------------------------------------------------------|-----------------------------------------|
|                          | ه ♦ ♦ ♦ ♦ ♦ ♦ ♦ ♦ ♦ ♦ ♦ ♦ ♦ ♦ ♦ ♦ ♦ ♦ ♦                 |                                         |
| Default                  | Times New Roman 🔹 12 🔹 B / U 📧 🛎 🗃 15 🏗 🏵 🍕 🛕 * 💇 * 🧝 * |                                         |
|                          |                                                         |                                         |
|                          | Default [None] INSRT STD *                              | 000000000000000000000000000000000000000 |

14. For Windows machine only Execute the following command in the same cmd window.

>EditHttpConf.exe -w <path\_to\_ohs\_SystemComponent\_1> -oh <path\_to\_ohs\_home -o
webgate.conf >

#### (>EditHttpConf.exe -w <path to

ohs\_oracle\_home>/user\_projects/domains/OHS\_domain/config/fmwconfig/co
mponents/OHS/instances/OHS\_SystemComponent\_1 -oh cont\_ohs\_oracle\_home> -o webgate.conf >
)

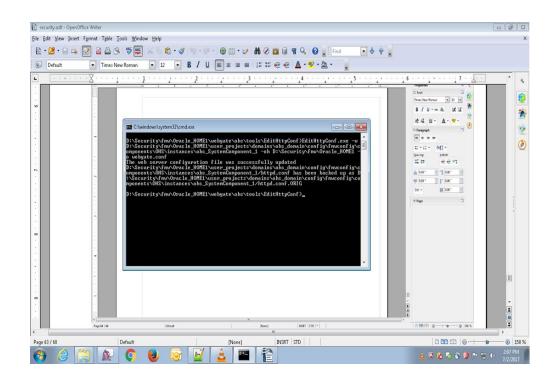

15. For linux machine only

Open terminal navigate to path ohs\_home\webgate\ohs\tools\setup\installtools and

set LD\_LIBRARY\_PATH cpath to ohs\_oracle\_home>/bin: cpath to
ohs\_oracle\_home>/webgate/ohs/lib: cpath to ohs\_oracle\_home>/lib:

and then execute command

>EditHttpConf.exe -w <path to
ohs\_oracle\_home>/user\_projects/domains/OHS\_domain/config/fmwconfig/co
mponents/OHS/instances/OHS\_SystemComponent\_1 -oh <path\_to\_
ohs\_oracle\_home> -o webgate.conf >

As below

[bij@ofss220180 InstallTools]\$ setenv LD LIBRARY PATH /scratch/Softwares/INSTALL /OHS\_WEBLOGIC\_12/bin:/scratch/Softwares/INSTALL/OHS\_WEBLOGIC\_12/webgate/ohs/lib: /scratch/Softwares/INSTALL/OHS\_WEBLOGIC\_12/lib [bij@ofss220180 InstallTools]\$ echo \$LD\_LIBRARY\_PATH /scratch/Softwares/INSTALL/OHS\_WEBLOGIC\_12/bin:/scratch/Softwares/INSTALL/OHS\_WE BLOGIC\_12/webgate/ohs/lib:/scratch/Softwares/INSTALL/OHS\_WEBLOGIC\_12/lib [bij@ofss220180 InstallTools]\$ ./EditHttpConf -w /scratch/Softwares/INSTALL/OHS\_ WEBLOGIC\_12/user\_projects/domains/OHS\_domain/config/fmwconfig/components/OHS/ins tances/ohs\_SystemComponent\_1 -oh /scratch/Softwares/INSTALL/OHS\_WEBLOGIC\_12 -o w ebgate.conf The web server configuration file was successfully updated /scratch/Softwares/INSTALL/OHS\_WEBLOGIC\_12/user\_projects/domains/OHS\_domain/conf ig/fmwconfig/components/OHS/instances/ohs\_SystemComponent\_1/httpd.conf has been backed up as /scratch/Softwares/INSTALL/OHS\_WEBLOGIC\_12/user\_projects/domains/OHS

#### 16. Go to path

onf.ORIG

...\ohs\_home\user\_projects\domains\ohs\_domain\config\fmwconfig\components\OHS\ instances\ohs\_SystemComponent\_1 and edit httpd.conf file using Notepad.

|                                                                      | nstances > ohs_SystemComponent_1 >                            | ✓ 4y Search of                                                 | hs_SystemComponent                         |                    |
|----------------------------------------------------------------------|---------------------------------------------------------------|----------------------------------------------------------------|--------------------------------------------|--------------------|
| File Edit View Tools Help                                            |                                                               |                                                                |                                            |                    |
| Organize 👻 Include in library 👻 Sh                                   | are with 👻 New folder                                         |                                                                |                                            |                    |
| in 🍝                                                                 | Name                                                          | Date modified                                                  | Туре                                       | Size               |
| u common<br>Config<br>coherence                                      | 📔 cgi-bin<br>🍯 disabled                                       | 8/28/2017 12:54 PM<br>8/28/2017 12:53 PM                       | File folder<br>File folder                 |                    |
| ConfigCache deployments                                              | error htdocs keystores                                        | 8/28/2017 12:54 PM<br>8/28/2017 12:53 PM<br>8/28/2017 12:53 PM | File folder<br>File folder<br>File folder  |                    |
| Judiagnostics                                                        | Reystores Moduleconf Webgate                                  | 8/28/2017 12:53 PM<br>8/28/2017 12:53 PM<br>8/28/2017 1:06 PM  | File folder<br>File folder                 |                    |
| 🎍 arisidprovider<br>🎴 bootstrap<br>🎴 carml                           | .content_init<br>.ohs_instance                                | 8/28/2017 12:54 PM<br>8/28/2017 12:53 PM                       | CONTENT_INIT File<br>OHS_INSTANCE File     |                    |
| Components                                                           | admin.conf auditconfig.xml component_events.xml               | 8/28/2017 1:00 PM<br>8/28/2017 1:00 PM<br>8/28/2017 12:53 PM   | CONF File<br>XML Document<br>XML Document  | 1 K<br>1 K<br>3 K  |
| instances ohs_Syst mbeans                                            | component-logs.xml                                            | 8/28/2017 12:53 PM<br>8/28/2017 4:30 PM                        | XML Document<br>CONF File                  | 2 K<br>39 K        |
| Inscins<br>inscins<br>inscins<br>ohs_System<br>inscins<br>ohs_System | httpd.conf.ORIG                                               | 8/28/2017 1:00 PM<br>8/28/2017 12:53 PM                        | ORIG File<br>File                          | 39 K<br>13 K       |
| Dogging<br>↓ Iogging<br>↓ mbeans                                     | mime.types mod_wl_ohs.conf ohs.plugins.nodemanager.properties | 8/28/2017 12:53 PM<br>8/30/2017 11:22 AM<br>8/28/2017 12:53 PM | TYPES File<br>CONF File<br>PROPERTIES File | 52 K<br>1 K<br>7 K |
| ovd server-config- servers                                           | ssi.conf<br>webgate.conf                                      | 8/28/2017 1:00 PM<br>8/28/2017 1:18 PM                         | CONF File<br>CONF File                     | 4 K<br>3 K         |
| Jidbc                                                                | ٠ [                                                           |                                                                |                                            | •                  |
| 21 items                                                             |                                                               |                                                                |                                            |                    |

# Include the admin virtual host (Proxy Virtual Host) related configuration include "admin.conf"

```
IncludeOptional "moduleconf/*.conf"
include "webgate.conf"
```

17. Add the last line of the above screenshot (include "webgate.conf" )at the bottom of the httpd.conf file.

18. Also add the line (include "webgate.conf") to httpd file present in ohs\_home\user\_projects\domains\ohs\_domain\config\fmwconfig\components\OHS \ohs\_SystemComponent\_1

#### 4.5 Steps to Register Webgate

1. Open the following link in any web browser and login to OAM console. http://<ip\_address>:<oim\_port>/oamconsole

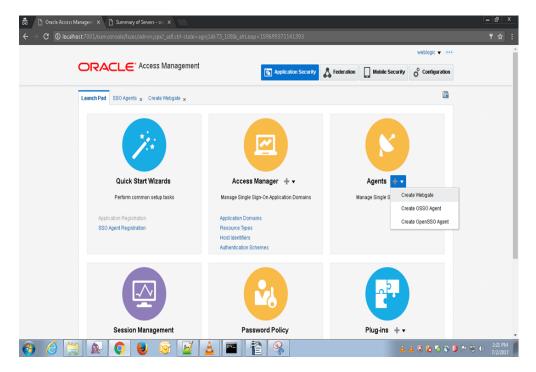

#### 2. Go to **Agents** and click on **Create Webgate**.

Name: Give name as host name (Ex ofss222486) Base URL : should be same server name in step 4.3.10 Click apply

| aunch Pad Create Webgate | ×                            |                                      |                                |                   |                  |        |
|--------------------------|------------------------------|--------------------------------------|--------------------------------|-------------------|------------------|--------|
| ccess Manager >          |                              |                                      |                                |                   |                  |        |
| Create Webgate           |                              |                                      |                                |                   |                  | Ap     |
|                          | ter an OAM Agent. Before you | register, ensure that at least one O | M Server is running in the sam | e mode as the Age | nt to be registe | ered.  |
| *                        |                              |                                      | * Security                     | Open              |                  |        |
| Name                     | ofss222486                   |                                      |                                | Simple            |                  |        |
| Description              |                              | Enter the Base URLs for Agent        |                                | Cert              |                  |        |
| Base URL                 | http://ofss222486:7777       | L                                    | Virtual host                   |                   |                  |        |
|                          |                              |                                      | Auto Create Policies           |                   |                  |        |
|                          |                              |                                      | IP Validation                  |                   |                  |        |
| Access Client Password   |                              |                                      | IP validation                  |                   |                  |        |
| Host Identifier          | ofss222486                   |                                      |                                |                   |                  |        |
| User Defined Parameters  |                              |                                      |                                |                   |                  |        |
|                          |                              |                                      |                                |                   |                  |        |
|                          |                              |                                      |                                |                   |                  |        |
|                          |                              |                                      |                                |                   |                  |        |
| esource Lists            |                              |                                      |                                |                   |                  |        |
| Cooline Lists            |                              |                                      |                                |                   |                  |        |
|                          |                              |                                      |                                |                   |                  |        |
| Protected Resou          | rce List                     | Add Delete                           | Public Resource List           |                   | Add              | Delete |
| Relative URI             |                              |                                      | Relative URI                   |                   |                  |        |
| /**                      |                              |                                      | No data to display             |                   |                  |        |

- Copy and paste wallet, cwallet.sso and ObAccessClient.xml from
   "...\oracle\_home\user\_projects\domains\oim\_domain\output\localhost" to
   "...\ohs\_home\user\_projects\domains\ohs\_domain\config\fmwconfig\components\OHS\instan ces\ohs\_SystemComponent\_1\webgate\config" folder.
- 4. Restart **ohs\_system\_component** from OHS console (<u>http://<ip\_address>:<ohs\_port>/em/faces</u>)

### 4.6 Steps to External LDAP in OAM

1. Login into OAM console., go to configuration

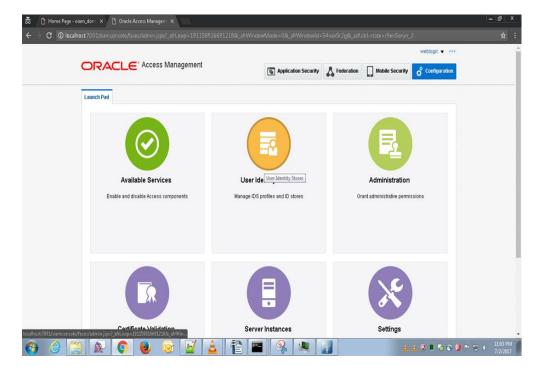

2. Click on User Identity Stores launch icon.

| 👼 🖉 Home Page - oiam_dom: X                     | 🖞 Oracle Access Mar                                 | agem X                                          |                         |                               |                          |                         |                         | - 10 ×           |
|-------------------------------------------------|-----------------------------------------------------|-------------------------------------------------|-------------------------|-------------------------------|--------------------------|-------------------------|-------------------------|------------------|
| $m \epsilon \ 	o \ {f C}$ () localhost:7001/oar |                                                     |                                                 |                         |                               |                          |                         |                         |                  |
|                                                 |                                                     |                                                 |                         |                               |                          |                         | weblogic 🔻 🚥            | . ·              |
| ORA                                             | ACLE. Acce                                          | ss Management                                   |                         | Application Security          | Federation               | Mobile Security         | Configuration           |                  |
| Launch Pa                                       | User Identity Stores                                | ×                                               |                         |                               |                          |                         |                         |                  |
| Config                                          | uration >                                           |                                                 |                         |                               |                          |                         |                         |                  |
| User la                                         | lentity Stores                                      |                                                 |                         |                               |                          |                         |                         |                  |
| ⊿ Defaul                                        | t and System Store                                  |                                                 |                         |                               |                          |                         | Apply                   |                  |
|                                                 | <sup>*</sup> Default Sto                            | UserIdentityStore1 *                            |                         |                               |                          |                         |                         |                  |
|                                                 | * System Sto                                        | e UserldentityStore1 •                          |                         |                               |                          |                         |                         |                  |
|                                                 |                                                     |                                                 |                         |                               |                          |                         |                         |                  |
|                                                 | ID Stores                                           |                                                 |                         |                               |                          |                         | Sync IDS Profiles       |                  |
| Manage lo                                       | al User Identity Stores.                            | This includes IDS Profiles that                 | are synchronized by usi | ng Sync IDS Profiles button.  |                          |                         |                         |                  |
| View 🔻                                          |                                                     | plicate 🧪 Edit 🗙 Delet                          | e                       |                               |                          |                         |                         |                  |
| Name                                            | Create                                              | lirectory Type                                  | Host Information        | D                             | escription               |                         | Synched IDS<br>Profiles |                  |
| Useriden                                        | ityStore1 E                                         | MBEDDED_LDAP                                    | ldap-host7001           |                               |                          |                         | No                      |                  |
|                                                 |                                                     |                                                 |                         |                               |                          |                         |                         |                  |
| ∡ Ident                                         | ity Directory Servic                                | e                                               |                         |                               |                          |                         |                         |                  |
|                                                 | ectory Service is a comm<br>nagement after they are | on service used by Oracle Ider<br>synchronized. | ntity Management produ  | cts to access and manage lo   | dentity Directory. The I | DS Profiles can be used | within Oracle           |                  |
| localhost:7001/oamconsole/faces/admin.js        | xx?_afrLoop=1911589166                              | 1218&_afrWindowMode=0&_a                        | frWindowid=54vav5r2g8   | k_adf.ctrl-state=r9en5oryn_2# |                          |                         |                         | • • • • 11:03 PM |
|                                                 | . 😲 💆                                               | 🔯 🔛                                             |                         |                               |                          | à.                      | 🛓 🔍 🔳 🗞 🗞               |                  |

- 3. Click on Create button of OAM ID Stores section.
- 4. Here OAM will be connected with OUD

Location should be Host name:port where port is the Idap port number given during 3.3 oud setup steps step no 4, BIND DN( cn=Directory Manager), and user search base and group search base as (ou=People,dc=oblm,dc=com)

| DRAC            | TLE      | Access Mana              | igement                | Application Se           | ecurity | A Feder      | ration      | 🛱 Configur | ration |
|-----------------|----------|--------------------------|------------------------|--------------------------|---------|--------------|-------------|------------|--------|
| aunch Pad       | User Ide | ntity Stores × oud ×     |                        |                          |         |              |             |            |        |
| Configuration > | 6        |                          |                        |                          |         |              |             |            |        |
| oud User        | Identi   | ity Store Service        | •                      |                          | Du      | uplicate     | Fest Conne  | ection Ap  | ply    |
| Store Name      | oud      |                          |                        |                          | 📄 Ena   | ble SSL      |             |            |        |
| * Store Type    | OUD: C   | Pracle Unified Directory |                        |                          | 🗐 Use   | Native ID St | ore Setting | IS         |        |
| Description     | oud in 1 | 12c                      |                        | Prefetched<br>Attributes |         |              |             |            |        |
| A Location      | and C    | redentials               |                        |                          |         |              |             |            |        |
| * L             | ocation  | ofss222486:1389          |                        | * Password               | •••••   | •            |             |            |        |
| * 1             | Bind DN  | cn=Directory Manager     |                        |                          |         |              |             |            |        |
| 📕 Users an      | nd Grou  | sdr                      |                        |                          |         |              |             |            |        |
|                 |          | * Login ID Attribute     | uid                    |                          |         |              |             |            |        |
|                 | Use      | r Password Attribute     | userPassword           |                          |         |              |             |            |        |
|                 |          | * User Search Base       | ou=People,dc=oblm,dc=o | com                      |         |              |             |            |        |
|                 | User     | Filter Object Classes    |                        |                          |         |              |             |            |        |
|                 | (        | Group Name Attribute     |                        |                          |         |              |             |            |        |
|                 |          | * Group Search Base      | ou=People,dc=oblm,dc=o | com                      |         |              |             |            |        |

| 👼 🖉 🗄 Home Page - oiam_dom 🗙 🎦 Oracle Acce                        | ess Managerri 🗙                         |                      |       |                      |                                 |                                                                                                    |              | - @ ×                |
|-------------------------------------------------------------------|-----------------------------------------|----------------------|-------|----------------------|---------------------------------|----------------------------------------------------------------------------------------------------|--------------|----------------------|
| ← → C () localhost:7001/oam.console/faces/                        |                                         |                      |       |                      |                                 |                                                                                                    |              | የ 🕁 ፤                |
| Configuration >                                                   |                                         |                      |       |                      |                                 | ( and a second second s |              | *                    |
| Create: User Iden                                                 | tity Store User Identi                  | ly Store Service     |       |                      |                                 | Test Connection                                                                                                    | Apply        |                      |
| * Store Name                                                      | oud                                     |                      |       |                      | Connection Status               | ×                                                                                                    |              |                      |
| * Store Type                                                      | OUD: Oracle Unified Direc               | tory                 | *     |                      | Connection to the User Identity |                                                                                                    |              |                      |
| Description                                                       | oud on <u>11g middleware</u> al<br>olam | ong with             |       | Prefetched Attribu., |                                 | OK Cancel                                                                                                    |              |                      |
| 🔏 Location and Cred                                               | entials                                 |                      |       |                      |                                 |                                                                                                    |              |                      |
| * Location                                                        | ABOON-LAP:389                           |                      |       | * Passwo             | rd                              |                                                                                                    |              |                      |
| * Bind DN                                                         | cn=Directory Manager                    |                      |       |                      |                                 |                                                                                                    |              |                      |
| ✓ Users and Groups                                                |                                         |                      |       |                      |                                 |                                                                                                    |              |                      |
|                                                                   | * Login ID Attribute                    | uid                  |       |                      |                                 |                                                                                                    |              |                      |
|                                                                   | User Password Attribute                 | userPassword         |       |                      |                                 |                                                                                                    |              |                      |
|                                                                   | * User Search Base                      | ou=People,dc=obml,do | :=com |                      |                                 |                                                                                                    |              |                      |
|                                                                   | User Filter Object Classes              |                      |       |                      |                                 |                                                                                                    |              |                      |
|                                                                   | Group Name Attribute                    |                      |       |                      |                                 |                                                                                                    |              |                      |
|                                                                   | * Group Search Base                     | ou=People,dc=obml,dd | c=com |                      |                                 |                                                                                                    |              |                      |
|                                                                   | Group Filter Classes                    |                      |       |                      |                                 |                                                                                                    |              |                      |
| Enable Group Members                                              | hip Cache                               |                      |       |                      |                                 |                                                                                                    |              |                      |
| Group Members                                                     | ship Cache Maximum Size                 |                      |       |                      |                                 |                                                                                                    |              |                      |
| <ul> <li>(a) (a) (b) (b) (b) (b) (b) (b) (b) (b) (b) (b</li></ul> | ک 😼 🍯                                   | ▲ 1                  |       |                      | 1                               | • 🕫 د                                                                                                    | I 🏷 🛇 🙆 Pr 🕏 | 11:12 PM<br>7/2/2017 |

Click on test connection. Connection status should be successful

5. Click on Application security, go to plugins and click on create LDAP authentication module.

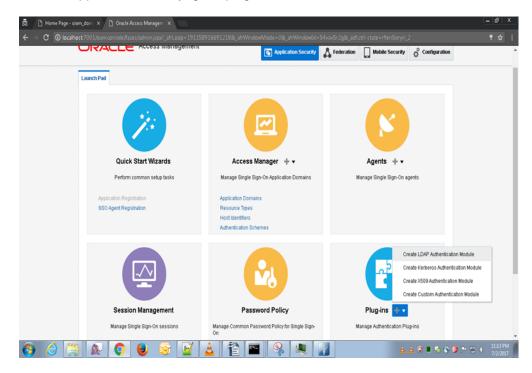

# User identity store as oud and click apply

Give name as oudLDAP

| 👼 🗅 Home Page - oiam_dom 🗴 🗅 Oracle Access Managem X                                                                                                    | - @ ×          |
|----------------------------------------------------------------------------------------------------|----------------|
| 🗧 👌 🕻 🗑 localhost 7001/bam.console/faces/admin.jspx2_afril.oop=1911589166912188; afrWindowMidde=08; afrWindowMid=54vav/5r2g8; adf.ctrl-state=r9er5orym_2                                                                    |                |
| webigi: 🔻 …                                                                                                    |                |
| CRACLE <sup>®</sup> Access Management                                                                                                    |                |
| Launch Pad Create LDAP Authenticatio x                                                                                                    |                |
| Access Wanager >                                                                                                    |                |
| Create LDAP Authentication Module LDAP Authentication Module Apply                                                                                                    |                |
| Use the LDAP Authentication module for Basic and Form challenge methods. It matches the credentials (username and password) of the user who requests a resource to a user<br>definition stored in an LDAP directory server. |                |
| *Name oudLDAP                                                                                                    |                |
| * User Identity Store oud •                                                                                                    |                |
| Copyright © 2000, 2015, Oracle andor Es affliktes: All rights reserved.                                                                                                    |                |
| 🚯 🖉 🚆 💽 📵 😼 🗹 🛓 🖀 🔤 🔍 🐙 👔 👘 💵 🕹                                                                                                    | • 🔁 🌢 11:14 PM |

| 👼 🗅 Home Page - oiam, dorri 🛛 🗴 Di Oracle Access Managerri 🗙                                                                                                    | - 0 ×          |
|----------------------------------------------------------------------------------------------------|----------------|
| 🗧 🔶 🕽 🔞 localhost 7001/oam.console/faces/admin.jspx?_afrLoop=191158916691218&_afrWindowMode=0&_afrWindowId=54vav5r2g8_adf.ctri-state=r9er5oryn_2                                                                            |                |
| weblogic 🔻 🚥                                                                                                    |                |
| ORACLE <sup>®</sup> Access Management         Image: Application Security         Application Security         Application Security         Application Security                                                            |                |
| Launch Pad oudLDAP x                                                                                                    |                |
| Access Manager >                                                                                                    |                |
| OUGLDAP LDAP Authentication Module Deplicate Apply                                                                                                    |                |
| Use the LDAP Authentication module for Basic and Form challenge methods. It matches the credentials (username and password) of the user who requests a resource to a user<br>definition stored in an LDAP directory server. |                |
| © Confirmation X                                                                                                    |                |
| LDAP Authentication Module oudLDAP created successfully.                                                                                                    |                |
|                                                                                                    |                |
| * Name outLDAP                                                                                                    |                |
| * User Identity Store oud •                                                                                                    |                |
| Copyright @ 2000, 2015, Oracle analor its attiliates. Al rights reserved.                                                                                                    |                |
|                                                                                                    |                |
|                                                                                                    |                |
|                                                                                                    |                |
|                                                                                                    |                |
|                                                                                                    |                |
|                                                                                                    |                |
| bez hoz 111/2 amezon ober hez i domin gen 2 afti sogo 131151311112 afti findowidd dae 102, ddf findowidd Sae N2 2g 2, gdf add natae zifer Sogn 20<br>🚱 🔗 🎬 🔊 🗿 📦 🥱 📝 🛓 🏠 🎥 🔤 😪 📜 📓                                          | P 🔁 🕕 11:14 PM |

6. Go to application domain and click search

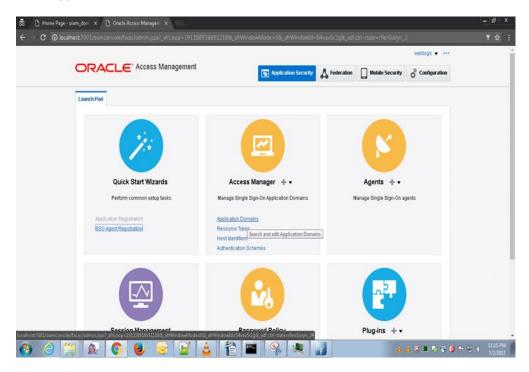

Click on the webgate name u have given during 4.5.2 (Ex: ofss222486)

|                                                                                                    | Application Security                                                         |
|----------------------------------------------------------------------------------------------------|------------------------------------------------------------------------------|
| Launch Pad Application Domain ×                                                                                      | 63                                                                           |
| Search Application Domains Use the search tool to find an existing Application Domain or click to A Search Name Name | + Create Application Domain button to create a new one.                      |
| Search Results                                                                                                    |                                                                              |
| Actions View + Create / Edit X Delete                                                                                | Detach Description                                                           |
| 1 ABOON-LAP in oracle com                                                                                            | Application Domain created through Remote Registration                       |
| 2 Fusion Apps Integration                                                                                            | Policy objects enabling integration with Oracle Fusion Applications          |
| 3 IAM Suite                                                                                                    | Policy objects enabling OAM Agent to protect deployed IAM Suite applications |
| 4 localhost                                                                                                    | Application Domain created through Remote Registration                       |
| 5 ohswebgade                                                                                                    | Application Domain created through Remote Registration                       |
|                                                                                                    |                                                                              |
|                                                                                                    |                                                                              |

Click on resources tab and click on search

|               |                   |                            |                            | 2188_shWindowMode=08_            | afrWindowld=54vav5r2g8c_adf.cb         | n-state=r9en5oryn_2           | _ |
|---------------|-------------------|----------------------------|----------------------------|----------------------------------|----------------------------------------|-------------------------------|---|
| ORA           | CLE               | Access Mana                | igement                    | The Application                  | tion Security                          | Mobile Security               | 1 |
| Launch Pad    | Application D     | omain <sub>x</sub> localho | ost x                      |                                  |                                        | 13                            |   |
| Access N      | Kanager ×         |                            |                            |                                  |                                        |                               |   |
| localhos      | Application       | Domain                     |                            |                                  |                                        |                               |   |
| Application D | omain provide     | s a logical container      | r for resources or sets of | fresources, and the associated   | policies that dictate who can access s | specific protected resources. |   |
| Summary       | Resources         | Authentication Pol         | icies Authorization Po     | licies Token Issuance Policie    | s Administration                       |                               |   |
| Use the sea   | arch tool to find | an existing Resour         | ce or click the New Res    | ource button to create a new one | i.                                     |                               |   |
| .⊿ Sea        | arch              |                            |                            |                                  |                                        |                               |   |
|               | Resource Typ      | HTTP                       |                            | Query String                     |                                        |                               |   |
|               |                   |                            |                            | and the first state              |                                        |                               |   |
|               | Host Identifie    | a.                         | A                          | uthentication Policy             | •                                      |                               |   |
|               | Resource UF       | L.                         |                            | Authorization Policy             | *                                      |                               |   |
|               |                   |                            |                            |                                  |                                        | Search Reset                  |   |
| Search F      | Results           |                            |                            |                                  |                                        |                               |   |
| Actions -     | View -            | -h Create 0.0              | uplicate / Edit            | C Delete 🔐 Detach                |                                        |                               |   |
|               | lesource          |                            |                            |                                  |                                        |                               |   |
|               | ype               | Host Identifier            | Resource URL               | Query String                     | Authentication Policy                  | Authorization Policy          |   |
| 1 H           | ITTP              | localhost                  | /GLM**                     |                                  | Protected Resource Policy              | Protected Resource Policy     |   |
| 2 H           | ITTP              | localhost                  | /GLM*                      |                                  | Protected Resource Policy              | Protected Resource Policy     |   |
| 3 H           | ITTP              | localhost                  | /SampleApp/**              |                                  | Protected Resource Policy              | Protected Resource Policy     |   |
| 4 H           | ITTP              | localhost                  | /SampleApp*                |                                  | Protected Resource Policy              | Protected Resource Policy     |   |
| Columns       | Hidden 2          |                            |                            |                                  |                                        |                               |   |

7. Create resources with resource url /GLM/\*\* , /GLM/\*.\* , /GLM\* , /GLMServcies/\*\* , /GLMServcies/\*.\* .

| ORACL                   | E Access Management                                                                                                    | Application Security                                                                                             |  |
|-------------------------|----------------------------------------------------------------------------------------------------|----------------------------------------------------------------------------------------------------|--|
| Launch Pad oudL         | AP × Application Domain × localhost × Create Resource ×                                                                                                    | 6                                                                                                    |  |
| Access Manager >        |                                                                                                    |                                                                                                    |  |
| Use the following scr   | IFCE RESOURCE<br>even to define a Resource and the URL prefix that identifies the resource (docum<br>bination of a resource URL, Query String, and a host identifier must be unique a | Apply<br>ent or entity stored on a server. Individual resource URLs need not be unique across<br>scross domains. |  |
|                         | * Туре НТТР                                                                                                    |                                                                                                    |  |
|                         | Description                                                                                                    |                                                                                                    |  |
|                         | Host Identifier locathost Q                                                                                                    |                                                                                                    |  |
| al Uni                  |                                                                                                    |                                                                                                    |  |
| • 6                     | esource URL /GLM**                                                                                                    |                                                                                                    |  |
|                         | Query   Name Value list  String                                                                                                    |                                                                                                    |  |
|                         | Query                                                                                                    | + Add 🔀 Delete                                                                                                   |  |
|                         | Name Value                                                                                                    |                                                                                                    |  |
|                         | No Data to Display                                                                                                    |                                                                                                    |  |
| ✓ Operations            |                                                                                                    |                                                                                                    |  |
|                         | Operations Available 🛛 All                                                                                                    |                                                                                                    |  |
|                         | Ø GET                                                                                                    |                                                                                                    |  |
|                         | POST                                                                                                    |                                                                                                    |  |
|                         | I HEAD I TRACE                                                                                                    |                                                                                                    |  |
| ⊿ Protection            | 8 Indie                                                                                                    |                                                                                                    |  |
| * Pr                    | otection Level Protected                                                                                                    |                                                                                                    |  |
| Authen                  | tication Policy Protected Resource Policy                                                                                                    |                                                                                                    |  |
| Autho                   | rization Policy Protected Resource Policy                                                                                                    |                                                                                                    |  |
| Copyright @ 2000, 2017; | Oracle and/or its affiliates. All rights reserved.                                                                                                    |                                                                                                    |  |

4-79 | P a g e

 Click on application domain select the domain and click authorization policy Click on protected resource policy and click on Click on conditions and add condition as below

| 👼 🕒 Home Page - oiam_dom 🗙 🗋 Oracle Access Managem 🗴                                                                                                    |                 |                             |                                        |                          | - 8 ×      |
|----------------------------------------------------------------------------------------------------|-----------------|-----------------------------|----------------------------------------|--------------------------|------------|
| $\epsilon \rightarrow c$ 0 localhost 7001/oam console/faces/admin.jspx?_afrLoop=191158916                                                                                                   |                 |                             |                                        |                          |            |
|                                                                                                    |                 |                             |                                        | weblogic 👻 🚥             | Î          |
| ORACLE Access Management                                                                                                    |                 | Application Security        | Federation Mobile S                    | ecurity of Configuration |            |
| Launch Pad Application Domain $_{\mathbf{X}}$ localhost $_{\mathbf{X}}$ localhost                                                                                                    | Protected Res × | localhost : Protected Res x |                                        |                          |            |
| Access Manager >                                                                                                    |                 |                             |                                        |                          |            |
| Protected Resource Policy Authorization Policy                                                                                                    |                 |                             |                                        | Duplicate Apply          |            |
| Authorization policy contains a set of conditions that define wheth<br>conditions apply to all resources within a specific Authorization po<br>Summary Resources Conditions Rules Responses | Add Condit      |                             | e resources protected by the policy. A | uthorization rules and   |            |
| View + Add / Edit X Delete                                                                                                    | * Name          | user                        |                                        |                          |            |
| Name Type                                                                                                    | * Type          | Identity •                  |                                        |                          |            |
| TRUE True                                                                                                    | Description     | userBasedAuthZ              | e.                                     |                          |            |
|                                                                                                    |                 |                             |                                        |                          |            |
|                                                                                                    |                 | Add Selected Cancel         |                                        |                          |            |
|                                                                                                    |                 |                             |                                        |                          |            |
|                                                                                                    |                 |                             |                                        |                          |            |
|                                                                                                    |                 |                             |                                        |                          |            |
|                                                                                                    |                 |                             |                                        |                          |            |
|                                                                                                    |                 |                             |                                        |                          |            |
|                                                                                                    |                 |                             |                                        |                          | • 11:33 PM |
| 🚯 😂 🔚 🏝 🚺 💆 🐸 🕍 🛓                                                                                                    |                 |                             |                                        | 👌 🕹 🔍 📕 🧞 🚱 🖻 🗄          | 7/2/2017   |

Under condition details click add and select users and groups

Search users and add users as below ( these are the sso users maintained in *http://<IP\_Address>:<OUD\_Port\_No>/oudsm/faces/odsm.jspx* )

| Access Manager >                                                    | -              | _                 |                         |                                     | The second second secon |
|---------------------------------------------------------------------|----------------|-------------------|-------------------------|-------------------------------------|----------------------------------------------------------------------------------------------------|
| Protected Resource                                                  |                |                   |                         | ×                                   | Duplicate Apply                                                                                                    |
| Authorization policy contains a<br>conditions apply to all resource | ⊿ Search       | sers and/or group | ps to add to the curren | it condition.                       | thorization rules and                                                                                                    |
| Summary Resources C                                                 | Store Name     | oud               |                         |                                     |                                                                                                    |
| View 👻 🕂 Add 🥒                                                      | Entity Type    | User •            |                         |                                     |                                                                                                    |
| Name                                                                | Entity Name    |                   |                         |                                     |                                                                                                    |
| user                                                                | charge reality |                   |                         |                                     |                                                                                                    |
| TRUE                                                                |                |                   |                         | Search Reset                        |                                                                                                    |
|                                                                     | View 🔻         |                   |                         |                                     |                                                                                                    |
|                                                                     | Entity Name    | Entity Type       | Store Name              | Distinguished Name                  |                                                                                                    |
|                                                                     | user.0         | User              | oud                     | uld=user.0,ou=people,dc=obmt,dc=com |                                                                                                    |
|                                                                     | user.1         | User              | oud                     | uid=user1,ou=people,dc=obml,dc=com  |                                                                                                    |
| Condition Details : us                                              | user.2         | User              | oud                     | uid=user.2,ou=people,dc=obml,dc=com |                                                                                                    |
| View 👻 🕂 Add 🔻                                                      | user.3         | User              | oud                     | uid=user.3,ou=people,dc=obml,dc=com |                                                                                                    |
| Entity Name                                                         | user.4         | User              | oud                     | uid=user.4,ou=people,dc=obml,dc=com | tore Name                                                                                                    |
| No user or group selected                                           | user.5         | User              | oud                     | uid=user.5,ou=people,dc=obml,dc=com |                                                                                                    |
|                                                                     | user.6         | User              | oud                     | uid=user.6,ou=people,dc=obml_dc=com |                                                                                                    |
|                                                                     | user.7         | User              | oud                     | uid=user.7,ou=people,dc=obml,dc=com |                                                                                                    |
|                                                                     | user.8         | User              | oud                     | uid=user.8,ou=people,dc=obml,dc=com |                                                                                                    |
|                                                                     | user.9         | User              | oud                     | uid=user.9,ou=people,dc=obml,dc=com |                                                                                                    |
|                                                                     |                |                   |                         | Add Selected Cancel                 |                                                                                                    |

| 👼 🗋 Home Page - oiam_dom 🗙                     | 👌 Oracle Act                                                       | cess Managern     | ×            | l.           |                |                                 |                 |                        |                                                 | - 0             |
|------------------------------------------------|--------------------------------------------------------------------|-------------------|--------------|--------------|----------------|---------------------------------|-----------------|------------------------|-------------------------------------------------|-----------------|
| $\epsilon \rightarrow c$ (i) localhost.7001/oa |                                                                    |                   |              |              |                |                                 |                 |                        |                                                 |                 |
| Protec                                         | s Manager ><br>ted Resou<br>on policy contain<br>apply to all reso | is a set of condi | tions that ( | define wheth | er a user shou | uld be permitted or denied acce | ess to the reso | urces protected by the | Duplicate<br>he policy. Authorization rules and | Apply<br>d      |
|                                                | nfirmation<br>ization Policy, Pre                                  | otected Resourc   | e Policy, n  | nodified suc | cessfully      |                                 |                 |                        |                                                 | ×               |
| Summar                                         |                                                                    | Conditions        |              | Responses    |                |                                 |                 |                        |                                                 |                 |
| Name                                           | •                                                                  |                   |              | Тур          | 8              | Description                     |                 |                        |                                                 |                 |
| user                                           |                                                                    |                   |              | Iden         |                | userBasedAuthZ                  |                 |                        |                                                 |                 |
| TRUE                                           |                                                                    |                   |              | True         |                | This condition always evaluat   | ides to true.   |                        |                                                 |                 |
|                                                |                                                                    |                   |              |              |                |                                 |                 |                        |                                                 |                 |
| Cond                                           | ition Details                                                      | : user            |              |              |                |                                 |                 |                        |                                                 |                 |
| View                                           | + Add                                                              | ▼ / Edit          | 💢 Del        | lete         |                |                                 |                 |                        |                                                 |                 |
| Entity                                         | Name                                                               |                   |              |              |                |                                 |                 | Entity Type            | Store Name                                      |                 |
| user.1                                         |                                                                    |                   |              |              |                |                                 |                 | User                   | oud                                             |                 |
| user.0                                         |                                                                    |                   |              |              |                |                                 |                 | User                   | oud                                             |                 |
|                                                |                                                                    |                   |              |              |                |                                 |                 |                        |                                                 |                 |
| 🚯 🏉 📜 💽                                        | 0                                                                  | 6                 | 2            | 7            | 12             |                                 |                 |                        | ≟ ≟ ♥ ■                                         | ) 🇞 🗞 🧶 🏲 🐑 🔶 👫 |

Go to the Rules tab and change as below

| Access Manager >                                                                                                    |                                                                           |                                                       |
|----------------------------------------------------------------------------------------------------|---------------------------------------------------------------------------|-------------------------------------------------------|
| Protected Resource Policy Authorization Policy<br>Authorization policy contains a set of conditions that define wheth | er a user should be permitted or denied access to the resources protected | Duplicate Apply by the policy Authorization rules and |
| conditions apply to all resources within a specific Authorization p<br>Summary Resources Conditions Rules Response    |                                                                           |                                                       |
| * Rule Mode 🛞 Simple 🔘 Expression                                                                                     |                                                                           |                                                       |
| Tune navee · Sandre · Expression                                                                                      |                                                                           |                                                       |
| ⊿ Allow Rule                                                                                                    |                                                                           |                                                       |
| Match      All selected conditions      Any of the selected con     Available Conditions                              | itions<br>Selected Conditions                                             |                                                       |
| TRUE (True)                                                                                                    | user (identity)                                                           |                                                       |
|                                                                                                    | »                                                                         |                                                       |
|                                                                                                    |                                                                           |                                                       |
|                                                                                                    | «                                                                         |                                                       |
|                                                                                                    |                                                                           |                                                       |
| / Deny Rule                                                                                                    |                                                                           |                                                       |
| Match      All selected conditions      Any of the selected conditions                                                |                                                                           |                                                       |
| Available Conditions<br>TRUE (True)                                                                                   | Selected Conditions                                                       |                                                       |
|                                                                                                    |                                                                           |                                                       |
| user (identity)                                                                                                    |                                                                           |                                                       |
| user (identity)                                                                                                    | »                                                                         |                                                       |

Click apply and goto responses

Add response as below

| ORACLE Access Mar                                                                | agement                     |            |                                                 | Application Security                             | A Federation      | Mobile Securi           | ity 🧳 Cor                     | nfiguration                                                                                                    |
|----------------------------------------------------------------------------------|-----------------------------|------------|-------------------------------------------------|--------------------------------------------------|-------------------|-------------------------|-------------------------------|----------------------------------------------------------------------------------------------------|
| Launch Pad Application Domain 🗙 local                                            | host <sub>X</sub> localhost | : Protecte | d Res x localho                                 | st : Protected Res 🗙                             | 1                 |                         |                               |                                                                                                    |
| Access Manager >                                                                 |                             |            |                                                 |                                                  |                   |                         |                               |                                                                                                    |
| Protected Resource Policy<br>Authorization policy contains a set of condition    | is that define whe          | Add Res    | nonse                                           | ,                                                | sources protecter | d by the policy. Author | Duplicate<br>ization rules ar | Contraction of the second second seco |
| conditions apply to all resources within a spe<br>Summary Resources Conditions R | citic Authorization         | * Type     |                                                 |                                                  |                   |                         |                               |                                                                                                    |
|                                                                                  |                             | * Name     |                                                 |                                                  |                   |                         |                               |                                                                                                    |
| Identity Assertion This will cause an assertion to be gener                      | ited for the user, i        | [          | \$user attr givenName                           |                                                  |                   |                         |                               |                                                                                                    |
| Responses + Add / Edit                                                           | 100 C                       | * Value    |                                                 |                                                  |                   |                         |                               |                                                                                                    |
| Name                                                                             |                             |            | dentity Assertion has<br>his policy. Enable Ide | not been enabled for<br>ntity Assertion in order |                   |                         |                               |                                                                                                    |
| This Policy does not have any Respons                                            | es                          | t          | o collect Assertion At                          | Add Cancel                                       |                   |                         |                               |                                                                                                    |
|                                                                                  |                             | -          |                                                 |                                                  | 4                 |                         |                               |                                                                                                    |
| Copyright @ 2000, 2015, Oracle and/or its affiliates. A                          | ingnis reserved.            |            |                                                 |                                                  |                   |                         |                               |                                                                                                    |
|                                                                                  |                             |            |                                                 |                                                  |                   |                         |                               |                                                                                                    |
|                                                                                  |                             |            |                                                 |                                                  |                   |                         |                               |                                                                                                    |

Add another response as below and click apply

| nch Pad Application Domain $\times$ localhost $\times$                                                                                              | localhost : Protected Res ×  |                      |                 |                   |                         |                  | (  |
|----------------------------------------------------------------------------------------------------|------------------------------|----------------------|-----------------|-------------------|-------------------------|------------------|----|
| Access Manager > otected Resource Policy Authorize                                                                                                  |                              |                      |                 |                   |                         | Duplicate        |    |
| norization policy contains a set of conditions that of<br>ditions apply to all resources within a specific Aut<br>ummary Resources Conditions Rules | thorization policy.          | armitted or denied a | access to the r | esources protecte | a by the policy. Author | ization rules an | Id |
| minary Resources Conditions Rules                                                                                                    | Responses                    |                      |                 |                   |                         |                  |    |
|                                                                                                    |                              |                      |                 |                   |                         |                  |    |
| Identity Assertion This will cause an assertion to be generated for                                                                                 | Edit Response                |                      | × low.          |                   |                         |                  |    |
| a terretaria de la constante de la constante de la constante de la constante de la constante de la constante d                                      | Edit Response<br>Type Header |                      | × low.          |                   |                         |                  |    |
| This will cause an assertion to be generated for                                                                                                    | Lan nesponse                 |                      | × low.          |                   |                         |                  |    |
| This will cause an assertion to be generated for Responses + Add / Edit X De                                                                        | Type Header                  |                      | × low.          |                   |                         |                  |    |
| This will cause an assertion to be generated for<br>Responses + Add / Edit X De<br>Name<br>DN                                                       | Type Header<br>Name DN       |                      | ^               |                   |                         |                  |    |

9. Goto authentication policies

|                                                                |                                                                                                    |                                                                                                    | Application                                                                                                    | n Security                                                                                                    | & Federation                                                                                                    | Mobile Secur                                                                                                    | ity 🧔 Con                                                                                                    | figuratio                                                                                                    |
|----------------------------------------------------------------|----------------------------------------------------------------------------------------------------|----------------------------------------------------------------------------------------------------|----------------------------------------------------------------------------------------------------|----------------------------------------------------------------------------------------------------|----------------------------------------------------------------------------------------------------|----------------------------------------------------------------------------------------------------|----------------------------------------------------------------------------------------------------|----------------------------------------------------------------------------------------------------|
| on Domain 🗴 localhost 🗴                                        | localhost : Protec                                                                                                    | ted Res × loc                                                                                                    | calhost : Protecte                                                                                                    | ed Res 🗴                                                                                                    |                                                                                                    |                                                                                                    |                                                                                                    |                                                                                                    |
|                                                                |                                                                                                    |                                                                                                    |                                                                                                    |                                                                                                    |                                                                                                    |                                                                                                    |                                                                                                    |                                                                                                    |
| ines the type of verification that                             | must be performe                                                                                                    |                                                                                                    | icient level of trus                                                                                                    | st for Access                                                                                                    | Manager to grant a                                                                                                    | access to the user ma                                                                                                    | Duplicate<br>aking the reque                                                                                                    | Apply<br>st. A                                                                                                    |
| tected Resource Policy                                         |                                                                                                    |                                                                                                    | Succe                                                                                                    | ss URL                                                                                                    |                                                                                                    |                                                                                                    |                                                                                                    |                                                                                                    |
| icy set during domain creation.<br>his policy to protect them. | Add resources                                                                                                    |                                                                                                    | Failu                                                                                                    | IRE URL                                                                                                    |                                                                                                    |                                                                                                    |                                                                                                    |                                                                                                    |
| 100-h                                                          |                                                                                                    | sponse                                                                                                    |                                                                                                    | ×                                                                                                    |                                                                                                    |                                                                                                    |                                                                                                    |                                                                                                    |
| 4PScheme                                                       | * Type                                                                                                    | Header                                                                                                    | •                                                                                                    |                                                                                                    |                                                                                                    |                                                                                                    |                                                                                                    |                                                                                                    |
| ses Advanced Rules                                             | * Name                                                                                                    | DN                                                                                                    | Val                                                                                                    | lue                                                                                                    |                                                                                                    |                                                                                                    |                                                                                                    |                                                                                                    |
| n<br>ssertion to be generated for the                          | * Value<br>e user, c                                                                                                    | \$user. <u>attruid</u>                                                                                                    |                                                                                                    |                                                                                                    |                                                                                                    |                                                                                                    |                                                                                                    |                                                                                                    |
| 🕇 Add 🧪 Edit 🗙 Delet                                           | е                                                                                                    |                                                                                                    |                                                                                                    |                                                                                                    |                                                                                                    |                                                                                                    |                                                                                                    |                                                                                                    |
|                                                                |                                                                                                    | uns policy. Enable                                                                                                    | Add                                                                                                    | Cancel                                                                                                    | /alue                                                                                                    |                                                                                                    |                                                                                                    |                                                                                                    |
|                                                                | urce Policy Authentica<br>ines the type of verification that<br>need to protect one or more resi-<br>lected Resource Policy<br>cy set during domain creation.<br>is policy to protect them.<br>VPScheme<br>Advanced Rules | urce Policy Authentication Policy<br>Ines the type of verification that must be performe<br>ned to protect one or more resources in the Applic<br>lected Resource Policy<br>cy set during domain creation. Add resources<br>is policy to protect them.<br>Add Re<br>UPScheme<br>Advanced Rules<br>Advanced Rules<br>Advanced Rules<br>Advanced Rules<br>Advanced for the user, or<br>Add Value | urce Policy Authentication Policy<br>Ines the type of verification that must be performed to provide a sufficience of more resources in the Application Domain.<br>Interded Resource Policy<br>cy set during domain creation. Add resources<br>is policy to protect them.<br>PScheme<br>Advanced Rules<br>Advanced Rules | urce Policy Authentication Policy<br>Ines the type of verification that must be performed to provide a sufficient level of true<br>let de protect one or more resources in the Application Domain.<br>Leted Resource Policy Succe<br>cy set during domain creation. Add resources Failure<br>urspective protect them.<br>Add Response<br>Advanced Rules<br>h<br>see Advanced Rules<br>h<br>seetion to be generated for the user,<br>Add / Edit × Delete<br>Identity Assertion has not been er<br>this policy: Enable Identity Assertion<br>Add Response<br>Value Suser.agtruid<br>Identity Assertion has not been er<br>this policy: Enable Identity Assertion<br>Add | urce Policy Authentication Policy Ines the type of verification that must be performed to provide a sufficient level of trust for Access tected Resource Policy Success URL tected Resource Policy Success URL cy set during domain creation. Add resources Policy to protect them.  Add Response | urce Policy Authentication Policy Ines the type of verification that must be performed to provide a sufficient level of trust for Access Manager to grant the do provide one or more resources in the Application Domain.  Interded Resource Policy  Success URL  Cy Set during domain creation. Add resources  Failure URL  Add Response  Type Header  Name DN Value  Suscent Success Value  Add Cancel  Add Cancel  Add Can | urce Policy Authentication Policy Ines the type of verification that must be performed to provide a sufficient level of trust for Access Manager to grant access to the user must be do protect one or more resources in the Application Domain.  Interded Resource Policy  Success URL  Cy set during domain creation. Add resources  Failure URL  PScheme  Add Response  Yuge Header  Name DN Value  Suser attruice  Add Cancel  Add Cancel  Add Cancel | urce Policy       Authentication Policy       Duplicate         Ines the type of verification that must be performed to provide a sufficient level of trust for Access Manager to grant access to the user making the requence to protect one or more resources in the Application Domain.       Success URL       Image: Comparison of the user making the requence of the user making the requence of the user making the requence of more resources in the Application Domain.         Interded Resource Policy       Success URL       Image: Comparison of the user making the requence of the user making the requence of the user making the requence of the user making the requence of the user making the requence of the user making the requence of the user of the spolicy to protect them.         VPScheme       Image: Comparison of the user of the user |

Goto Launchpad click authentication modules and click search and select LDAP

|                                                                              | s Management                        |                    |                               |                        |                         | weblogic        |  |
|------------------------------------------------------------------------------|-------------------------------------|--------------------|-------------------------------|------------------------|-------------------------|-----------------|--|
| ORACLE AUGS                                                                  | sinanagement                        |                    | Application Secur             | ity 👗 Federation       | Mobile Security         | Configuration   |  |
| Launch Pad Authentication Module                                             | s x LDAP x                          |                    |                               |                        |                         |                 |  |
| Access Manager >                                                             |                                     |                    |                               |                        |                         |                 |  |
| LDAP LDAP Authentication Modu                                                |                                     |                    | 21 M - 17 2003 -              |                        |                         | Duplicate Apply |  |
| Use the LDAP Authentication module<br>definition stored in an LDAP directory |                                     | je methods. It mat | ches the credentials (usernam | e and password) of the | user who requests a res | ource to a user |  |
| Confirmation                                                                 |                                     |                    |                               |                        |                         | ×               |  |
| LDAP Authentication Module LDAP                                              | <sup>o</sup> modified successfully. |                    |                               |                        |                         |                 |  |
|                                                                              |                                     |                    |                               |                        |                         |                 |  |
| * Name                                                                       | LDAP                                |                    |                               |                        |                         |                 |  |
| * User Identity Store                                                        | oud 🔻                               |                    |                               |                        |                         |                 |  |
| Copyright @ 2000, 2015, Oracle and/or its aff                                | iliates. All rights reserved.       |                    |                               |                        |                         |                 |  |
|                                                                              |                                     |                    |                               |                        |                         |                 |  |
|                                                                              |                                     |                    |                               |                        |                         |                 |  |
|                                                                              |                                     |                    |                               |                        |                         |                 |  |
|                                                                              |                                     |                    |                               |                        |                         |                 |  |
|                                                                              |                                     |                    |                               |                        |                         |                 |  |

10. Configure OHS security realms.

Click myrealm

| How do I                                                                                                    |                                                                                                    |                                                                                                    |                                 |                                                                       |               |        |
|----------------------------------------------------------------------------------------------------|----------------------------------------------------------------------------------------------------|----------------------------------------------------------------------------------------------------|---------------------------------|-----------------------------------------------------------------------|---------------|--------|
| Configure new security realms                                                                                                    |                                                                                                    |                                                                                                    |                                 |                                                                       |               |        |
| Enable automatic realm restart                                                                                                    |                                                                                                    |                                                                                                    |                                 |                                                                       |               |        |
| Delete security realms                                                                                                    |                                                                                                    |                                                                                                    |                                 |                                                                       |               |        |
| Change the default security realm                                                                                                    |                                                                                                    |                                                                                                    |                                 |                                                                       |               |        |
| System Status                                                                                                    |                                                                                                    |                                                                                                    |                                 |                                                                       |               | l      |
| Health of Running Servers                                                                                                    |                                                                                                    |                                                                                                    |                                 |                                                                       |               |        |
| Failed (0)                                                                                                    |                                                                                                    |                                                                                                    |                                 |                                                                       |               |        |
| Critical (0)                                                                                                    | rue&_pageLabel=SecurityReaImReaImTablePage                                                                                                    |                                                                                                    |                                 |                                                                       |               |        |
|                                                                                                    |                                                                                                    |                                                                                                    |                                 |                                                                       | 12:0          | MA M   |
|                                                                                                    | 💽 💆 🔯 🕍 📥 😭 📟 🖉                                                                                                    | 🌾 🖳 🔝                                                                                                    | 🛓 🔍 📕 💊 📎                       | 9 🖻 🤨                                                                 |               |        |
| jile <u>E</u> dit <u>V</u> iew Higtory <u>B</u> ookmarks Iool:<br>Settings for myrealm - ohs_do × +                                                                                                    | Ηeb                                                                                                    |                                                                                                    |                                 |                                                                       |               | ə   •× |
|                                                                                                    | rtai?_nfpb=true&_pageLabel=ReaImprovidersTabPage&thandle=com.bea.console.h                                                                                                    | andles.Securit C Q Search                                                                                                    | ☆ 自 ♥                           | 1 4                                                                   | - e -         |        |
|                                                                                                    |                                                                                                    |                                                                                                    |                                 | • 11                                                                  |               | 0      |
| ORACLE WebLogic Server A                                                                                                    |                                                                                                    |                                                                                                    |                                 | 1                                                                     |               | ~      |
| Change Center                                                                                                    | Home Log Out Preferences 🗠 Record Help                                                                                                    |                                                                                                    | Welcome, weblogi                | ic Connected                                                          | d to: ohs_d   | omain  |
| View changes and restarts                                                                                                    | Home >Summary of Security Realms >myrealm >Providers                                                                                                    |                                                                                                    |                                 |                                                                       |               |        |
| Configuration editing is enabled. Future<br>changes will automatically be activated as you                                                                                                    | Settings for myrealm                                                                                                    |                                                                                                    |                                 |                                                                       |               |        |
| modify, add or delate items in this down'r                                                                                                    | Conferentian Universed Courses Dates and Datains Conducted Managings Date                                                                                                    |                                                                                                    |                                 |                                                                       |               |        |
| moully, aux or delete items in this domain.                                                                                                    | Configuration Users and Groups Roles and Policies Credential Mappings Pr                                                                                                    | oviders Migration                                                                                                    |                                 |                                                                       |               |        |
|                                                                                                    | Authentication Password Validation Authorization Adjudication Role Ma                                                                                                    |                                                                                                    |                                 |                                                                       |               |        |
| Domain Structure<br>Ord. domain<br>@ Consain Partitions<br>@ Environment<br>Deployments<br>@ Services<br>— Services<br>— Services<br>— Services Realins<br>— Services Realins<br>— Services<br>— Services Realins<br>— Services<br>— Service |                                                                                                    | pping Auditing Credential Mapping Certification Path                                                                                                    | l you can configure multiple Ai | uthentication (                                                       | providers in  | ð      |
| Obmain Structure Obs_domain  Domain Partitions  Environment Deployments Services Factories Services                                                                                                    | Authentication Plassword Validation Authorization Adjudication Role Ma<br>An Authentication provider allows Weld.ogi: Server to establish trust by validating a<br>security realm. Different types of Authentication providers are designed to access dil<br>Clustomize this table<br>Authentication Providers                                                                                                    | pping Auditing Credential Mapping Certification Path                                                                                                    |                                 |                                                                       |               |        |
| Domain Structure Ortdomain Domain Parblons Domain Parblons Definitions Definitions Defi                                                                                                    | Authentication         Personnd Validation         Adultorization         Adjudication         Role May           An Authentication provider allows Weld.ogi: Server to establish trust by validating a security realm. Different types of Authentication providers are designed to access of the Customize this table         Authentication Providers         Image: Customize this table           Authentication Providers         Deletion         Deletion         Reorder                                                                                                    | ping Auditing Credential Mapping Certification Path<br>ser. You must have one Authentication provider in a security realm, and<br>ferent data stores, such as IDAP servers or DBMS.                                                                                      |                                 | 1 to 3 of 3 P                                                         |               |        |
| Domain Structure Ortdomain Domain Parblons Domain Parblons Definitions Definitions Defi                                                                                                    | Authentication     Personnd Valdation     Adjudication     Role May       An Authentication provider allows Weld.ogi: Server to establish trust by valdating a security realm. Different types of Authentication providers are designed to access of the Customize this table     Authentication Providers       Item:     Delete:     Recoder:       Name:     Name:                                                                                                    | ping Auditing Credential Mapping Certification Path ser. You must have one Authentication provider in a security realm, and ferent data stores, such as LDAP servers or DBMS. Description                                                                                |                                 | 1 to 3 of 3 P                                                         |               |        |
| Domain Structure<br>drs_domain<br>⊕ Ownam Pattons<br>⊕ Denorment<br>↓ Deployments<br>⊕ Services<br>↓ Security Realms<br>⊕ Services<br>⊕ Diagnostics                                                                                                    | Authentication       Password Validation       Adudhostation       Adjudication       Role May         An Authentication provider allows Weld.ogi: Server to establish trust by validating a security reals. Different types of Authentication providers are designed to access different types of Authentication providers are designed to access different types of Authentication are designed to access are designed to access are designed to access are designed to access are designed to access are designed to access are designed to access are designed to access are designed to access are designed to access are design | ping Auditing Credential Mapping Certification Path ser. You must have one Authentication provider in a security realm, and ferent data stores, such as LDAP servers or DBMS.  Description Trust Service Identity Assertion Provider                                     |                                 | 1 to 3 of 3 P<br>Version<br>1.0                                       |               |        |
| Domain Structure<br>chs_domain<br>Domain Pottons<br>Demorrant<br>Deployments<br>Descriptores<br>Secury Realins<br>Descriptores<br>Descriptores<br>Descriptores<br>Descriptores<br>How do I                                                                                                    | Authentication         Password Validation         Authentication         Role Ma           An Authentication provider allows Weld.opt         Security reals. Different types of Authentication providers are designed to access different types of Authentication providers         Customize this table           Authentication Providers         News         Definite the table           Interface         News         Definite the table           Interface         Interface         Definite the table           Interface         Definite the table         Definite the table                                                                                                    | ping Auditing Credential Mapping Certification Path are: You must have one Authoritication provider in a security realm, and ferrent data stores, such as LDAP servers or DBMS.  Description Trust Service Identity Assertion Provider WebLogic Authoritication Provider |                                 | 1 to 3 of 3 P<br>Version<br>1.0<br>1.0                                |               |        |
| Domain Structure Ord, Gonan Ord, Structure Ord, Structure Ord, Structure Ord, Structure Ord, Structure Ord, Structure Structure, Structure, Str                                                                                                    | Authentication       Password Validation       Authentication       Role Ma         An Authentication provider allows Weld.opt       Security reals. Different types of Authentication providers are designed to access different types of Authentication providers         Customize this table         Authentication Providers         News       Defined         Trust Service Identity Asserter         Defusibility Defents         Defusibility Asserter         Defusibility Asserter         Defusibility Asserter                                                                                                    | ping Auditing Credential Mapping Certification Path ser. You must have one Authentication provider in a security realm, and ferent data stores, such as LDAP servers or DBMS.  Description Trust Service Identity Assertion Provider                                     | Showing                         | 1 to 3 of 3 P<br>Version<br>1.0<br>1.0<br>1.0                         | Yrevious   Ne | xt     |
| Domain Structure<br>drs_domain<br>© Onean Pations<br>© Demorrant<br>□ Deployments<br>□ Security Realms<br>□ Security Realms<br>□ Deprovedity<br>© Degrostics<br>How do L                                                                                                    | Authentication         Password Validation         Authentication         Role Ma           An Authentication provider allows Weld.opt         Security reals. Different types of Authentication providers are designed to access different types of Authentication providers         Customize this table           Authentication Providers         News         Definite the table           Interface         News         Definite the table           Interface         Interface         Definite the table           Interface         Definite the table         Definite the table                                                                                                    | ping Auditing Credential Mapping Certification Path are: You must have one Authoritication provider in a security realm, and ferrent data stores, such as LDAP servers or DBMS.  Description Trust Service Identity Assertion Provider WebLogic Authoritication Provider | Showing                         | 1 to 3 of 3 P<br>Version<br>1.0<br>1.0                                | Yrevious   Ne | xt     |
| Domain Structure Ord, Gonan Ord, Structure Ord, Structure Ord, Structure Ord, Structure Ord, Structure Ord, Structure Structure, Structure Structure, Structure, Stru                                                                                                    | Authentication       Password Validation       Authentication       Role Ma         An Authentication provider allows Weld.opt       Security reals. Different types of Authentication providers are designed to access different types of Authentication providers         Customize this table         Authentication Providers         News       Defined         Trust Service Identity Asserter         Defusibility Defents         Defusibility Asserter         Defusibility Asserter         Defusibility Asserter                                                                                                    | ping Auditing Credential Mapping Certification Path are: You must have one Authoritication provider in a security realm, and ferrent data stores, such as LDAP servers or DBMS.  Description Trust Service Identity Assertion Provider WebLogic Authoritication Provider | Showing                         | 1 to 3 of 3 P<br>Version<br>1.0<br>1.0<br>1.0                         | Yrevious   Ne | xt     |
| Domain Structure ohs_domain Demosiner Dealphotome Demosiners Deployments Deployments Subsequently Deployments Deployments Depl                                                                                                    | Authentication       Password Validation       Authentication       Role Ma         An Authentication provider allows Weld.opt       Security reals. Different types of Authentication providers are designed to access different types of Authentication providers         Customize this table         Authentication Providers         News       Defined         Trust Service Identity Asserter         Defusibility Defents         Defusibility Asserter         Defusibility Asserter         Defusibility Asserter                                                                                                    | ping Auditing Credential Mapping Certification Path are: You must have one Authoritication provider in a security realm, and ferrent data stores, such as LDAP servers or DBMS.  Description Trust Service Identity Assertion Provider WebLogic Authoritication Provider | Showing                         | 1 to 3 of 3 P<br>Version<br>1.0<br>1.0<br>1.0                         | Yrevious   Ne | xt     |
| Domain Structure Ord, domain Demoin Pottions Demoiners Demoiners Description Services Description Description Desc                                                                                                    | Authentication       Password Validation       Authentication       Role Ma         An Authentication provider allows Weld.opt       Security reals. Different types of Authentication providers are designed to access different types of Authentication providers         Customize this table         Authentication Providers         News       Defined         Trust Service Identity Asserter         Defusibility Defents         Defusibility Asserter         Defusibility Asserter         Defusibility Asserter                                                                                                    | ping Auditing Credential Mapping Certification Path are: You must have one Authoritication provider in a security realm, and ferrent data stores, such as LDAP servers or DBMS.  Description Trust Service Identity Assertion Provider WebLogic Authoritication Provider | Showing                         | 1 to 3 of 3 P<br>Version<br>1.0<br>1.0<br>1.0                         | Yrevious   Ne | xt     |
| Domain Structure  drs_domain  Dructure  drs_domain  Dructure  Dream Portstons  Dream Portstons  Dream Portst                                                                                                    | Authentication       Password Validation       Authentication       Role Ma         An Authentication provider allows Weld.opt       Security reals. Different types of Authentication providers are designed to access different types of Authentication providers         Customize this table         Authentication Providers         News       Defined         Trust Service Identity Asserter         Defusibility Defents         Defusibility Asserter         Defusibility Asserter         Defusibility Asserter                                                                                                    | ping Auditing Credential Mapping Certification Path are: You must have one Authoritication provider in a security realm, and ferrent data stores, such as LDAP servers or DBMS.  Description Trust Service Identity Assertion Provider WebLogic Authoritication Provider | Showing                         | 1 to 3 of 3 P<br>Version<br>1.0<br>1.0<br>1.0                         | Yrevious   Ne | xt     |
| Demain Structure<br>chs_domain<br>© Domain Patibins<br>© Domain Patibins<br>© Domain Patibins<br>© Domain Patibins<br>© Services<br>Services<br>© Services<br>© Services<br>© Services<br>© Services<br>© Services<br>© Domain Patibins<br>© Domain Patibins<br>© Domain Patib                                                                                                    | Authentication       Password Validation       Authentication       Role Ma         An Authentication provider allows Weld.opt       Security reals. Different types of Authentication providers are designed to access different types of Authentication providers         Customize this table         Authentication Providers         News       Defined         Trust Service Identity Asserter         Defusibility Defents         Defusibility Asserter         Defusibility Asserter         Defusibility Asserter                                                                                                    | ping Auditing Credential Mapping Certification Path are: You must have one Authoritication provider in a security realm, and ferrent data stores, such as LDAP servers or DBMS.  Description Trust Service Identity Assertion Provider WebLogic Authoritication Provider | Showing                         | 1 to 3 of 3 P<br>Version<br>1.0<br>1.0<br>1.0                         | Yrevious   Ne | xt     |
| Domain Structure ohs_domain Particion Demosiner Demosiner Demosine                                                                                                    | Authentication       Password Validation       Authentication       Role Ma         An Authentication provider allows Weld.opt       Security reals. Different types of Authentication providers are designed to access different types of Authentication providers         Customize this table         Authentication Providers         News       Defined         Trust Service Identity Asserter         Defusibility Defents         Defusibility Asserter         Defusibility Asserter         Defusibility Asserter                                                                                                    | ping Auditing Credential Mapping Certification Path are: You must have one Authoritication provider in a security realm, and ferrent data stores, such as LDAP servers or DBMS.  Description Trust Service Identity Assertion Provider WebLogic Authoritication Provider | Showing                         | 1 to 3 of 3 P<br>Version<br>1.0<br>1.0<br>1.0                         | Yrevious   Ne | xt     |
| Domain Structure<br>cht. domain Partitors<br>⊕ Comain Partitors<br>⊕ Comment<br>Deployments<br>⊕ Services<br>→ Services Reality<br>⊕ Compare Authentication and Identity<br>Assettion providers<br>• Configure the Password Validation provider<br>• Configure the Password Validation provider<br>• Set the JAAS control flag<br>• Re-order Authentication providers<br>• Set the JAAS control flag                                                                                                    | Authentication       Password Validation       Authentication       Role Ma         An Authentication provider allows Weld.opt       Security reals. Different types of Authentication providers are designed to access different types of Authentication providers         Customize this table         Authentication Providers         News       Defined         Trust Service Identity Asserter         Defusibility Defents         Defusibility Asserter         Defusibility Asserter         Defusibility Asserter                                                                                                    | ping Auditing Credential Mapping Certification Path are: You must have one Authoritication provider in a security realm, and ferrent data stores, such as LDAP servers or DBMS.  Description Trust Service Identity Assertion Provider WebLogic Authoritication Provider | Showing                         | 1 to 3 of 3 P<br><b>Version</b><br>1.0<br>1.0<br>1.0<br>1 to 3 of 3 P | trevious   Ne | xt     |

| le <u>E</u> dit <u>V</u> iew History <u>B</u> ookmarks <u>T</u> ools                                                                                                    | s <u>H</u> elp                                                                                                    |                                                                                              | - 6                                                   | ×  |
|----------------------------------------------------------------------------------------------------|----------------------------------------------------------------------------------------------------|----------------------------------------------------------------------------------------------|-------------------------------------------------------|----|
| Summary of Security Realms 🛪 🕇                                                                                                    |                                                                                                    |                                                                                              |                                                       |    |
| (i)   localhost 9001/console/console.po                                                                                                    | rtal?_nfpb=true&_pageLabel=SecurityReaImReaImTablePage                                                            | C C Search                                                                                   | ☆自 ♥ ♣ 舎 ≉ ►                                          | ≡  |
| DRACLE WebLogic Server A                                                                                                    | dministration Console 12c                                                                                         |                                                                                              | Q                                                     | ĥ  |
| Thange Center                                                                                                    | 😰 Home Log Out Preferences 🗁 Record Help                                                                          |                                                                                              | Welcome, weblogic Connected to: ohs_domai             | in |
| View changes and restarts                                                                                                    | Home >Summary of Security Realms                                                                                  |                                                                                              |                                                       |    |
| Configuration editing is enabled. Future<br>changes will automatically be activated as you<br>modify, add or delete items in this domain.                                                                    | Summary of Security Realms A security realm is a container for the mechanisms-including users, groups, security n | olar caruthunoliciar and caruthunouidare, that are used to not                               | shart Wahl one recourse. You can have multiple active |    |
| Domain Structure                                                                                                    | security realms in a WebLogic Server domain, but only one can be set as the default s                             |                                                                                              |                                                       | ш  |
| he donain<br>S Convain Pertotions<br>B Criveronment<br>Deployments<br>B Services<br>B Services<br>B Tetroppe ability<br>B Tetroppe ability<br>B Tetroppe ability<br>B Tetroppe ability<br>B Tetroppe ability |                                                                                                    | bblogic Server domain. Click the name of the realm to explore and a<br>Default Realm<br>true | Showing I to I of 1 Previous   Next                   | ш  |
| low do I 🖂                                                                                                    |                                                                                                    |                                                                                              |                                                       |    |
| Configure new security realms     Enable automatic realm restart     Delete security realms     Change the default security realm                                                                            |                                                                                                    |                                                                                              |                                                       |    |
| System Status 🖂                                                                                                    |                                                                                                    |                                                                                              |                                                       |    |
| Health of Running Servers                                                                                                    |                                                                                                    |                                                                                              |                                                       |    |
| Failed (0) Critical (0) Calhost:9001/console/console.portal?_nfpb=tt                                                                                                    | rue&_pageLabel=SecurityRealmRealmTablePage                                                                        |                                                                                              |                                                       |    |
|                                                                                                    |                                                                                                    |                                                                                              | 12:04 AM                                              | И  |

E

| Eile Edit View History Bookmarks Tool:                                                     | s Help                                                                              |            |          |        |            |         | Ð                | x  |
|--------------------------------------------------------------------------------------------|-------------------------------------------------------------------------------------|------------|----------|--------|------------|---------|------------------|----|
| Create a New Authentication P × +                                                          |                                                                                     |            |          |        |            |         |                  |    |
| ( I localhost 9001/console/console.po                                                      | ortal?_nfpb=true&_pagelabel=SecurityProvidersCreateAtn C C C Search                 | ☆          | <b>1</b> | 9 1    | F 🕆        | *       | - 1              | =  |
|                                                                                            | Administration Console 12c                                                          |            |          |        |            |         | õ                | ÷. |
| Change Center                                                                              | 😰 Home Log Out Preferences 🖾 Record Help                                            | Welcon     | ne, webl | ogic 🔾 | onnected b | o: ohs_ | domair           | •  |
| View changes and restarts                                                                  | Home >Summary of Security Realms >myrealm >Providers                                |            |          |        |            |         |                  |    |
| Configuration editing is enabled. Future<br>changes will automatically be activated as you | Create a New Authentication Provider                                                |            |          |        |            |         |                  |    |
| modify, add or delete items in this domain.                                                | OK Cancel                                                                           |            |          |        |            |         |                  |    |
| Domain Structure                                                                           | Create a new Authentication Provider                                                |            |          |        |            |         |                  |    |
| ohs_domain                                                                                 | The following properties will be used to identify your new Authentication Provider. |            |          |        |            |         |                  |    |
| Environment     Deployments                                                                | * Indicates required fields                                                         |            |          |        |            |         |                  |    |
| Services                                                                                   | The name of the authentication provider.                                            |            |          |        |            |         |                  |    |
| Security Realms                                                                            | *Name: OAMAssociated                                                                |            |          |        |            |         |                  |    |
| Diagnostics                                                                                | * Name: OAMAsserter                                                                 |            |          |        |            |         |                  | E  |
|                                                                                            | This is the type of authentication provider you wish to create.                     |            |          |        |            |         |                  |    |
|                                                                                            | Type: OAMIdentityAsserter                                                           |            |          |        |            |         |                  |    |
|                                                                                            |                                                                                     |            |          |        |            |         |                  |    |
| How do I                                                                                   | OK Cancel                                                                           |            |          |        |            |         |                  |    |
| Manage security providers                                                                  |                                                                                     |            |          |        |            |         |                  | 1  |
| Configure Authentication and Identity     Assertion providers                              |                                                                                     |            |          |        |            |         |                  |    |
| System Status                                                                              |                                                                                     |            |          |        |            |         |                  |    |
| Health of Running Servers                                                                  |                                                                                     |            |          |        |            |         |                  |    |
| Failed (0)                                                                                 |                                                                                     |            |          |        |            |         |                  |    |
| Critical (0)<br>Overloaded (0)                                                             |                                                                                     |            |          |        |            |         |                  |    |
| Warning (0)                                                                                |                                                                                     |            |          |        |            |         |                  |    |
| 🚯 🏉 📜 🔊                                                                                    | 🍳 🕘 🗟 📓 🖀 🗣 🖉                                                                       | <u>a</u> 🛡 | 0        | 9 🕖    | P 🗑 🤇      |         | :06 AM<br>3/2017 |    |
| Click ok                                                                                   |                                                                                     |            |          |        |            |         |                  |    |

Click OAM asserter

Select control flag as required and check OAM\_REMOTE\_USER

| e <u>E</u> dit <u>V</u> iew Hi <u>s</u> tory <u>B</u> ookmarks <u>T</u> oo              | ols <u>H</u> elp                                                                                     | - Ø                                      |
|-----------------------------------------------------------------------------------------|----------------------------------------------------------------------------------------------------|------------------------------------------|
| AuthenticatorBook - ohs_dom ×                                                           | +                                                                                                    |                                          |
| ()   localhost 9001/console/console.                                                    | portal?_nfpb=true&_pageLabel=AuthenticatorConfigCommonTabPage&handle=com.bea.console.  C   Q. Seorch | ☆ 自 🛛 🖡 合 🛩 -                            |
| ORACLE WebLogic Server                                                                  | Administration Console 12c                                                                           | Ģ                                        |
| hange Center                                                                            | 🔒 Home Log Out Preferences 🖾 Record Help                                                             | Welcome, weblogic Connected to: ohs_doma |
| iew changes and restarts                                                                | Home >Summary of Security Realms >myrealm >Providers >DAMAsserter                                    |                                          |
| onfiguration editing is enabled. Future<br>anges will automatically be activated as you | Settings for DAMAsserter                                                                             |                                          |
| odify, add or delete items in this domain.                                              | Configuration                                                                                        |                                          |
| omain Structure                                                                         | Common Provider Specific                                                                             |                                          |
| s_domain<br>"Domain Partitions                                                          | Save                                                                                                 |                                          |
| Environment<br>Deployments                                                              | This page allows you to define the general configuration of this provider.                           |                                          |
| Services<br>Security Realms                                                             | CAMMAsserter OAMMAsserter                                                                            |                                          |
| -Interoperability<br>-Diagnostics                                                       | Crade Access Manager Identity Asserter                                                               |                                          |
|                                                                                         | <b>€ Version:</b> 1.0                                                                                |                                          |
|                                                                                         | 🐔 Control Flag: REQUIRED 💌                                                                           |                                          |
| w do I E                                                                                | Active Types:     Available: Chosen:                                                                 |                                          |
| No task help found.                                                                     |                                                                                                    |                                          |
| stem Status E                                                                           |                                                                                                    |                                          |
| alth of Running Servers                                                                 | Tr-user                                                                                              |                                          |
| Failed (0)                                                                              |                                                                                                    |                                          |
| Critical (0)                                                                            |                                                                                                    |                                          |
| Overloaded (0)<br>Warning (0)                                                           |                                                                                                    |                                          |
| OK (1)                                                                                  | 6 Base 54 Decoding Required: false                                                                   |                                          |
|                                                                                         |                                                                                                    |                                          |
| 👌 😂 🚞 🔊                                                                                 | 🜔 🕘 😼 🔬 🟠 🖀 📟 🔍 🗶 📓                                                                                  | 🛓 🔍 🔳 🗞 🗞 🚳 🏲 🐑 🔶 12:07 A<br>7/3/201     |

| Eile Edit View History Bookmarks Tool                                                                                                    |                                                                                                    |        |             |            | (          | - (    | 3- <mark>- ×</mark> |
|----------------------------------------------------------------------------------------------------|----------------------------------------------------------------------------------------------------|--------|-------------|------------|------------|--------|---------------------|
| AuthenticatorBook - ohs_dom × +                                                                                                    | ortal?_nfpb=true&_pageLabel=AuthenticatorConfigCommonTabPage&handle=com.bea.consoleJ   C   Q Seorch                                                                                                    | ☆      | ê ♥         | ÷          | A          | ¥   •  | =                   |
| ORACLE WebLogic Server A                                                                                                    | Idministration Console 12c                                                                                                    |        |             |            |            |        | õ                   |
| Change Center                                                                                                    | 🕜 Home Log Out Preferences 🔤 Record Help                                                                                                    | Welcon | ne, weblogi | Conn       | ected to:  | ohs_do | main                |
| View changes and restarts                                                                                                    | Home »Summary of Security Realms >myrealm >Providers > <b>OAMAsserter</b><br>Messages                                                                                                    |        |             |            |            |        |                     |
| Configuration editing is enabled. Future<br>changes will automatically be activated as you<br>modify, add or delete items in this domain. | reconserved updated successfully. # Althanges have been activated. However 1 items must be restarted for the changes to take effect.                                                                                                    |        |             |            |            |        |                     |
| Domain Structure                                                                                                    | Settings for OAMAsserter                                                                                                    |        |             |            |            |        |                     |
| obs_domain<br>© Domain Petitions<br>© Environment<br>— Desployments<br>© Services<br>© Services<br>© Intercopresibility<br>© Diagnostics  | Configuration       Common       Provider Specific       Save       This page alows you to define the general configuration of this provider.       Image alows you to define the general configuration of this provider.       Image alows you to define the general configuration of the general configuration of the general configuration of the general configuration of the general configuration of the general configeneral configu                                                                                                    |        |             |            |            |        |                     |
| How do I 🗉                                                                                                    |                                                                                                    |        |             |            |            |        |                     |
| No task help found.                                                                                                    | Econtrol Flag: REQUIRED                                                                                                    |        |             |            |            |        |                     |
| System Status  Health of Running Servers  Paled (0)  Critical (0)  Critical (0)  Warning (0)  Warning (0)  Crit (1)                       | Available: Onsers Onsers Onse |        |             |            |            |        |                     |
| 🚯 🏉 🎇 🔊                                                                                                    | ♥ ● ☞ ▲ 1 ■ % ▲ 3                                                                                                    | ≟ ♥ ■  | 🍖 🚱         | <b>9</b> P | <b>t</b> ( |        | 7 AM<br>2017        |

Click reorder

| Hered Hereday Server A                                                                                                    | dministration Console 12c                                                        |                                                                              | (                                       |
|----------------------------------------------------------------------------------------------------|----------------------------------------------------------------------------------|------------------------------------------------------------------------------|-----------------------------------------|
| ange Center                                                                                                    | 🔒 Home Log Out Preferences 🔤 Record Help                                         | ٩                                                                            | Welcome, weblogic Connected to: ohs_dom |
| w changes and restarts                                                                                                    | Home >Summary of Security Realms >myrealm >Providers >OAMAsserte                 | r >Providers                                                                 |                                         |
| nfiguration editing is enabled. Future<br>inges will automatically be activated as you<br>dify, add or delete items in this domain. | Settings for myrealm Configuration Users and Groups Roles and Policies Credentia | al Mappings Providers Migration                                              |                                         |
| main Structure                                                                                                    | Authentication Password Validation Authorization Adjudic                         | ation Role Mapping Auditing Credential Mapping Certification Path            |                                         |
| Services<br>Security Realms<br>Interciperability<br>Diagnostics                                                                     | Customize this table Authentication Providers New, Delite Reorder.               |                                                                              | Showing 1 to 4 of 4 Previous   Next     |
|                                                                                                    | Name                                                                             | Description                                                                  | Version                                 |
|                                                                                                    | Trust Service Identity Asserter                                                  | Trust Service Identity Assertion Provider                                    | 1.0                                     |
| w do I 🖂                                                                                                    | DefaultAuthenticator                                                             | WebLogic Authentication Provider                                             | 1.0                                     |
| Configure Authentication and Identity<br>Assertion providers                                                                        | DefaultIdentityAsserter     OAMAsserter                                          | WebLogic Identity Assertion provider Oracle Access Manager Identity Asserter | 1.0                                     |
| Configure the Password Validation provider<br>Aanage security providers<br>Set the JAAS control flag                                | New Delete Reorder                                                               | vi duz Piutos hasioger uzinus noverter                                       | Showing 1 to 4 of 4 Previous   Next     |
| Re-order Authentication providers                                                                                                   |                                                                                  |                                                                              |                                         |

| Or Lachard: 900 Locales conside conside portal Security Providers Attender Partitetetum To =Real improviders TabPage & & C                                                                                                    | Reorder Authentication Provid × +                                                                                                    |                                                                                                    |        |            |      |             |         |      |
|----------------------------------------------------------------------------------------------------|----------------------------------------------------------------------------------------------------|----------------------------------------------------------------------------------------------------|--------|------------|------|-------------|---------|------|
| And Control Control Contented Contented Control Control Control Control Control                                                                                                    | Iocalhost:9001/console/console.p                                                                                                    | rtal?SecurityProvidersAtnReorderPortletreturnTo=RealmprovidersTabPage&SecurityRealmAuthen   C   Q. Search                                                                          | ☆      | ė 🛡        | ÷    | <b>ث</b>    | e  -    | 3    |
| rew changes and acretats   ordga and restarts   ordga and restarts   o                                                                                                    | DRACLE WebLogic Server                                                                                                    |                                                                                                    |        |            |      |             | 9       | õ    |
| An Unsupport and Exact Subject and Exact Subject Subject Su                                                                                                    | ange Center                                                                                                    | 🟦 Home Log Out Preferences 🔤 Record Help                                                                                                    | Welcom | e, weblogi | Conn | ected to: o | ohs_don | mair |
| singles attractication   order attractication   order attractication <td>ew changes and restarts</td> <td>Home &gt;Summary of Security Realms &gt;myrealm &gt;Providers &gt;OAMAssenter &gt;<b>Providers</b></td> <td></td> <td></td> <td></td> <td></td> <td></td> <td></td>                                                                                                    | ew changes and restarts                                                                                                    | Home >Summary of Security Realms >myrealm >Providers >OAMAssenter > <b>Providers</b>                                                                                               |        |            |      |             |         |      |
| s domain<br>"Comain Peritories"<br>"Comain Peritories"<br>"Comain Peritories"<br>"Provincements"<br>"Security Readies"<br>"Security Readies"<br>"Security Readies"<br>"Perspectives"<br>Participations () In the list and use arrows to move them up and down in the list.<br>"Security Readies"<br>"Security Readies"<br>"Perspectives"<br>Participations () In the list and use arrows to move them up and down in the list.<br>"Security Readies"<br>"Perspectives"<br>Participations () In the list and use arrows to move them up and down in the list.<br>"Security Readies"<br>"Perspectives"<br>Participations () In the list and use arrows to move them up and down in the list.<br>"Security Readies"<br>Participations () In the list and use arrows to move them up and down in the list.<br>"Security Readies"<br>Participations () In the list and use arrows to move them up and down in the list.<br>"Security Readies"<br>"Security Readies"<br>Participations () In the list and use arrows to move them up and down in the list.<br>"Security Readies"<br>"Security Readies"<br>"Sec | anges will automatically be activated as you                                                                                                    |                                                                                                    |        |            |      |             |         |      |
| s_denain<br>Tou can reader your Authentication Providers using the lot below. By reardering Authentication Providers, you can alter the authentication sequence.<br>Tou can reader your Authentication Providers using the lot below. By reardering Authentication Providers, you can alter the authentication sequence.<br>Select authentication () in the lot and use arrows to move them up and down in the lot.<br>Select authentication () in the lot and use arrows to move them up and down in the lot.<br>Select authentication () in the lot and use arrows to move them up and down in the lot.<br>Select authentication () in the lot and use arrows to move them up and down in the lot.<br>Authentication () in the lot and use arrows to move them up and down in the lot.<br>To tust Service Identity Assetter<br>Default Identity Assetter<br>Mentioned authentication providers<br>Rearder Authentication providers                                                                                                    | omain Structure                                                                                                    | Reorder Authentication Providers                                                                                                    |        |            |      |             |         |      |
|                                                                                                    | "Downa Protocos<br>"Downa Protocos<br>"Decisioneres"<br>"Security Realins<br>"Intercoperability<br>"Diagnostics<br>w do LE<br>Re-order Authentication providers | Select authenticator(s) in the list and use arrows to more them up and down in the list.    Authentic action Providers:  Available:  DefaultAuthenticator  DefaultIdentityAsserter |        |            |      |             |         |      |

Click default authenticator and change control flag to sufficient

| DefaultAuthenticator<br>on Performance Migration<br>Provider Specific                                        | Provider: >OAMaterier >Provider: >Trut Servic    | a Edentity Asserter »Providers »                  |                                                 | come, weblogic                                                                                                    | Connected t                                                                                                    | o: ohs_do                                                                                                    | omai                                                                                                    |
|----------------------------------------------------------------------------------------------------|--------------------------------------------------|---------------------------------------------------|-------------------------------------------------|----------------------------------------------------------------------------------------------------|----------------------------------------------------------------------------------------------------|----------------------------------------------------------------------------------------------------|----------------------------------------------------------------------------------------------------|
| mary of Security Realms cmyreaim 2<br>DefaultAuthenticator<br>ion Performance Migration<br>Provider Specific | Provider: >OAMaterier >Provider: >Trut Servic    | se Idenilty Asserter >Providers >3                |                                                 | come, weblogic                                                                                                    | Connected t                                                                                                    | :o: ohs_di                                                                                                    | omai                                                                                                    |
| DefaultAuthenticator<br>on Performance Migration<br>Provider Specific                                        |                                                  | se Ideniity Asserter >Providers >3                | efnoltAndhenticater                             |                                                                                                    |                                                                                                    |                                                                                                    |                                                                                                    |
| Performance Migration<br>Provider Specific                                                                   |                                                  |                                                   |                                                 |                                                                                                    |                                                                                                    |                                                                                                    |                                                                                                    |
| Provider Specific                                                                                            |                                                  |                                                   |                                                 |                                                                                                    |                                                                                                    |                                                                                                    |                                                                                                    |
|                                                                                                    |                                                  |                                                   |                                                 |                                                                                                    |                                                                                                    |                                                                                                    |                                                                                                    |
| Isplays basic information about th                                                                           |                                                  |                                                   |                                                 |                                                                                                    |                                                                                                    |                                                                                                    |                                                                                                    |
| displays basic information about th                                                                          |                                                  |                                                   |                                                 |                                                                                                    |                                                                                                    |                                                                                                    |                                                                                                    |
|                                                                                                    | iis WebLogic Authentication provider. You can al | so use this page to set the JAAS                  | Control Flag to control how this provider is us | ed in the login sequ                                                                                                    | ence.                                                                                                    |                                                                                                    |                                                                                                    |
|                                                                                                    | DefaultAuthenticator                             |                                                   | The name of this WebLogic Authentication        | n provider. More I                                                                                                    | info                                                                                                    |                                                                                                    |                                                                                                    |
| otion:                                                                                                    | WebLogic Authentication Provider                 |                                                   | A short description of the Authentication       | provider. More In                                                                                                    | fo                                                                                                    |                                                                                                    |                                                                                                    |
| E                                                                                                    | 1.0                                              |                                                   | The version number of the Authenticatio         | n provider. More 1                                                                                                    | nfo                                                                                                    |                                                                                                    |                                                                                                    |
| Flag:                                                                                                    | SUFFICIENT .                                     |                                                   | Returns how the login sequence uses the         | e Authentication pro                                                                                                    | vider. Mor                                                                                                    | e Info                                                                                                    |                                                                                                    |
|                                                                                                    |                                                  |                                                   |                                                 |                                                                                                    |                                                                                                    |                                                                                                    |                                                                                                    |
|                                                                                                    |                                                  |                                                   |                                                 |                                                                                                    |                                                                                                    |                                                                                                    | _                                                                                                    |
|                                                                                                    |                                                  |                                                   |                                                 |                                                                                                    |                                                                                                    |                                                                                                    |                                                                                                    |
|                                                                                                    |                                                  |                                                   |                                                 |                                                                                                    |                                                                                                    |                                                                                                    |                                                                                                    |
|                                                                                                    |                                                  |                                                   |                                                 |                                                                                                    |                                                                                                    |                                                                                                    |                                                                                                    |
|                                                                                                    |                                                  |                                                   |                                                 |                                                                                                    |                                                                                                    |                                                                                                    |                                                                                                    |
|                                                                                                    |                                                  |                                                   |                                                 |                                                                                                    |                                                                                                    |                                                                                                    |                                                                                                    |
|                                                                                                    | xtion:<br>x                                      | Ninne Welt ogic Authentication Provider<br>rc 1.0 | Ninne WebLogic Authentication Provider<br>x 1.0 | Stions         WebLogic Authentication Provider         A short description of the Authentication           %         1.0         The version number of the Authentication | Stions         WebLogic Authentication Provider         A short description of the Authentication provider. More In           x         1.0         The version number of the Authentication provider. More In | Stions         WebLogic Authentication Provider         A short description of the Authentication provider. More Info           x         1.0         The version number of the Authentication provider. More Info | Stions         WebLogic Authentication Provider         A short description of the Authentication provider.         More Info           x         1.0         The version number of the Authentication provider.         More Info |

11. Restart Adminserver, Node Manager and OHS instance.

## **5.** Configuration in OBLM

1.In **smtb\_sso\_details** table set **SSO\_FLAG as E, OHS \_PORT** as OHS listener port , OBLMUSER\_ID\_LDAP as DN , **Logout URL** as hostname:port(oam\_server managed server port)/oam/server/logout, OAM\_RESPONSE\_TYPE as HEADER

| E | A¥        |             |               |                   |                |              |                    |                                          |                  |                     |                   |   |
|---|-----------|-------------|---------------|-------------------|----------------|--------------|--------------------|------------------------------------------|------------------|---------------------|-------------------|---|
|   | Query Res | ult X       |               |                   |                |              |                    |                                          |                  |                     |                   |   |
|   | 🗶 📇 🦬     | SQL   AIR   | tows Fetched: | 1 in 0.031 second | 5              |              |                    |                                          |                  |                     |                   |   |
| 1 | 🔋 s       | SYSTEM_NAME | SSO_FLAG      | OHS_PORT          | OHS_PROXY_PORT | OHS_SSL_PORT | OHS_SSL_PROXY_PORT | CAM_SLO_URL                              | OBLMUSER_ID_LDAP | B OBLMUSER_PWD_LDAP | OAM_RESPONSE_TYPE |   |
|   | 1 OBLA    | 4 1         | E             | 8888              | 7779           | 4443         | 4444               | http://127.0.0.1:14700/oam/server/logout | DN               | welcome1            | HEADER            | 1 |
|   |           |             |               |                   |                |              |                    |                                          |                  |                     |                   |   |

2.In **sstb\_user** and **smtb\_user** table map LDAP user. This can also be done during user creation in the application.

3. In UI ear in fcubs.properties file change SSO properties as below:

##### SINGLE SIGN ON PROPERTIES ##### PASSWORD\_EXTERNAL=Y SSO\_KEY=DN LDAP\_DOMAIN=I-FLEX.COM LDAP\_SERVER\_URL=LDAP://localhost:1389 SSO\_REQ=Y SECURITY\_AUTHENTICATION=Simple AUTH\_TYPE=LDAP LDAP\_SSL\_ENABLED=N LDAPSERVER\_TIMEOUT=0 EXT\_USERLOGIN=Y

4. In host ear in host.config.properties change port to OHS\_listener port (ex 7777)

5. Deploy the application in OHS Server, configure data source, queues in server

6. Access the application using OHS listen port.

(Ex: ofss222486:7777/GLM/faces/LoginPage.jspx)

Enter the sso username and password

(SSO username can be created , deleted , updated in http://<IP\_Address>:<OUD\_Port\_No>/oudsm/faces/odsm.jspx )

| ORACLE<br>Access Manager |                       |                                   |
|--------------------------|-----------------------|-----------------------------------|
|                          | Enter your Single Sig | Welcome<br>n-On credentials below |
|                          | Username:             | user.0                            |
|                          | Password:             |                                   |
|                          |                       | Login                             |
|                          |                       |                                   |
|                          |                       |                                   |
|                          |                       |                                   |
|                          |                       |                                   |

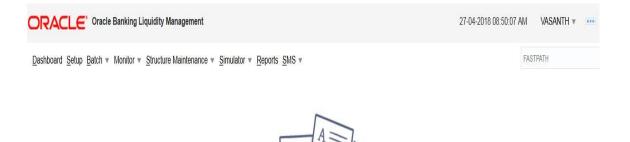

Select a function to start!

Oracle Banking Liquidity Management 14.1.0.0.0 Copyright © 2017,2018, Oracle and/or its affiliates. All rights reserved.

#### ORACLE

SSO Configuration Oracle Banking Liquidity Management Version 14.1.0.0.0 [May] [2018]

Oracle Financial Services Software Limited Oracle Park Off Western Express Highway Goregaon (East) Mumbai, Maharashtra 400 063 India

Worldwide Inquiries: Phone: +91 22 6718 3000 Fax:+91 22 6718 3001 www.oracle.com/financialservices/

Copyright © 2017,2018 Oracle and/or its affiliates. All rights reserved.

Oracle and Java are registered trademarks of Oracle and/or its affiliates. Other names may be trademarks of their respective owners.

U.S. GOVERNMENT END USERS: Oracle programs, including any operating system, integrated software, any programs installed on the hardware, and/or documentation, delivered to U.S. Government end users are "commercial computer software" pursuant to the applicable Federal Acquisition Regulation and agency-specific supplemental regulations. As such, use, duplication, disclosure, modification, and adaptation of the programs, including any operating system, integrated software, any programs installed on the hardware, and/or documentation, shall be subject to license terms and license restrictions applicable to the programs. No other rights are granted to the U.S. Government.

This software or hardware is developed for general use in a variety of information management applications. It is not developed or intended for use in any inherently dangerous applications, including applications that may create a risk of personal injury. If you use this software or hardware in dangerous applications, then you shall be responsible to take all appropriate failsafe, backup, redundancy, and other measures to ensure its safe use. Oracle Corporation and its affiliates disclaim any liability for any damages caused by use of this software or hardware in dangerous applications.

This software and related documentation are provided under a license agreement containing restrictions on use and disclosure and are protected by intellectual property laws. Except as expressly permitted in your license agreement or allowed by law, you may not use, copy, reproduce, translate, broadcast, modify, license, transmit, distribute, exhibit, perform, publish or display any part, in any form, or by any means. Reverse engineering, disassembly, or decompilation of this software, unless required by law for interoperability, is prohibited.

The information contained herein is subject to change without notice and is not warranted to be error-free. If you find any errors, please report them to us in writing.

This software or hardware and documentation may provide access to or information on content, products and services from third parties. Oracle Corporation and its affiliates are not responsible for and expressly disclaim all warranties of any kind with respect to third-party content, products, and services. Oracle Corporation and its affiliates will not be responsible for any loss, costs, or damages incurred due to your access to or use of third-party content, products, or services.